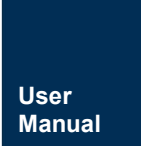

ZDS3024C 系列编程手册 **UM01010101 1.2 Date:2023/8/16**

and the control of the control of

m.

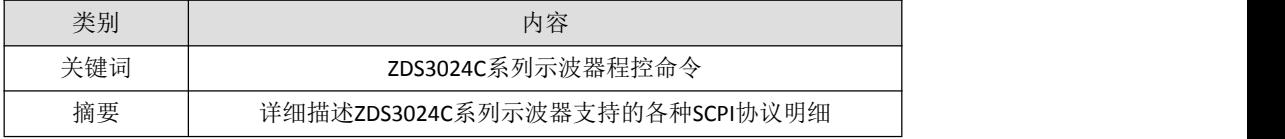

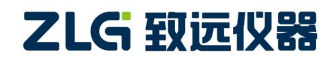

ZDS3024C 系列编程手册

## 修订历史

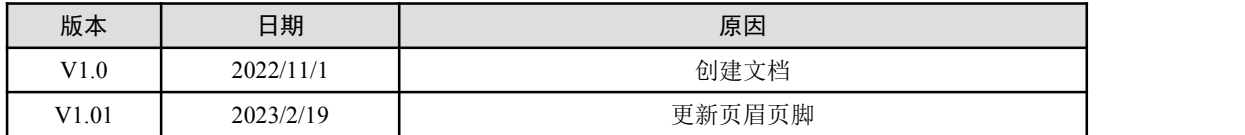

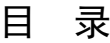

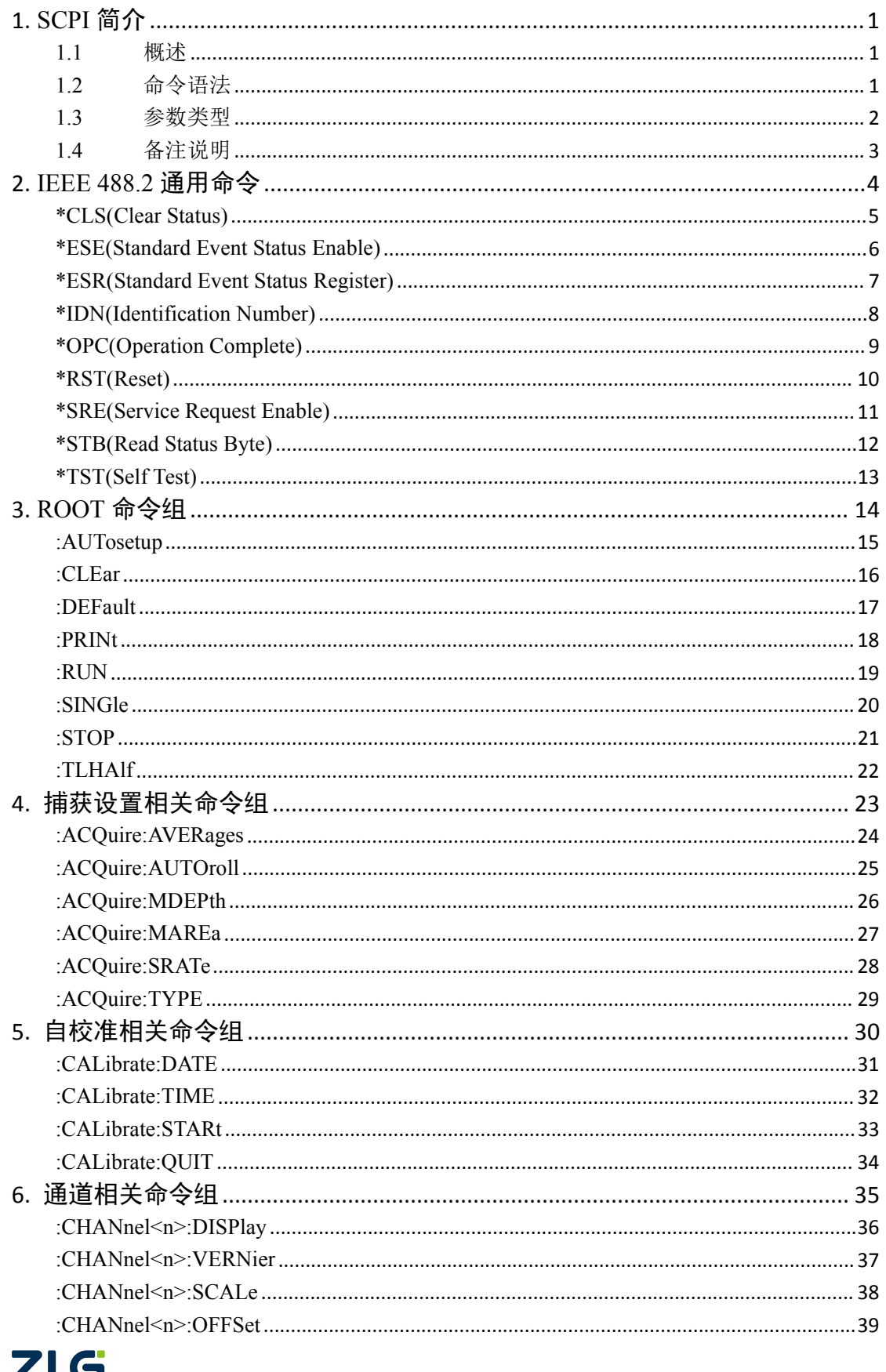

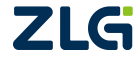

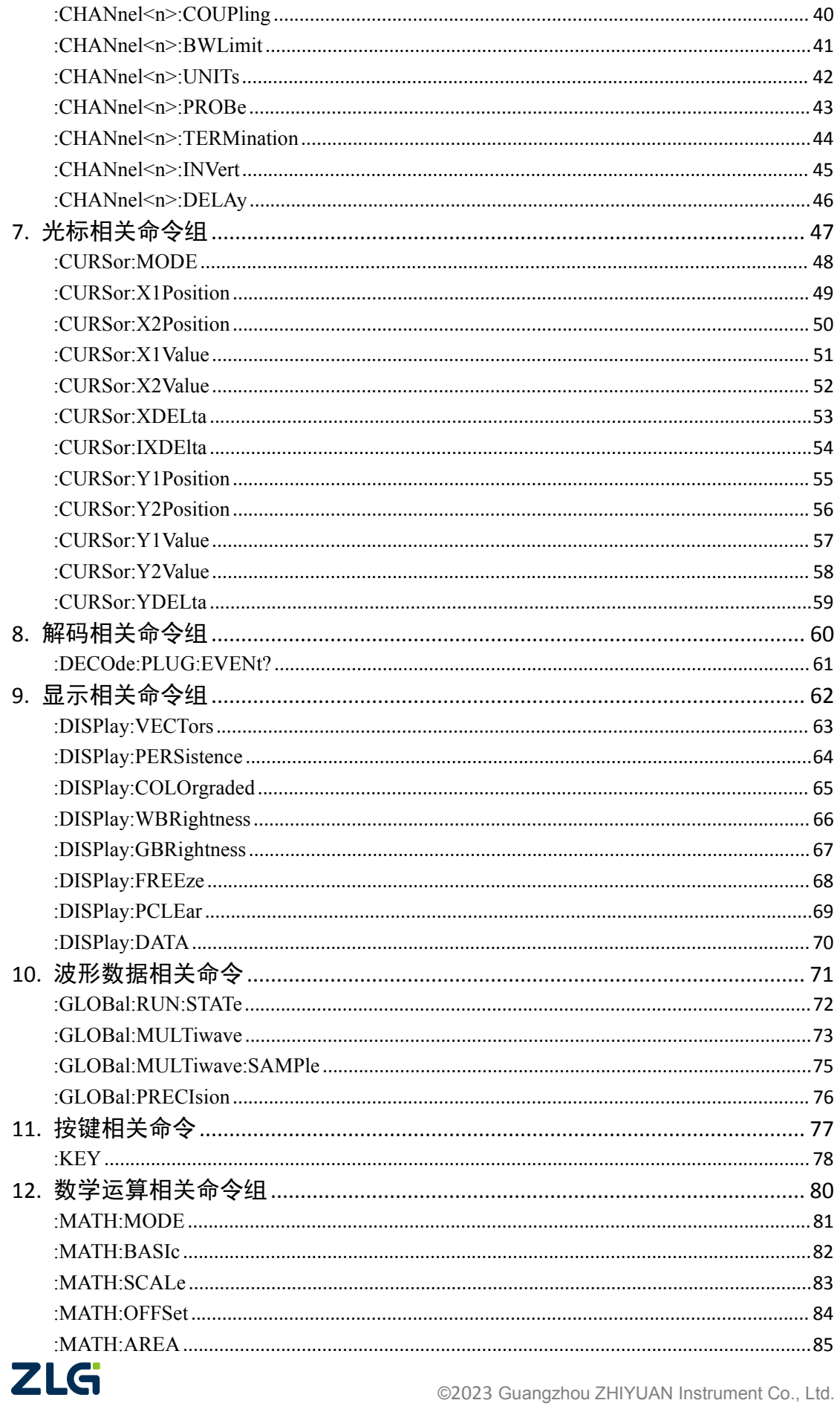

## 示波器编程手册 ZDS3024C 系列编程手册

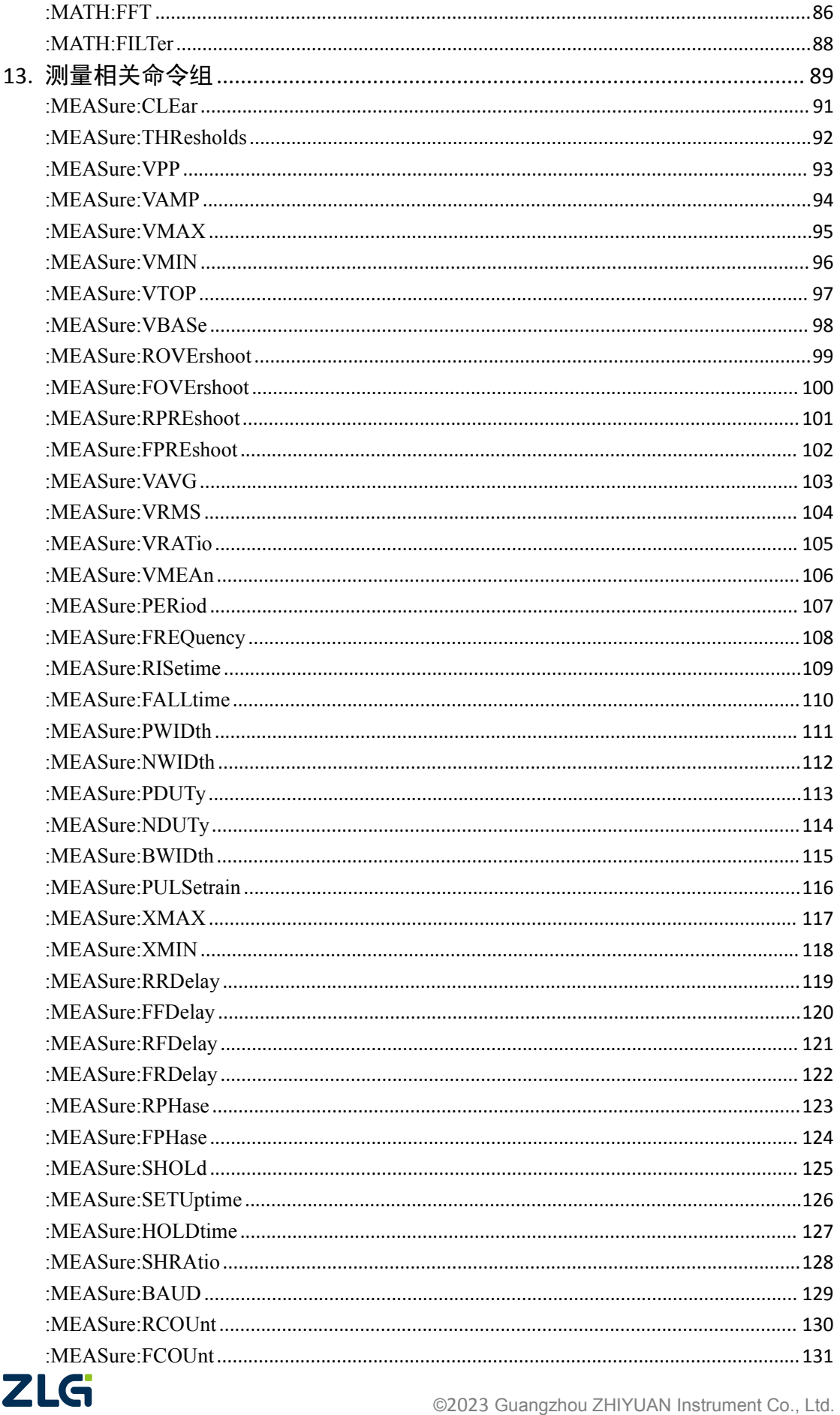

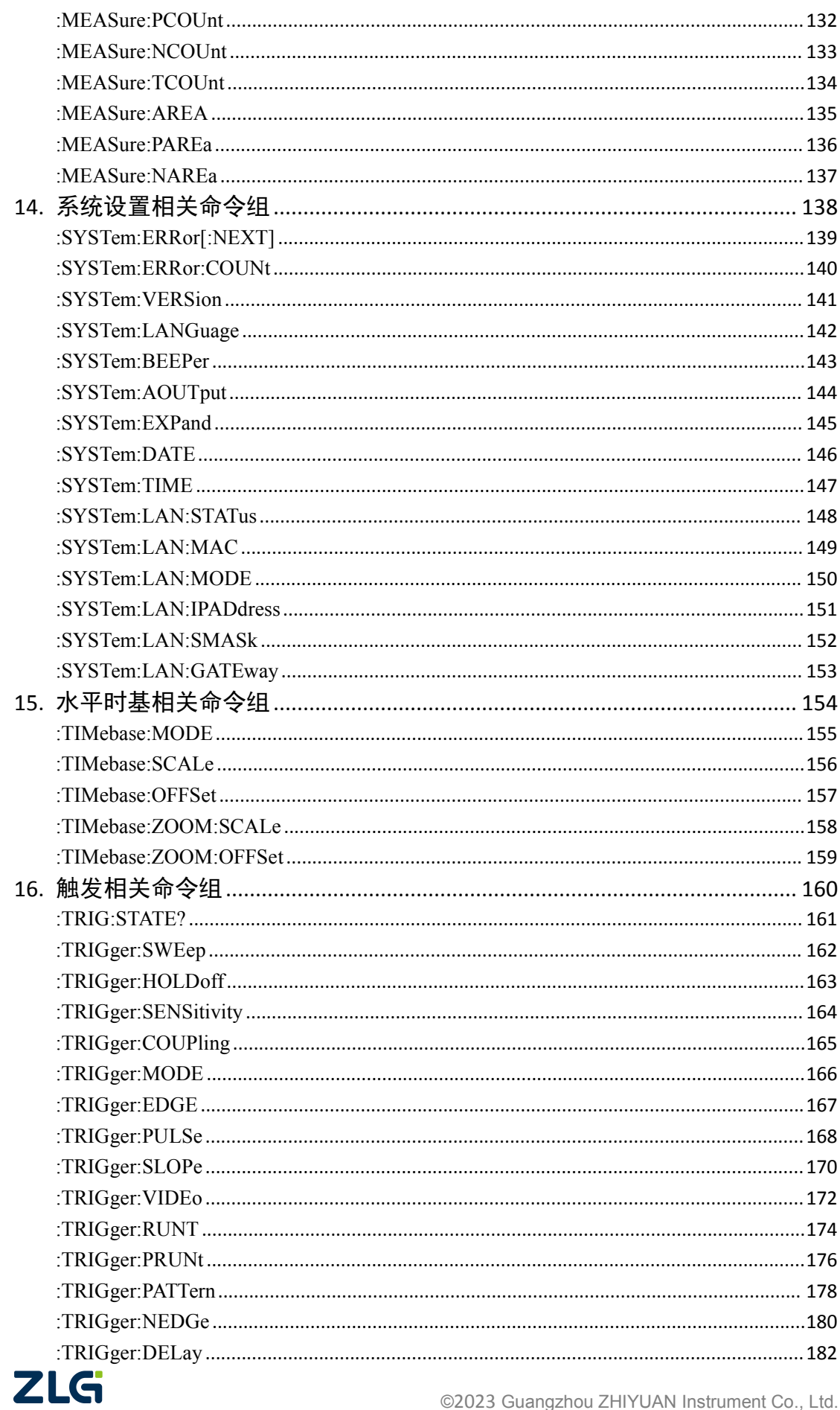

## 示波器编程手册 ZDS3024C 系列编程手册

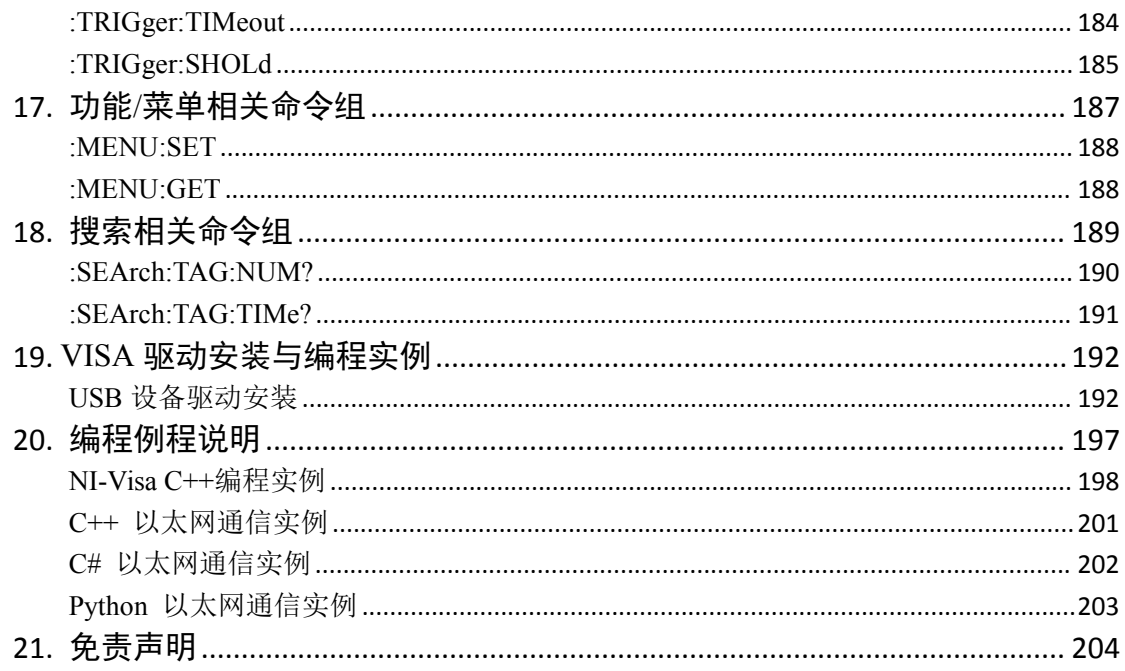

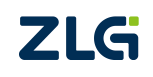

## <span id="page-7-0"></span>**1. SCPI** 简介

#### <span id="page-7-1"></span>1.1 概述

SCPI (Standard Commands for Programmable Instruments 的缩写), 即可编程仪器标准命 令,定义了一套可用于控制可编程测试测量仪器的标准语法和命令。

SCPI 于 1990 年 IEEE 488.2 协议一起面世。在 IEEE 488 协议中, IEEE 488.1 指定了物 理和电气总线,IEEE 488.2 指定了协议和数据格式,但是都没有指定配套使用的指令集。不 同的制造商,甚至不同的型号、相同类型的仪器都需要使用不同的命令集。SCPI 创建了一 个标准,可以在所有的制造商和所有型号中通用。它需要使用 IEEE 488.2 的数据格式, 但 不必非得是 488.1 总线, 也可用于串口 (RS-232)、以太网、USB 接口、VXIbus 等若干硬件 总线。

SCPI 命令是 ASCII 字符串,通过物理传输层传入。命令由一连串的关键字构成,有的 还需要包括参数。在使用中,即可以写全名,也可以是仅包含大写字母的缩写。通常仪器对 于查询命令的反馈也为 ASCII 代码。在传输大量数据时,二进制数据也是可以使用的。

#### <span id="page-7-2"></span>1.2 命令语法

#### **1.2.1** 符号说明

#### 冒号**:**

除了通用命令, 绝大多数命令以冒号":"开始, 各级的关键字之间用冒号":"分隔。

注: 以上的符号中, 除了冒号";"外, 其他的符号仅起解释作用, 并不随命令一起发送。

#### 大括号**{ }**

大括号中的内容为参数选项,各个参数项之间用竖线"|"分隔,使用命令时,必须选择 其中一个参数。如{ON|OFF}作为参数时,表示 ON 和 OFF 必须而且只能选择一个。

#### 中括号**[ ]**

方括号表示其中的内容是可以省略不写的。

#### 三角括号**< >**

三角括号表示其中的内容必须使用一个有效值来替换,同时删掉三角括号。

#### 竖线 **|**

竖线用于分隔多个参数选项,使用命令时,必须选择其中一个参数。

#### 问号?

使用查询功能的命令须以"?"结尾,不可查询的命令不能以"?"结尾。

#### **1.2.2** 大小写和缩写

SCPI 命令一般有英文字母组成,并且不区分字母的大小写;但是为了便于书写,用户 在书写时可以省略 SCPI 命令中的部分字母。具体而言,书写时,命令集里完整命令的大写 字母不可省略,而小写字母则可以省略。

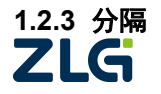

ZDS3024C 系列编程手册

下面介绍不同命令、命令和参数、参数和参数之间分隔的规则。

#### **1.** 命令的分隔

#### 命令中间不允许用空格分隔

例如:":CHANnel1 :COUPling AC"是错的。

#### 不同级别的命令

SCPI 命令中的冒号": ", 除通用命令外, 用于分隔不同级别的命令。

例如:":CHANnel1:COUPling"中,"CHANnel1"是第一级命令,"COUPling"是第二级 命令。

#### **2.** 参数的分隔

#### 参数与命令的分隔

当命令带有参数时,用一个英文空格将命令和参数分隔。正确和错误示范如下所示:

:CHANnel1:COUPling AC **√**

:CHANnel1:COUPlingAC **×**

#### 命令中多个参数之间的分隔

命令带有多参数时,用逗号将不同参数分隔。如":MENU:SET STORAGE,REVERSE,ON"

#### **3.** 命令结束符

每条命令结束时,为提高执行效率,应给该命令添加结束符"\n"或";"。建议使用"\n"作 为命令结束符,如:

<span id="page-8-0"></span>:CURSor:MODE OFF\n

#### 1.3 参数类型

#### 布尔型(**Bool**)

布尔型的参数取值 0 或者 OFF、1 或者 ON, 例如:

:DISPlay:FREEze0

:DISPlay:FREEze OFF

:DISPlay:FREEze 1

:DISPlay:FREEze ON

都是有效的命令。

注:这里说明的是设置的参数,如果是作为返回值,则只返回 0 或者 1。

#### 离散型(**Discrete**)

离散型又可称为枚举类型。如设置:

:MATH:MODE <mode>

其中的<mode>即为离散型,其可取的值为 OFF、ADD、SUBTract、MULTiply、DIVision、 DIFFerential、INTegral 或者 FFT。

#### 整型(**Integer**)

除非特殊说明或者限定了范围,整型可以是有效范围内的任意整数(NR1 格式)。此时 的命令的参数必须为整数,不能为小数格式,否则将出现错误。例如:

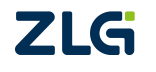

ZDS3024C 系列编程手册

:CURSor:X1Position <pos>

上述的指令设置 X1 光标的位置,其中的参数<pos>即为整型,且其范围是有限制的, 为 0~699。

#### 实型(**Real**)

实型的参数在有效范围内可以是任意实数,实型参数可以以小数(NR2)格式和科学计 数法(NR3)的格式出现,例如:

:TRIGger:PULSe:UWIDth <uwidth>

其中参数<uwidth>为实型, 其范围为 1.0E-9~4, 若设置参数为 100ms, 可以表示为 0.1 或者 1.0E-1。

#### 1.4 备注说明

<span id="page-9-0"></span>在以下的命令中,两通道示波器不支持 CHANNel3 以及 CHANNel4 两个参数。

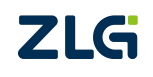

## <span id="page-10-0"></span>**2. IEEE 488.2** 通用命令

通用命令定义了兼容 IEEE488.2 标准的仪器所应支持的标准命令,用于仪器识别、复位、 读取仪器设置以及确定仪器状态是如何读取和清除的。

查询仪器基本信息或执行常用基本操作。这些命令通常以"\*"开头,命令关键字长度为 3 个字符。

- $\bullet$  [\\*CLS](#page-11-0)
- $\bullet$  [\\*ESE](#page-12-0)
- [\\*ESR](#page-13-0)
- [\\*IDN](#page-14-0)
- [\\*OPC](#page-15-0)
- $\bullet$  [\\*RST](#page-16-0)
- $\bullet$  [\\*SRE](#page-17-0)
- [\\*STB](#page-18-0)
- [\\*TST](#page-19-0)

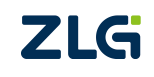

ZDS3024C 系列编程手册

### <span id="page-11-0"></span>**\*CLS(Clear Status)**

#### 命令格式

\*CLS

### 功能描述

清除所有状态数据结构、设备自定义错误队列及 OPC 的请求标记。

#### 参数说明

无。

#### 返回格式

无。

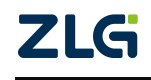

#### <span id="page-12-0"></span>**\*ESE(Standard Event Status Enable)**

#### 命令格式

\*ESE <mask>

\*ESE?

## 功能描述

为标准事件寄存器组设置使能寄存器。 查询标准事件寄存器组使能寄存器。

#### 参数说明

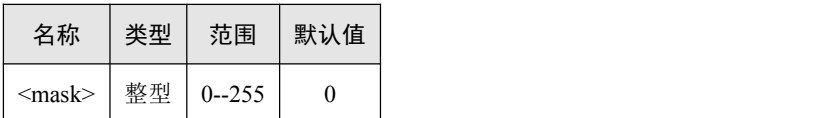

<mask>的每个二进制位表示标准事件的一个使能位。

#### 返回格式

查询命令返回 0~255 的一个整数,每个二进制位表示标准事件的一个使能位。

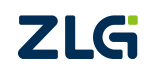

ZDS3024C 系列编程手册

#### <span id="page-13-0"></span>**\*ESR(Standard Event Status Register)**

#### 命令格式

\*ESR?

## 功能描述

查询标准事件寄存器组状态寄存器。

## 参数说明

无。

### 返回格式

查询命令返回 0~255 的一个整数,每个二进制位表示标准事件的一个状态位。

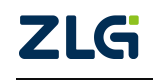

ZDS3024C 系列编程手册

## <span id="page-14-0"></span>**\*IDN(Identification Number)**

#### 命令格式

\*IDN?

## 功能描述

当前示波器的设备信息。

#### 参数说明

无。

### 返回格式

查询命令返回:

ZHIYUAN ELECT,ZDS2024C Plus,8208901222302130005,V1.00,1.0.38.221207

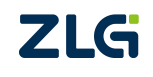

### <span id="page-15-0"></span>**\*OPC(Operation Complete)**

#### 命令格式

\*OPC

\*OPC?

## 功能描述

在当前操作完成后,将标准事件状态寄存器的 Operation Complete 位(位0)置 1。 查询当前操作是否完成。

#### 参数说明

无。

#### 返回格式

在 ZDS3024C 系列示波器中,查询该位时,设备总是返回 1。

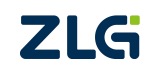

ZDS3024C 系列编程手册

### <span id="page-16-0"></span>**\*RST(Reset)**

#### 命令格式

\*RST

#### 功能描述

将示波器通讯接口设置相关以外的设置恢复为默认值,效果相当于在示波器界面上按下 Default Setup。

#### 参数说明

无。

#### 返回格式

无。

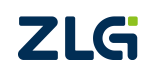

ZDS3024C 系列编程手册

#### <span id="page-17-0"></span>**\*SRE(Service Request Enable)**

#### 命令格式

\*SRE <mask>

\*SRE?

### 功能描述

为状态字节寄存器组设置使能寄存器。

查询当前状态字寄存器组设置的使能寄存器的值。

#### 参数说明

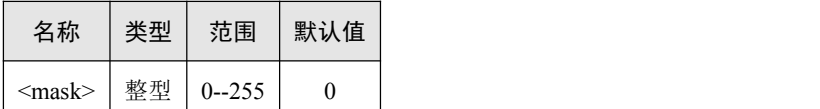

<mask>的每个二进制位表示状态字寄存器组设置使能寄存器的一个使能位。

#### 返回格式

查询命令返回 0~255 的一个整数,每个二进制位表示状态字寄存器组设置使能寄存器的 一个使能位。

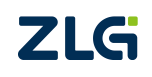

ZDS3024C 系列编程手册

### <span id="page-18-0"></span>**\*STB(Read Status Byte)**

#### 命令格式

\*STB?

## 功能描述

为状态字节寄存器组查询条件寄存器。

#### 参数说明

无。

### 返回格式

查询命令返回 0~255 的整数,每个位表示 SRE 寄存器的一个位。

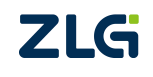

ZDS3024C 系列编程手册

<span id="page-19-0"></span>**\*TST(Self Test)**

### 命令格式

\*TST?

## 功能描述

返回自检结果。

### 参数说明

无。

### 返回格式

总返回 0。

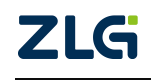

## <span id="page-20-0"></span>**3. ROOT** 命令组

ROOT 命令控制着示波器的很多基本功能,这些命令在命令树的顶层位置。

- [:AUTosetup](#page-21-0)
- [:CLEar](#page-22-0)
- [:DEFault](#page-23-0)
- [:PRINt](#page-24-0)
- $\bullet$  : RUN
- [:SINGle](#page-26-0)
- $\bullet$  [:STOP](#page-27-0)
- [:TLHAlf](#page-28-0)

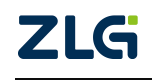

ZDS3024C 系列编程手册

### <span id="page-21-0"></span>**:AUTosetup**

### 命令格式

:AUTosetup

## 功能描述

执行示波器的自动定标功能,与在示波器前面板上按下 Auto Setup 的功能一致。

## 参数说明

无。

## 返回格式

无。

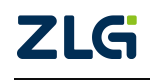

ZDS3024C 系列编程手册

<span id="page-22-0"></span>**:CLEar**

#### 命令格式

:CLEar

#### 功能描述

执行示波器的一键清除功能,与在示波器前面板上按下 Clear 按键功能一致。

### 参数说明

无。

#### 返回格式

无。

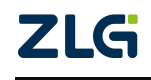

ZDS3024C 系列编程手册

#### <span id="page-23-0"></span>**:DEFault**

#### 命令格式

:DEFault

#### 功能描述

执行示波器的默认设置功能,与在示波器前面板上按下 Default Setup 按键功能一致。

#### 参数说明

无。

#### 返回格式

无。

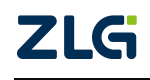

ZDS3024C 系列编程手册

<span id="page-24-0"></span>**:PRINt**

#### 命令格式

:PRINt

## 功能描述

执行示波器的截屏功能。

### 参数说明

无。

#### 返回格式

无。

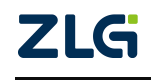

ZDS3024C 系列编程手册

<span id="page-25-0"></span>**:RUN**

#### 命令格式

:RUN

#### 功能描述

使示波器处于运行状态,与在示波器前面板上按下 RUN 按键功能一致。

#### 参数说明

无。

#### 返回格式

无。

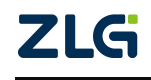

ZDS3024C 系列编程手册

#### <span id="page-26-0"></span>**:SINGle**

#### 命令格式

:SINGle

### 功能描述

执行示波器的单次捕获功能,与在示波器前面板中按下 Single 的功能一致。

#### 参数说明

无。

#### 返回格式

无。

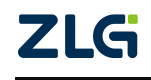

ZDS3024C 系列编程手册

#### <span id="page-27-0"></span>**:STOP**

#### 命令格式

:STOP

#### 功能描述

使示波器处于停止状态,与在示波器前面板上按下 Stop 按键功能一致。

#### 参数说明

无。

#### 返回格式

无。

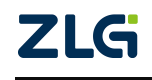

ZDS3024C 系列编程手册

#### <span id="page-28-0"></span>**:TLHAlf**

#### 命令格式

:TLHAlf

#### 功能描述

自动进行 50%触发电平的定位,与在示波器前面板上按下触发电平调节旋钮的功能一 致。

#### 参数说明

无。

### 返回格式

无。

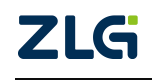

ZDS3024C 系列编程手册

## <span id="page-29-0"></span>**4.** 捕获设置相关命令组

- [:ACQuire:AVERages](#page-30-0)
- [:ACQuire:MDEPth](#page-32-0)
- [:ACQuire:SRATe](#page-34-0)
- [:ACQuire:TYPE](#page-35-0)

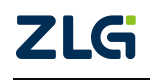

ZDS3024C 系列编程手册

### <span id="page-30-0"></span>**:ACQuire:AVERages**

### 命令格式

:ACQuire:AVERages<count>

:ACQuire:AVERages?

### 功能描述

设置平均模式下的平均次数。

查询平均模式下的平均次数。

#### 参数说明

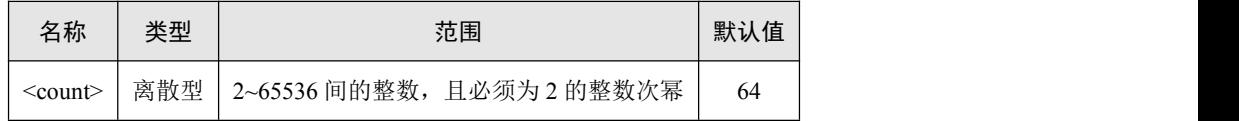

#### 返回格式

查询命令返回平均模式下的平均次数,整数格式。

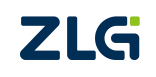

ZDS3024C 系列编程手册

### <span id="page-31-0"></span>**:ACQuire:AUTOroll**

#### 命令格式

:ACQuire:AUTOroll<br/>bool>

:ACQuire:AUTOroll?

## 功能描述

开启/关闭自动滚动。

查询自动滚动开启/关闭状态。

### 参数说明

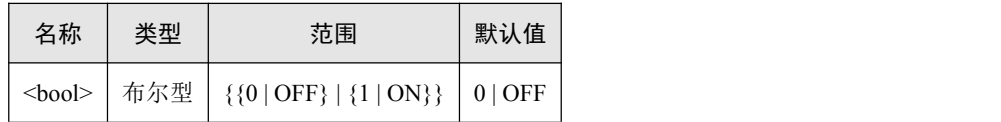

#### 返回格式

查询命令返回 0 或者 1。

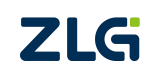

ZDS3024C 系列编程手册

### <span id="page-32-0"></span>**:ACQuire:MDEPth**

### 命令格式

:ACQuire:MDEPth <mdep>

:ACQuire:MDEPth?

#### 功能描述

设置示波器的存储深度。

查询示波器当前设置的存储深度。

参数说明

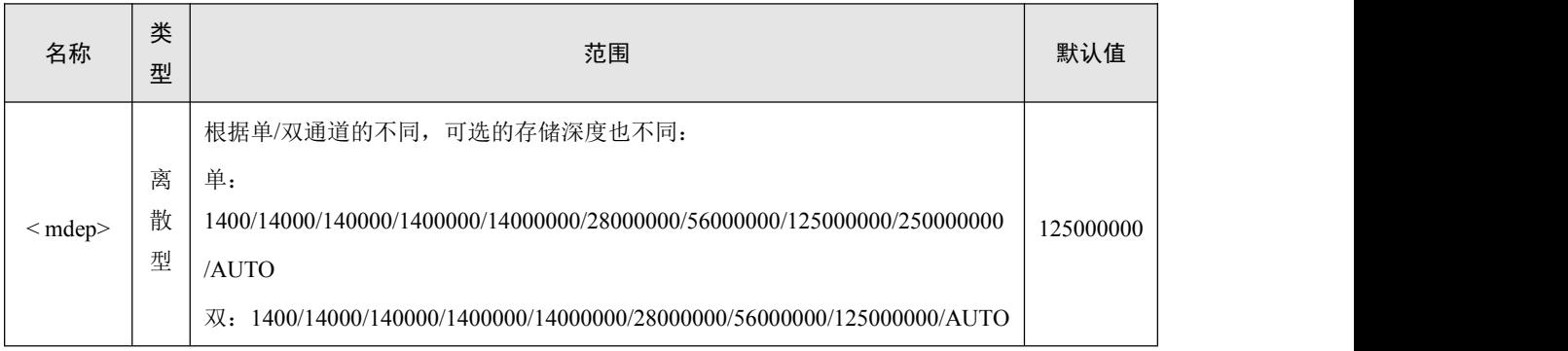

## 返回格式

查询命令返回当前的存储深度(点数)。

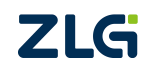

ZDS3024C 系列编程手册

### <span id="page-33-0"></span>**:ACQuire:MAREa**

#### 命令格式

:ACQuire:MAREa<mdep>

:ACQuire:MAREa?

#### 功能描述

设置示波器的存储区域模式。

查询示波器当前设置的存储区域模式。

参数说明

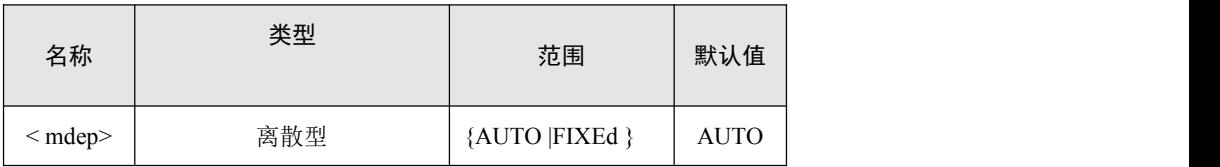

#### 返回格式

查询命令返回当前的存储区域模式。

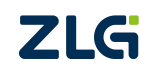

ZDS3024C 系列编程手册

### <span id="page-34-0"></span>**:ACQuire:SRATe**

#### 命令格式

:ACQuire:SRATe?

## 功能描述

查询当前示波器的采样率。

### 返回格式

查询命令返回以科学计数法表示的采样率,如 1.000000E+9 表示 1GSa/s。

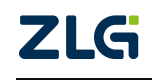

ZDS3024C 系列编程手册

### <span id="page-35-0"></span>**:ACQuire:TYPE**

#### 命令格式

:ACQuire:TYPE<type>

:ACQuire:TYPE?

## 功能描述

设置示波器的捕获模式。

查询示波器设置的捕获模式。

#### 参数说明

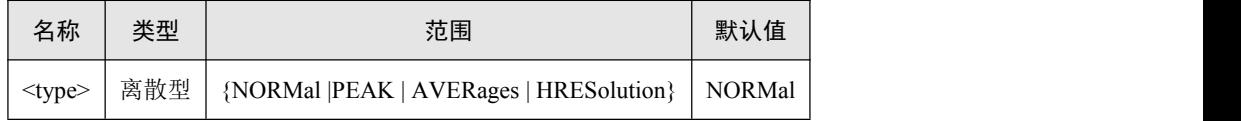

#### 返回格式

查询命令返回 NORMal、PEAK、AVERages 或者 HRESolution。

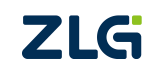
ZDS3024C 系列编程手册

# **5.** 自校准相关命令组

- [:CALibrate:DATE](#page-37-0)
- [:CALibrate:TIME](#page-38-0)
- [:CALibrate:STARt](#page-39-0)
- [:CALibrate:QUIT](#page-40-0)

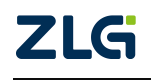

ZDS3024C 系列编程手册

## <span id="page-37-0"></span>**:CALibrate:DATE**

# 命令格式

:CALibrate:DATE?

# 功能描述

查询最后一次自校准的日期。

# 返回格式

查询命令返回以<year>,<month>,<day>形式返回日期。其中<month>和<day>是两位的数 值,<year>是四位的数值。

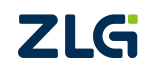

ZDS3024C 系列编程手册

#### <span id="page-38-0"></span>**:CALibrate:TIME**

## 命令格式

:CALibrate:TIME?

# 功能描述

查询最后一次自校准的时间。

# 返回格式

查询命令返回以<hours>,<minutes>,<seconds>形式返回日期。其中<hours>、<minutes> 和<seconds>都是两位的数值。

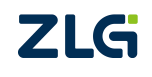

ZDS3024C 系列编程手册

#### <span id="page-39-0"></span>**:CALibrate:STARt**

# 命令格式

:CALibrate:STARt

# 功能描述

设置示波器进行自校准,四通道同时进行。

# 参数说明

无。

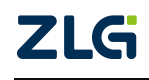

ZDS3024C 系列编程手册

# <span id="page-40-0"></span>**:CALibrate:QUIT**

# 命令格式

:CALibrate:QUIT

# 功能描述

退出示波器的自校准功能。

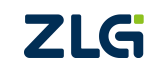

ZDS3024C 系列编程手册

# **6.** 通道相关命令组

- [:CHANnel<n>:DISPlay](#page-42-0)
- [:CHANnel<n>:VERNier](#page-43-0)
- [:CHANnel<n>:SCALe](#page-44-0)
- [:CHANnel<n>:OFFSet](#page-45-0)
- [:CHANnel<n>:COUPling](#page-46-0)
- [:CHANnel<n>:BWLimit](#page-47-0)
- [:CHANnel<n>:UNITs](#page-48-0)
- [:CHANnel<n>:PROBe](#page-49-0)
- [:CHANnel<n>:TERMination](#page-50-0)
- [:CHANnel<n>:INVert](#page-51-0)
- [:CHANnel<n>:DELAy](#page-52-0)

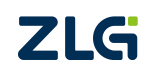

ZDS3024C 系列编程手册

# <span id="page-42-0"></span>**:CHANnel<n>:DISPlay**

# 命令格式

:CHANnel<n>:DISPlay <br/>bool>

:CHANnel<n>:DISPlay?

# 功能描述

开启/关闭模拟通道。

查询模拟通道的开启/关闭状态。

## 参数说明

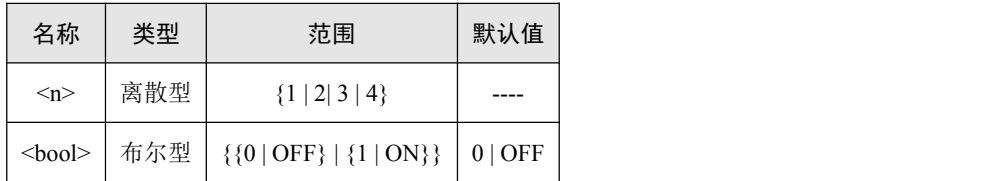

#### 返回格式

查询命令返回 0 或者 1。

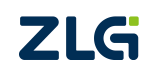

ZDS3024C 系列编程手册

#### <span id="page-43-0"></span>**:CHANnel<n>:VERNier**

# 命令格式

:CHANnel<n>:VERNier <br/>bool>

:CHANnel<n>:VERNier?

# 功能描述

模拟输入通道垂直灵敏度档位的粗调和微调功能的切换。 查询模拟输入通道垂直灵敏度档位的粗调/微调设置。

#### 参数说明

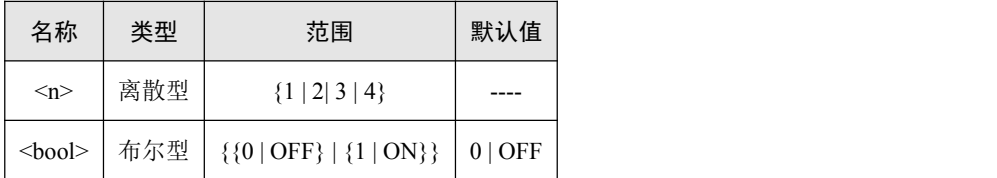

#### 返回格式

查询命令返回 0 或者 1。

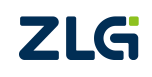

ZDS3024C 系列编程手册

#### <span id="page-44-0"></span>**:CHANnel<n>:SCALe**

#### 命令格式

:CHANnel<n>:SCALe <value>

:CHANnel<n>:SCALe?

## 功能描述

设置模拟输入通道的垂直灵敏度档位。 查询模拟输入通道的垂直灵敏度档位。

#### 参数说明

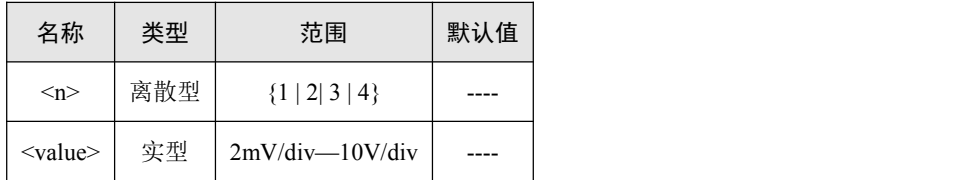

注:上述的范围是基于模拟输入通道的探头衰减比为 1 时的情况。如探头衰减比为 10,则简单地将范 围乘以 10 即可。

#### 返回格式

查询命令返回以科学计数法表示的通道的垂直灵敏度档位。

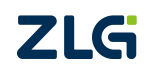

ZDS3024C 系列编程手册

#### <span id="page-45-0"></span>**:CHANnel<n>:OFFSet**

# 命令格式

:CHANnel<n>:OFFSet <value>

:CHANnel<n>:OFFSet?

# 功能描述

设置模拟输入通道的偏置电压。 查询模拟输入通道的偏置电压。

#### 参数说明

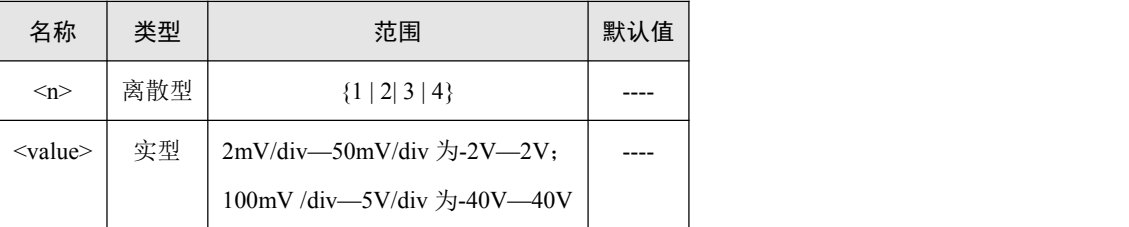

# 返回格式

查询命令返回以科学计数法表示的通道的偏置电压。

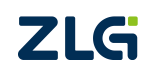

ZDS3024C 系列编程手册

#### <span id="page-46-0"></span>**:CHANnel<n>:COUPling**

#### 命令格式

:CHANnel<n>:COUPling <type>

:CHANnel<n>:COUPling?

# 功能描述

设置模拟通道的输入耦合方式为 DC、AC 或者 GND。 查询模拟通道的输入模拟方式。

### 参数说明

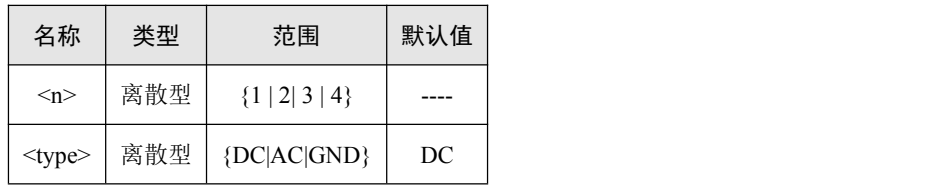

#### 返回格式

查询命令返回 DC、AC 或者 GND。

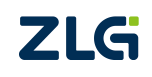

ZDS3024C 系列编程手册

### <span id="page-47-0"></span>**:CHANnel<n>:BWLimit**

# 命令格式

:CHANnel<n>:BWLimit <type>

:CHANnel<n>:BWLimit?

# 功能描述

设置模拟通道的带宽限制为 OFF(关闭带宽限制)或者 20M(20MHz)。 查询模拟通道的带宽限制设置

#### 参数说明

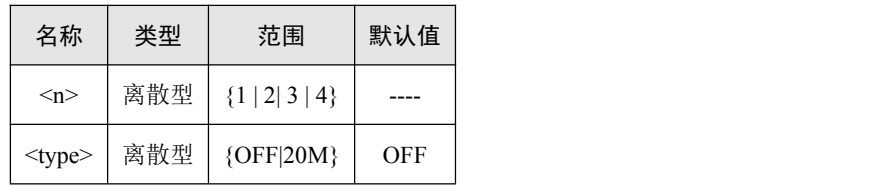

#### 返回格式

查询命令返回 OFF 或者 20M。

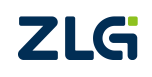

ZDS3024C 系列编程手册

#### <span id="page-48-0"></span>**:CHANnel<n>:UNITs**

# 命令格式

:CHANnel<n>:UNITs <type>

:CHANnel<n>:UNITs?

# 功能描述

设置模拟通道的探头类型。 查询模拟通道的探头类型。

#### 参数说明

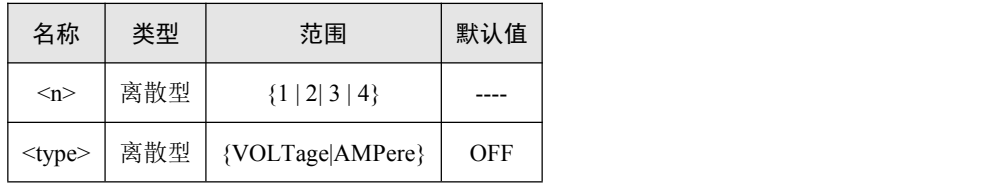

#### 返回格式

查询命令返回 VOLTage 或者 AMPere。

#### 实例说明

设置模拟通道 2 的探头类型为电流探头。

:CHANnel2:UNITs AMPere

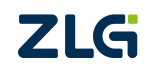

ZDS3024C 系列编程手册

#### <span id="page-49-0"></span>**:CHANnel<n>:PROBe**

#### 命令格式

:CHANnel<n>:PROBe <type>

:CHANnel<n>:PROBe?

## 功能描述

设置模拟输入通道的探头衰减比。 查询模拟输入通道的探头衰减比。

#### 参数说明

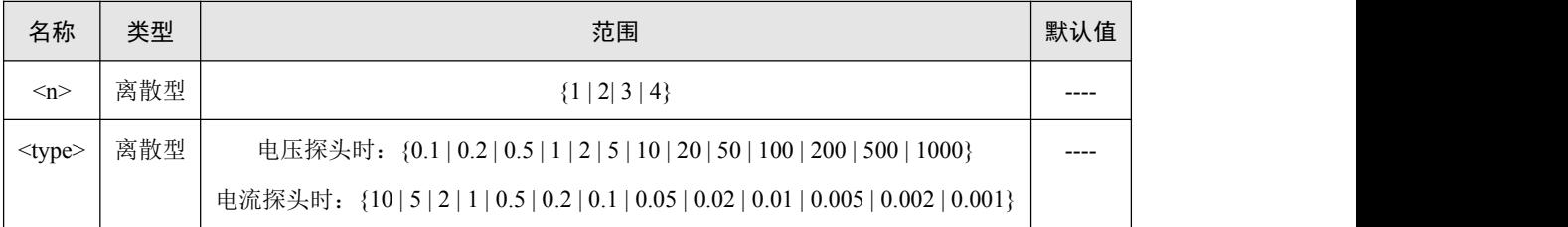

注: 设置值只能是以上的值的某一个,比如: 设置电压探头为10 倍衰减, 只能写入10, 而不能写入 10.0、10.00 等其他的设置值。

#### 返回格式

查询命令返回当前模拟输入通道设置的探头衰减比。

#### 实例说明

设置模拟输入通道的探头衰减比 50 倍衰减。

:CHANnel2:PROBe 50

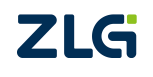

ZDS3024C 系列编程手册

#### <span id="page-50-0"></span>**:CHANnel<n>:TERMination**

#### 命令格式

:CHANnel<n>:TERMination?

# 功能描述

查询模拟输入通道的终端电阻。固定的终端电阻值,只能查询。

## 参数说明

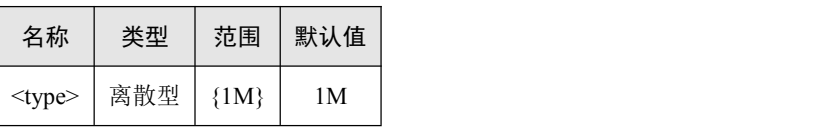

# 返回格式

查询命令返回当前模拟输入通道设置的终端电阻。

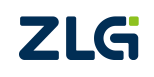

ZDS3024C 系列编程手册

#### <span id="page-51-0"></span>**:CHANnel<n>:INVert**

# 命令格式

:CHANnel<n>:INVert<br/>bool>

:CHANnel<n>:INVert?

# 功能描述

开启/关闭模拟输入通道的反相功能。 查询模拟输入通道的反相功能是否开启。

### 参数说明

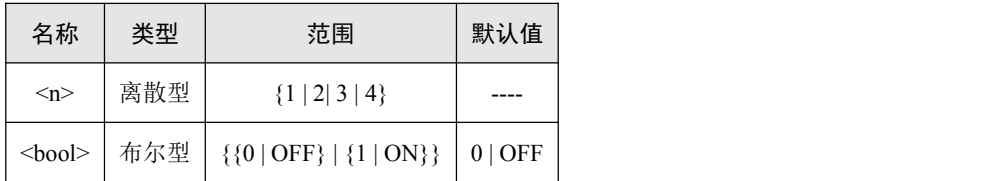

#### 返回格式

查询命令返回 0 或者 1。

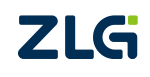

ZDS3024C 系列编程手册

#### <span id="page-52-0"></span>**:CHANnel<n>:DELAy**

# 命令格式

:CHANnel<n>:DELAy <value>

:CHANnel<n>:DELAy?

# 功能描述

设置模拟输入通道的延迟校正时间。 查询模拟输入通道的延迟校正时间。

#### 参数说明

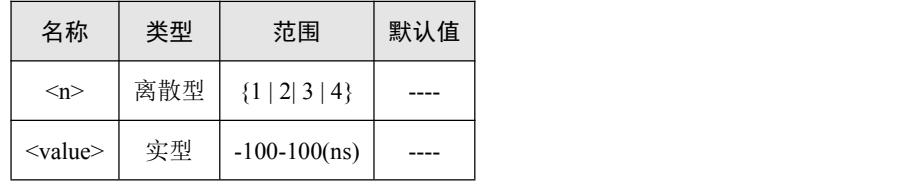

# 返回格式

查询命令返回以科学计数法表示的通道的延迟校正时间。

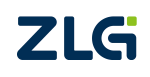

ZDS3024C 系列编程手册

# **7.** 光标相关命令组

- [:CURSor:MODE](#page-54-0)
- [:CURSor:X1Position](#page-55-0)
- **·** [:CURSor:X2Position](#page-56-0)
- [:CURSor:X1Value](#page-57-0)
- [:CURSor:X2Value](#page-58-0)
- [:CURSor:XDELta](#page-59-0)
- [:CURSor:IXDElta](#page-60-0)
- [:CURSor:Y1Position](#page-61-0)
- [:CURSor:Y2Position](#page-62-0)
- [:CURSor:Y1Value](#page-63-0)
- [:CURSor:Y2Value](#page-64-0)
- [:CURSor:YDELta](#page-65-0)

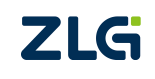

ZDS3024C 系列编程手册

#### <span id="page-54-0"></span>**:CURSor:MODE**

#### 命令格式

:CURSor:MODE <mode>

:CURSor:MODE?

# 功能描述

设置示波器的光标模式。

查询示波器设置的光标模式。

# 参数说明

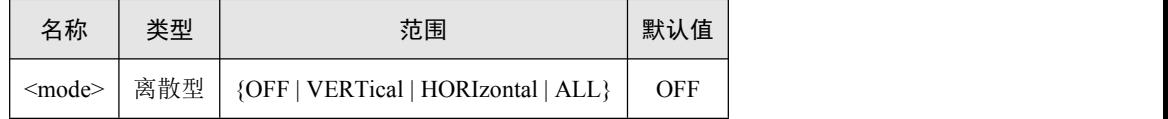

#### 返回格式

查询命令返回 OFF、VERTical、HORIzontal 或者 ALL。

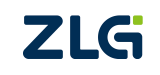

# <span id="page-55-0"></span>**:CURSor:X1Position**

## 命令格式

:CURSor:X1Position<pos>

:CURSor:X1Position?

# 功能描述

设置示波器的光标 1 的水平位置(在 HORIzontal 模式下无效)。 查询示波器的光标 1 的水平位置(在 HORIzontal 模式下无效)。

#### 参数说明

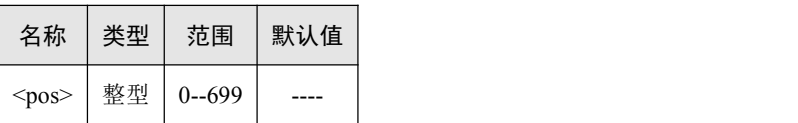

#### 返回格式

查询命令返回以整型表示的光标 1 的水平位置。

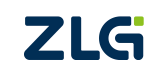

#### <span id="page-56-0"></span>**:CURSor:X2Position**

#### 命令格式

:CURSor:X2Position <pos>

:CURSor:X2Position?

## 功能描述

设置示波器的光标 2 的水平位置(在 HORIzontal 模式下无效)。 查询示波器的光标 2 的水平位置(在 HORIzontal 模式下无效)。

#### 参数说明

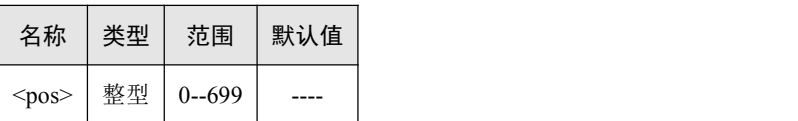

#### 返回格式

查询命令返回以整型表示的光标 2 的水平位置。

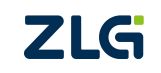

ZDS3024C 系列编程手册

#### <span id="page-57-0"></span>**:CURSor:X1Value**

## 命令格式

:CURSor:X1Value <value>

:CURSor:X1Value?

# 功能描述

设置示波器的光标 1 的水平位置。 查询示波器的光标 1 的水平位置。

#### 参数说明

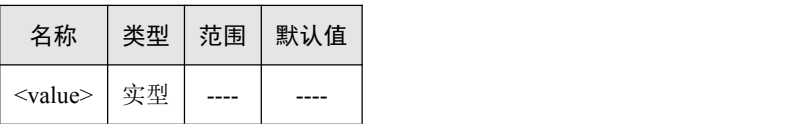

#### 返回格式

查询命令返回以科学计数法表示的光标 1 的水平位置。

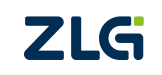

ZDS3024C 系列编程手册

#### <span id="page-58-0"></span>**:CURSor:X2Value**

## 命令格式

:CURSor:X2Value <value>

:CURSor:X2Value?

# 功能描述

设置示波器的光标 2 的水平位置。 查询示波器的光标 2 的水平位置。

#### 参数说明

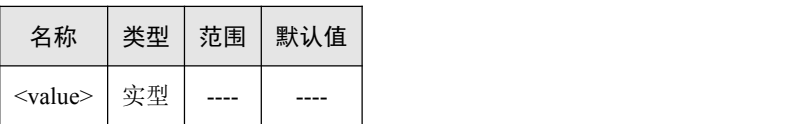

#### 返回格式

查询命令返回以科学计数法表示的光标 2 的水平位置。

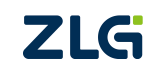

ZDS3024C 系列编程手册

#### <span id="page-59-0"></span>**:CURSor:XDELta**

# 命令格式

:CURSor:XDELta?

# 功能描述

查询示波器的光标 1 和光标 2 的的水平位置差值ΔX(在 HORIzontal 模式下无效)。

# 参数说明

无。

# 返回格式

查询命令返回以科学计数法表示光标 1 和光标 2 的的水平位置差值ΔX。

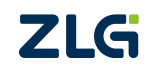

ZDS3024C 系列编程手册

#### <span id="page-60-0"></span>**:CURSor:IXDElta**

#### 命令格式

:CURSor:IXDElta?

# 功能描述

查询示波器的光标 1 和光标 2 的的水平位置差值ΔX 的倒数(在 HORIzontal 模式下无 效)。

## 参数说明

无。

# 返回格式

查询命令返回以科学计数法表示光标 1 和光标 2 的的水平位置差值ΔX 的倒数。

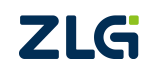

#### <span id="page-61-0"></span>**:CURSor:Y1Position**

#### 命令格式

:CURSor:Y1Position <pos>

:CURSor:Y1Position?

# 功能描述

设置示波器的光标 1 的垂直位置(在 VERTical 模式下无效)。 查询示波器的光标 1 的垂直位置(在 VERTical 模式下无效)。

#### 参数说明

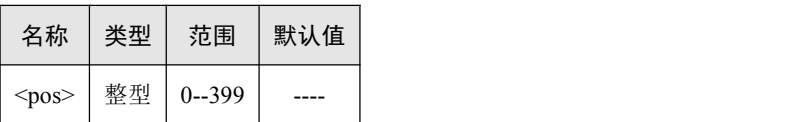

#### 返回格式

查询命令返回以整型表示的光标 1 的垂直位置。

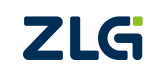

#### <span id="page-62-0"></span>**:CURSor:Y2Position**

#### 命令格式

:CURSor:Y2Position <pos>

:CURSor:Y2Position?

# 功能描述

设置示波器的光标 2 的垂直位置(在 VERTical 模式下无效)。 查询示波器的光标 2 的垂直位置(在 VERTical 模式下无效)。

#### 参数说明

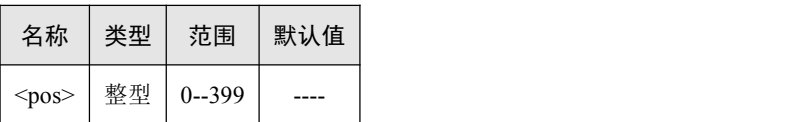

#### 返回格式

查询命令返回以整型表示的光标 2 的垂直位置。

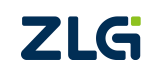

ZDS3024C 系列编程手册

### <span id="page-63-0"></span>**:CURSor:Y1Value**

# 命令格式

:CURSor:Y1Value? <source>

# 功能描述

查询示波器的<source>通道的光标 1 的垂直位置。

#### 参数说明

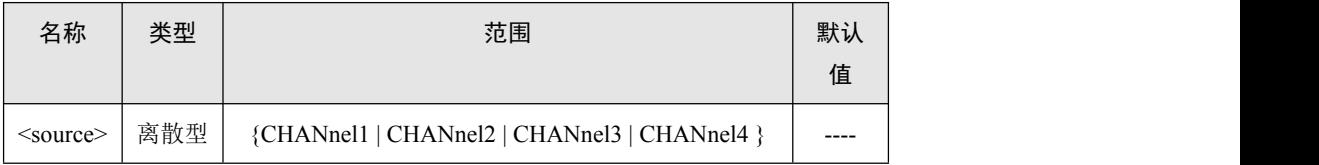

#### 返回格式

查询命令返回以科学计数法表示的光标 1 的垂直位置。

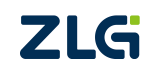

ZDS3024C 系列编程手册

#### <span id="page-64-0"></span>**:CURSor:Y2Value**

# 命令格式

:CURSor:Y2Value? <source>

# 功能描述

查询示波器的<source>通道的光标 2 的垂直位置。

#### 参数说明

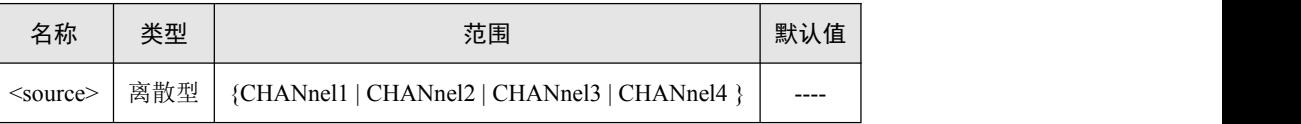

# 返回格式

查询命令返回以科学计数法表示的光标 2 的垂直位置。

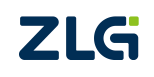

ZDS3024C 系列编程手册

#### <span id="page-65-0"></span>**:CURSor:YDELta**

# 命令格式

:CURSor:YDELta?<source>

## 功能描述

查询示波器的光标 1 和光标 2 的的垂直位置差值ΔY。

#### 参数说明

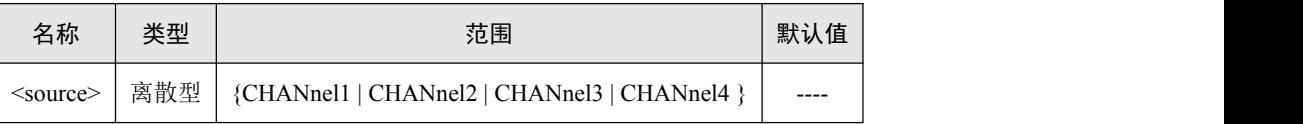

## 返回格式

查询命令返回以科学计数法表示光标 1 和光标 2 的的垂直位置差值ΔY。

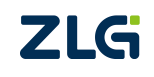

ZDS3024C 系列编程手册

# **8.** 解码相关命令组

[:DECOde:PLUG:EVENt?](#page-67-0)

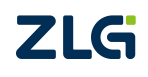

ZDS3024C 系列编程手册

#### <span id="page-67-0"></span>**:[DECOde:PLUG:EVENt?](#page-87-0)**

## 命令格式

:DECOde:PLUG:EVENt?

## 功能描述

获取当前解码的事件表。

## 参数说明

#### 返回格式

返回事件表长度+事件表字节流。以'\n'作为结束符。

事件表字节流为:系统信息+解码信息,以';'作为内容块的分隔符,以','作为内容项 的分隔符。

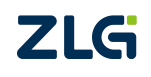

ZDS3024C 系列编程手册

# **9.** 显示相关命令组

- [:DISPlay:VECTors](#page-69-0)
- [:DISPlay:PERSistence](#page-70-0)
- [:DISPlay:COLOrgraded](#page-71-0)
- [:DISPlay:WBRightness](#page-72-0)
- [:DISPlay:GBRightness](#page-73-0)
- [:DISPlay:FREEze](#page-74-0)
- [:DISPlay:PCLEar](#page-75-0)
- $\bullet$  [:DISPlay:DATA](#page-76-0)

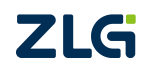

ZDS3024C 系列编程手册

# <span id="page-69-0"></span>**:DISPlay:VECTors**

## 命令格式

:DISPlay:VECTors <br/>bool>

:DISPlay:VECTors?

# 功能描述

开启/关闭矢量显示模式。

查询当前的矢量显示模式的开启/关闭状态。

### 参数说明

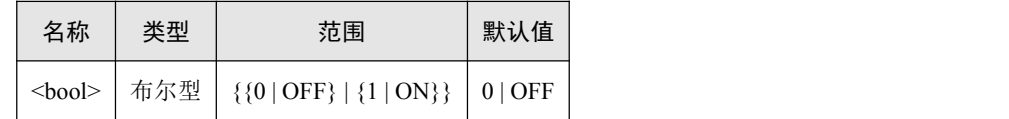

#### 返回格式

查询命令返回 0 或者 1。

# 实例说明

1.开启矢量显示模式或将显示类型设置成点显示模式:

:DISPlay:VECTors 0

2.开启矢量显示模式或将显示类型设置成线显示模式:

:DISPlay:VECTors 1

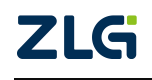

ZDS3024C 系列编程手册

#### <span id="page-70-0"></span>**:DISPlay:PERSistence**

# 命令格式

:DISPlay:PERSistence<time>

:DISPlay:PERSistence?

# 功能描述

设置余辉显示模式。

查询当前显示系统的余辉显示模式的设置。

#### 参数说明

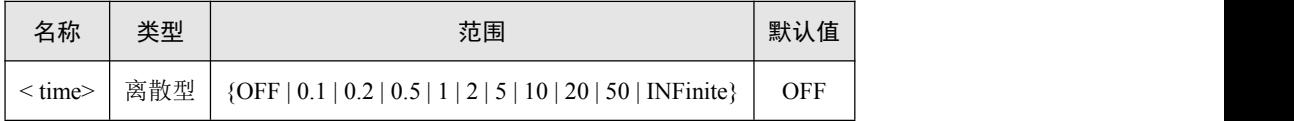

#### 返回格式

查询命令返回 OFF / 0.1 / 0.2 / 0.5 / 1/ 2 / 5 / 10 / 20 / 50 / INFinite 中的一个值。

# 实例说明

设置余辉显示模式为无限:

:DISPlay:PERSistence INFinite

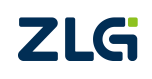

ZDS3024C 系列编程手册

# <span id="page-71-0"></span>**:DISPlay:COLOrgraded**

# 命令格式

:DISPlay:COLOrgraded <bool> :DISPlay:COLOrgraded?

# 功能描述

开启/关闭色温显示模式。

查询当前的色温显示模式的开启/关闭状态。

#### 参数说明

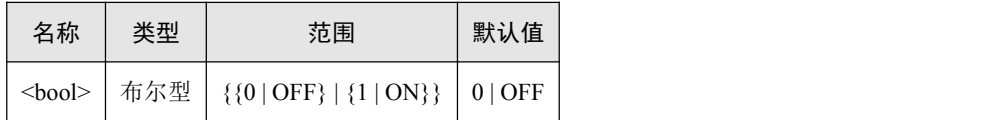

#### 返回格式

查询命令返回 0 或者 1。

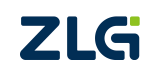
# **:DISPlay:WBRightness**

# 命令格式

:DISPlay:WBrightness<value>

:DISPlay:WBrightness?

# 功能描述

设置波形亮度,单位为%。

查询当前显示系统的波形亮度的设置。

## 参数说明

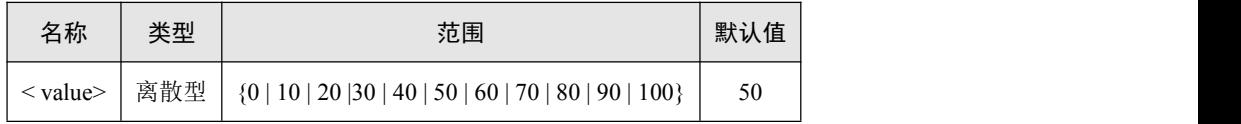

### 返回格式

查询命令返回 0 / 10 / 20 /30 / 40 / 50/ 60 / 70 / 80 / 90 / 100 中的一个值。

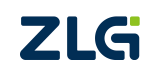

# **:DISPlay:GBRightness**

# 命令格式

:DISPlay:GBrightness <value>

:DISPlay:GBrightness?

# 功能描述

设置网格亮度,单位为%。

查询当前显示系统的网格亮度的设置。

## 参数说明

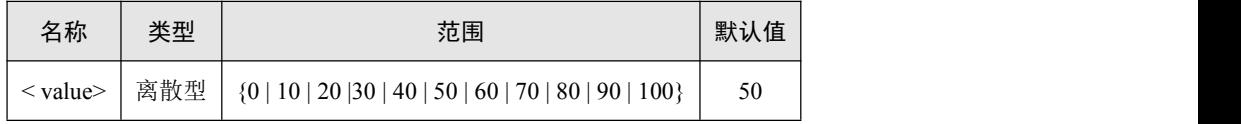

### 返回格式

查询命令返回 0 / 10 / 20 /30 / 40 / 50/ 60 / 70 / 80 / 90 / 100 中的一个值。

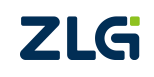

# **:DISPlay:FREEze**

# 命令格式

:DISPlay:FREEze <bool>

:DISPlay:FREEze?

# 功能描述

开启/关闭冻结显示。

查询冻结显示模式:开启/关闭状态。

# 参数说明

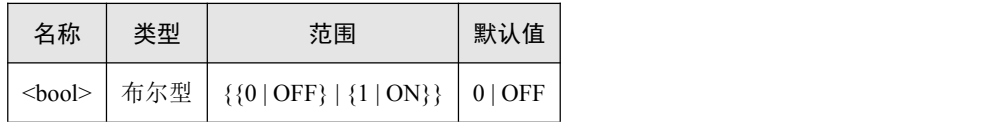

### 返回格式

查询命令返回 0 或者 1。

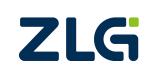

ZDS3024C 系列编程手册

# **:DISPlay:PCLEar**

# 命令格式

:DISPlay:PCLEar

# 功能描述

清除余辉波形。

# 参数说明

无。

### 返回格式

无。

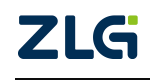

# **:DISPlay:DATA**

### 命令格式

:DISPlay:DATA?

# 功能描述

读取示波器当前的位图数据流。

# 返回格式

数据流格式如下所示:

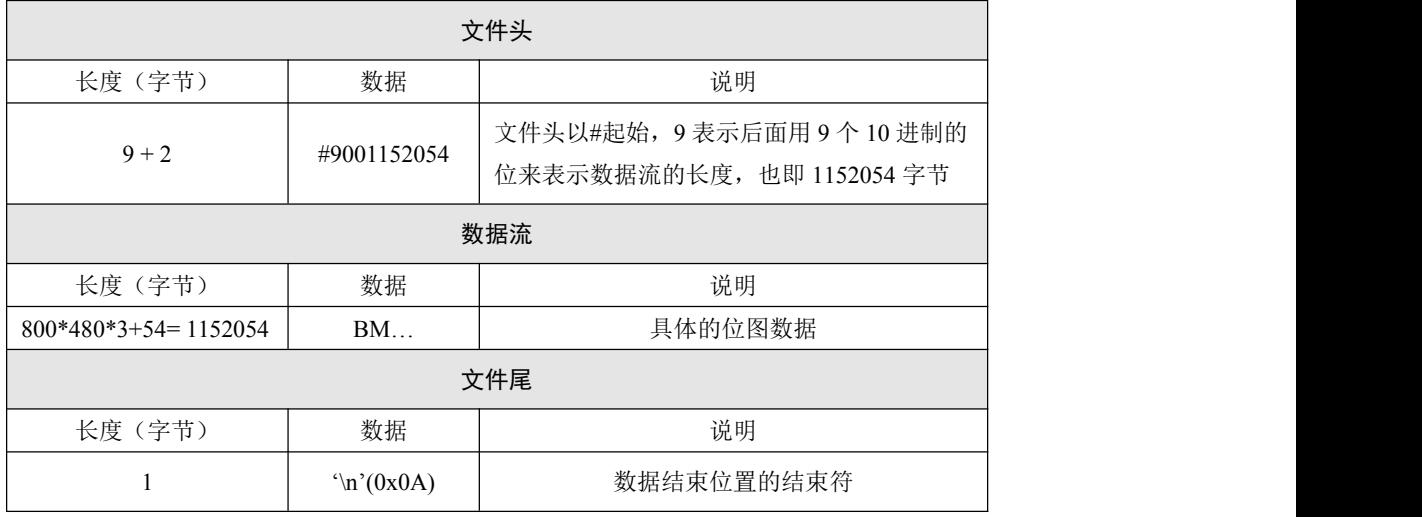

# 实例说明

请参考 Demo:C++ [以太网通信实例](#page-207-0)中的"例程 2:截图"。

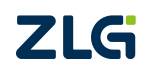

# **10.** 波形数据相关命令

- [:GLOBal:RUN:STATe?](#page-78-0)
- [:GLOBal:MULTiwave?](#page-79-0)
- [:GLOBal:MULTiwave:SAMPle?](#page-81-0)
- [:GLOBal:PRECIsion](#page-82-0)

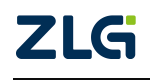

ZDS3024C 系列编程手册

### <span id="page-78-0"></span>**:GLOBal:RUN:STATe**

# 命令格式

:GLOBal:RUN:STATe?

# 功能描述

获取示波器的运行状态。

# 返回格式

查询命令返回 Run, Single, Stop。

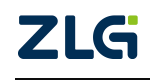

ZDS3024C 系列编程手册

### <span id="page-79-0"></span>**:GLOBal:MULTiwave**

### 命令格式

:GLOBal:MULTiwave? <type >, <source1>,<source2>,<source3>,<source4>

### 功能描述

读取示波器当前的波形数据。

### 参数说明

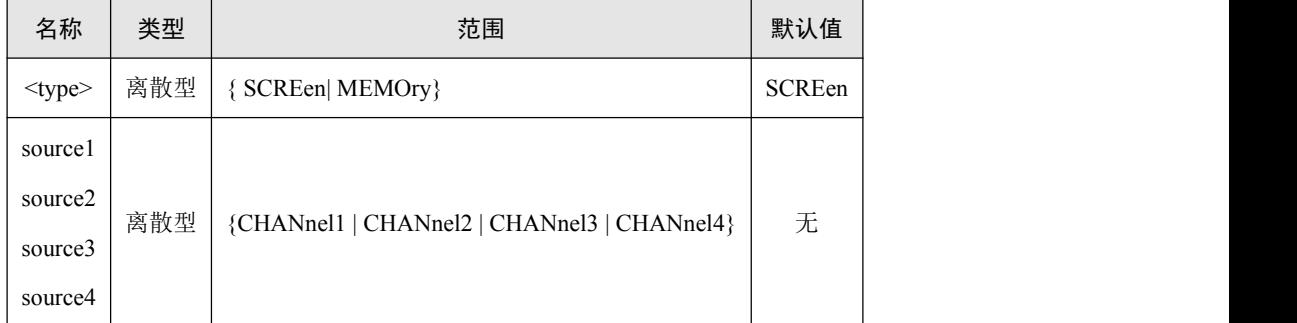

注: source2,source3,source4 可以被省略。

### <span id="page-79-1"></span>返回格式

查询命令返回**数据长度+wfm 文件流**

数据长度: 4Byte 将其转换为 int 类型使用即可。注意此处是二进制数据, 不是 ASCII, 且 小端模式。

**wfm** 文件流:

/\*\*\*\*\*\*\*\*\*\*\*\*\*\*\*\*\*\*\*\*\*\*\*\*\*\*\*\*\*\*\*\*\*\*\*\*\*\*\*\*\*\*\*\*\*\*\*\*\*\*\*\*\*\*\*\*\*\*\*\*\*\*\*\*\*\*\*\*\*\*\*\*\*\*\*\*\*\*\*\*\*\*\*\*\*\*\*\*\*\*\*

```
** 二进制文件格式:Head + Item[n] + Data[n]
```
\*\*\*\*\*\*\*\*\*\*\*\*\*\*\*\*\*\*\*\*\*\*\*\*\*\*\*\*\*\*\*\*\*\*\*\*\*\*\*\*\*\*\*\*\*\*\*\*\*\*\*\*\*\*\*\*\*\*\*\*\*\*\*\*\*\*\*\*\*\*\*\*\*\*\*\*\*\*\*\*\*\*\*\*\*\*\*\*\*\*\*/

struct wfm\_head\_info

 $\{$  and  $\{$   $\}$  and  $\{$   $\}$   $\{$   $\}$   $\{$   $\}$   $\{$   $\}$   $\{$   $\}$   $\{$   $\}$   $\{$   $\}$   $\{$   $\}$   $\{$   $\}$   $\{$   $\}$   $\{$   $\}$   $\{$   $\}$   $\{$   $\}$   $\{$   $\}$   $\{$   $\}$   $\{$   $\}$   $\{$   $\}$   $\{$   $\}$   $\{$   $\}$   $\{$   $\}$ 

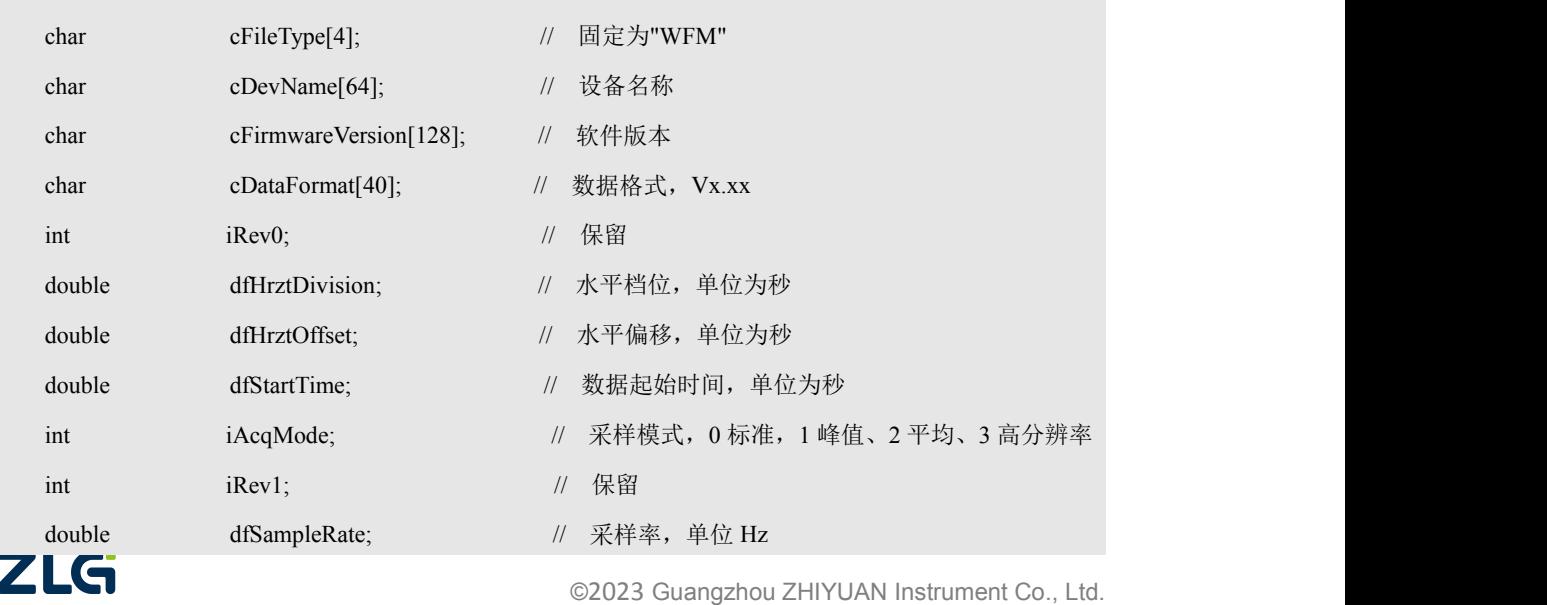

ZDS3024C 系列编程手册

**User Manual**

```
int       iTrigMode;          // 触发模式, 0 自动, 1 普通
  int iTrigSource; // 基础触发源, 0 通道 1, 1 通道 2, 2 通道, 3 通道 4
  char cTrigType[64]; // 触发类型
  int iItemNum; // 数据项个数
  int iRev[17];
} ; struct wfm_item_info
\{ and \{ \} and \{ \} \{ \} \{ \} \{ \} \{ \} \{ \} \{ \} \{ \} \{ \} \{ \} \{ \} \{ \} \{ \} \{ \} \{ \} \{ \} \{ \} \{ \} \{ \} \{ \}public:
  int iChannel; // 通道
  int iCoupleMode; <br>
\parallel 耦合方式, 0 直流、1 交流、2 接地
  int iBwLimit; iBwLimit; // 带宽限制, 0 关闭, 20MHz
  int iProbeType; // 探头类型, 0 电压、1 电流
  int iReversed; // 反相, 0 关闭、1 反相
  int iRev0; ii 保留
  double dfProbeAtt; // 探头比率
  double dfVertDivision; // 垂直档位,单位为伏
  double dfVertOffset; // 垂直偏移,单位为伏
  int iDataLength; // 原始数据长度
  int iDataOffset; // 原始数据相对于文件的偏移
  int iRev1[16]; // 保留
```
#### };

#### 实例说明

请参考 Demo:C++ [以太网通信实例](#page-207-0)中的"例程 3:读取波形"。

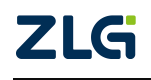

ZDS3024C 系列编程手册

### <span id="page-81-0"></span>**:GLOBal:MULTiwave:SAMPle**

# 命令格式

:GLOBal:MULTiwave:SAMPle?<sample><type>,<source1>,<source2>,<source3>,<source4>

# 功能描述

读取示波器当前的波形数据并进行抽样。

### 参数说明

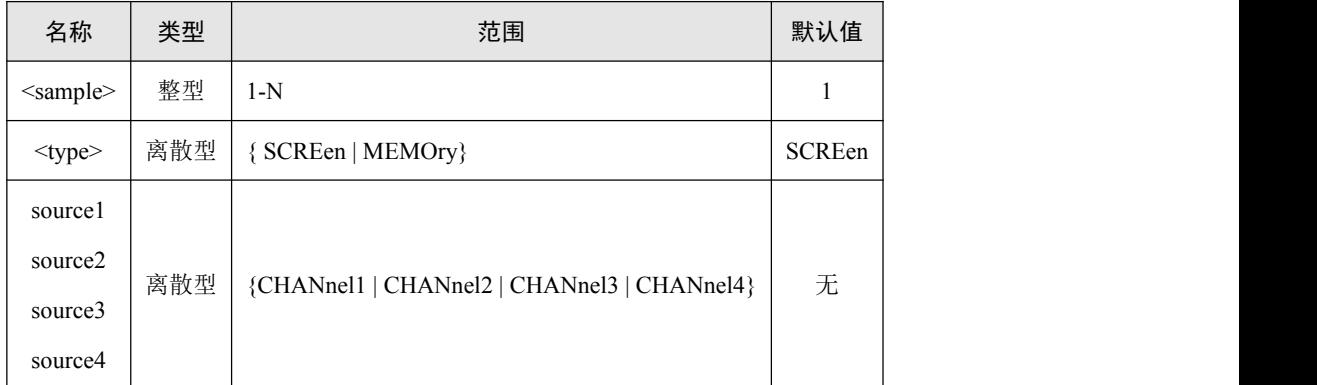

注: source2,source3,source4 可以被省略。

# 返回格式

返回内容与[:GLOBal:MULTiwave](#page-79-1) 相同。

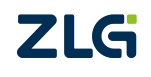

ZDS3024C 系列编程手册

### <span id="page-82-0"></span>**:GLOBal:PRECIsion**

# 命令格式

:GLOBal:PRECIsion <value>

:GLOBal:PRECIsion?

# 功能描述

设置示波器的 SCPI 返回结果的有效数字个数。 查询示波器的 SCPI 返回结果的有效数字个数。

### 参数说明

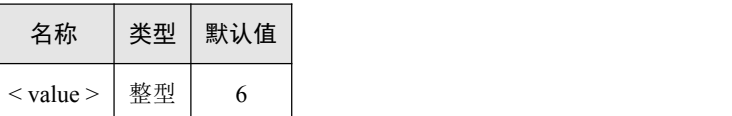

### 返回格式

查询命令返回整型数据。

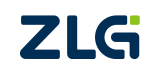

# **11.** 按键相关命令

 $\bullet$  : <u>KEY</u>

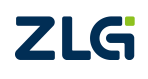

ZDS3024C 系列编程手册

### <span id="page-84-0"></span>**:KEY**

# 命令格式

:KEY <keyval>, <br/> <br/>bool>

### 功能描述

发送按键操作命令,其中<keyval>为键值,<bool>为按键的长按标记,即长按后会在示波 器端显示对应的帮助说明。

### 参数说明

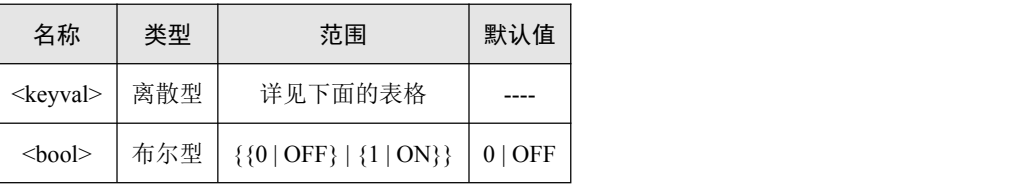

### 键值查找表

按键键值对应的查找表如下所示:

#### 表 12.1 键值查找表

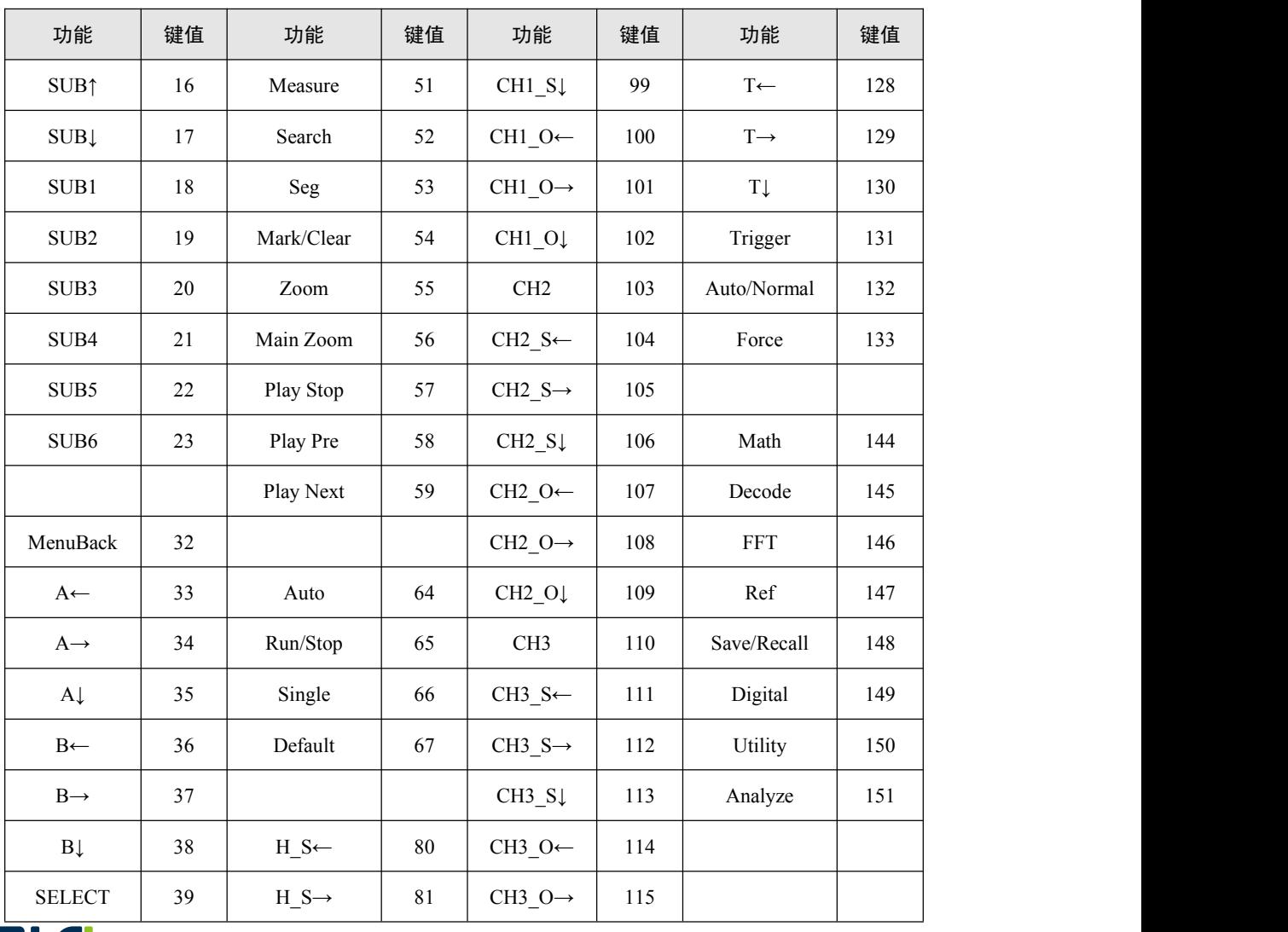

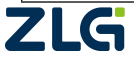

ZDS3024C 系列编程手册

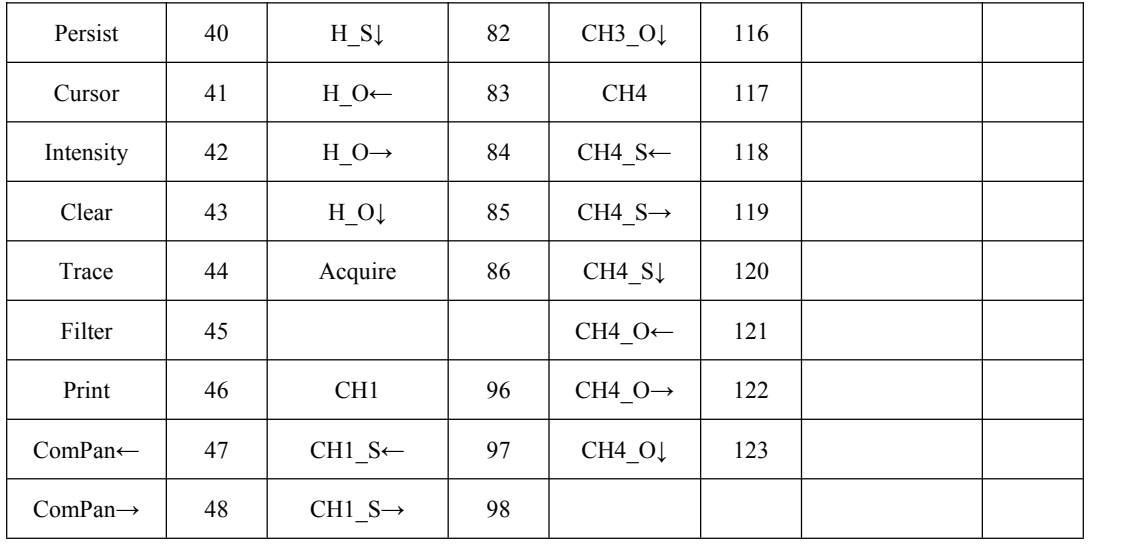

### 返回格式

不支持查询命令。

### 实例说明

开启 ZOOM 视图,不需要在示波器端查看使用说明: :KEY 55,0

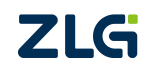

ZDS3024C 系列编程手册

# **12.** 数学运算相关命令组

- [:MATH:MODE](#page-87-0)
- $\bullet$  [:MATH:BASIC](#page-88-0)
- $\bullet$  [:MATH:SCALe](#page-89-0)
- [:MATH:OFFSet](#page-90-0)
- [:MATH:FFT](#page-92-0)
- [:MATH:FILTer](#page-94-0)

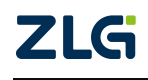

ZDS3024C 系列编程手册

### <span id="page-87-0"></span>**:MATH:MODE**

## 命令格式

:MATH:MODE <mode>

:MATH:MODE?

# 功能描述

设置示波器的数学运算模式。

查询示波器设置的数学运算模式。

### 参数说明

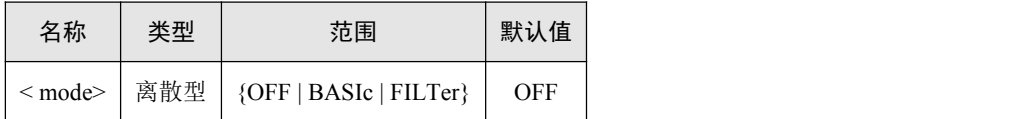

### 返回格式

查询命令返回 OFF、BASIc、FILTer。

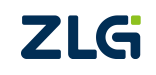

### <span id="page-88-0"></span>**:MATH:BASIc**

# 命令格式

:MATH:BASIc:OPERator<oper>

:MATH:BASIc:OPERator?

:MATH:BASIc:SA <source>

:MATH:BASIc:SA?

:MATH:BASIc:SB<source>

:MATH:BASIc:SB

:MATH:BASIc:INVErt<bool>

:MATH:BASIc:INVERT?

# 功能描述

设置基础运算的运算符。 查询基础运算的运算符。 设置基础运算信源。 查询基础运算信源。 设置基础运算的反相。 查询基础运算的反相。

# 参数说明

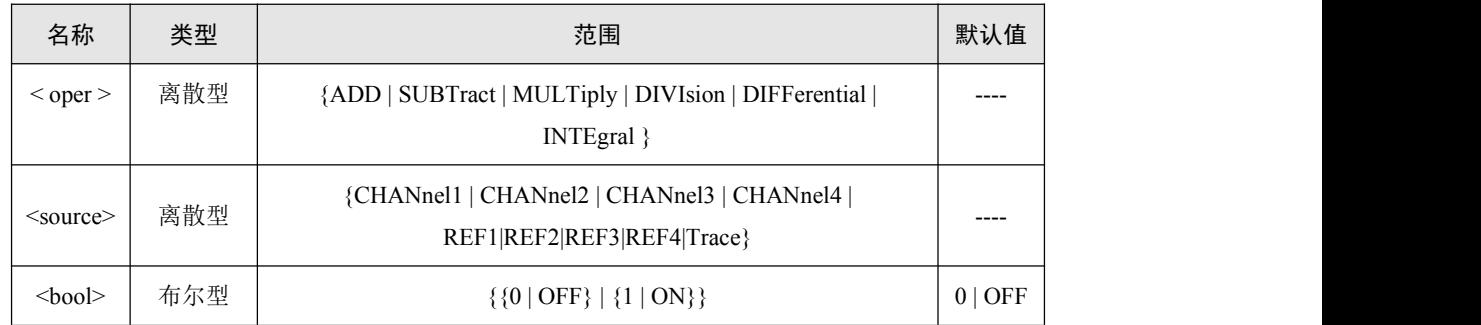

### 返回格式

基础运算的运算符查询返回 ADD、SUBTract、MULTiply、DIVIsion、DIFFerential、 INTEgral 的一个。

信源查询返回 CHANnel1、CHANnel2、CHANnel3、CHANnel4、REF1、REF2、REF3、 REF4、REF5 的一个。

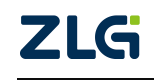

ZDS3024C 系列编程手册

### <span id="page-89-0"></span>**:MATH:SCALe**

## 命令格式

:MATH:SCALe <value>

:MATH:SCALe?

# 功能描述

设置数学运算的档位值。

查询数学运算的档位值。

# 参数说明

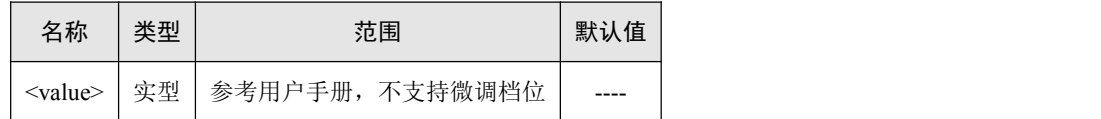

注:上述的设置是按照普通档位离散设置的。

### 返回格式

档位的查询返回以科学计数法表示的档位值。

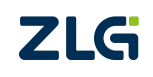

ZDS3024C 系列编程手册

### <span id="page-90-0"></span>**:MATH:OFFSet**

# 命令格式

:MATH:OFFSet <value>

:MATH:OFFSet?

# 功能描述

设置数学运算的偏移值。

查询数学运算的偏移值。

### 参数说明

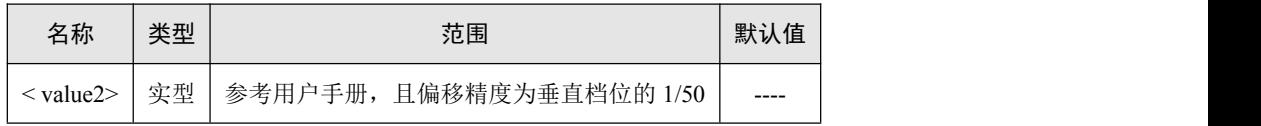

## 返回格式

偏移的查询返回以科学计数法表示的偏移值。

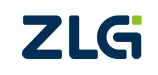

ZDS3024C 系列编程手册

### **:MATH:AREA**

# 命令格式

:MATH:AREA<bool>

:MATH:AREA?

# 功能描述

设置数学运算的区域计算。

查询数学运算的区域计算。

# 参数说明

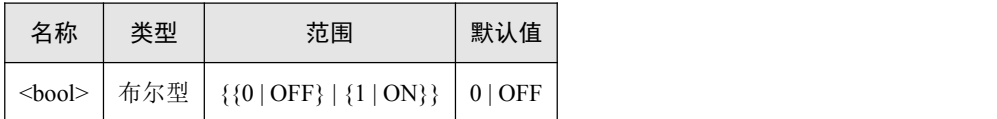

### 返回格式

查询命令返回是否开启区域计算。

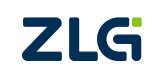

### <span id="page-92-0"></span>**:MATH:FFT**

### 命令格式

:MATH:FFT:STATe <bool>

:MATH:FFT:STATe?

:MATH:FFT:SOURce <source>

:MATH:FFT:SOURce?

:MATH:FFT:SINGle

:MATH:FFT:RST

:MATH:FFT:VSMode<mode1>

:MATH:FFT:VSMode?

:MATH:FFT:WINDow<mode2>

:MATH:FFT:WINDow?

:MATH:FFT:HSCAle <value1>

:MATH:FFT:HSCAle?

:MATH:FFT:HOFFset <value2>

:MATH:FFT:HOFFset?

### 功能描述

设置 FFT 运算的状态。 查询 FFT 运算的状态。 设置 FFT 运算的信源。 查询 FFT 运算的信源。 执行 FFT 的单次运算。 执行 FFT 的显示复位。 设置 FFT 的垂直刻度显示模式。 查询 FFT 的垂直刻度显示模式。 设置 FFT 的窗函数。 查询 FFT 的窗函数。 设置 FFT 的水平档位。 查询 FFT 的水平档位。 设置 FFT 的水平偏移。 查询 FFT 的水平偏移。

# 参数说明

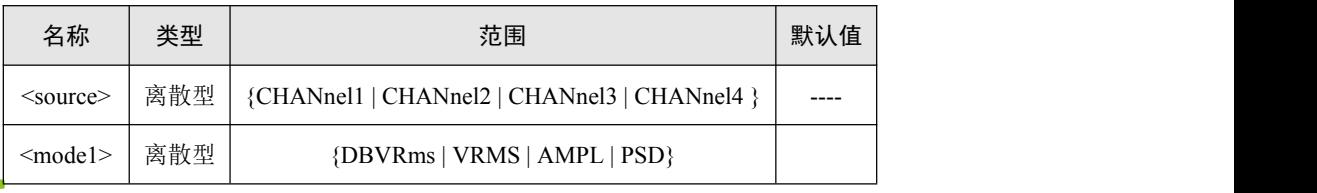

ZLG

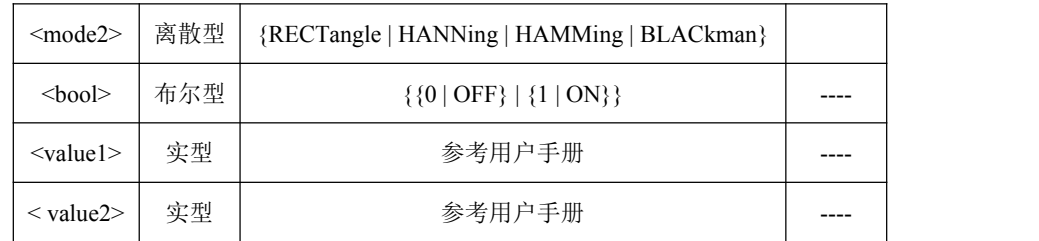

### 返回格式

信源查询返回 CHANnel1、CHANnel2、CHANnel3、CHANnel4 的一个。 垂直刻度显示模式查询返回 DBVRms、VRMS、AMPL 或者 PSD。 窗函数类型的查询返回 RECTangle、HANNing、HAMMing 或者 BLACkman。 水平档位、垂直档位、水平偏移、垂直偏移返回以小数科学计数法表示的值。

### <span id="page-94-0"></span>**:MATH:FILTer**

# 命令格式

:MATH:FILTer:TYPE<mode>

:MATH:FILTer:TYPE?

:MATH:FILTer:CHANnel<source>

:MATH:FILTer:CHANnel?

:MATH:FILTer:FREQ<value>

:MATH:FILTer:FREQ?

### 功能描述

设置滤波运算的类型。

查询滤波运算的类型。

设置滤波运算的通道。

查询滤波运算的通道。

设置滤波运算的截止频率。

查询滤波运算的截止频率。

# 参数说明

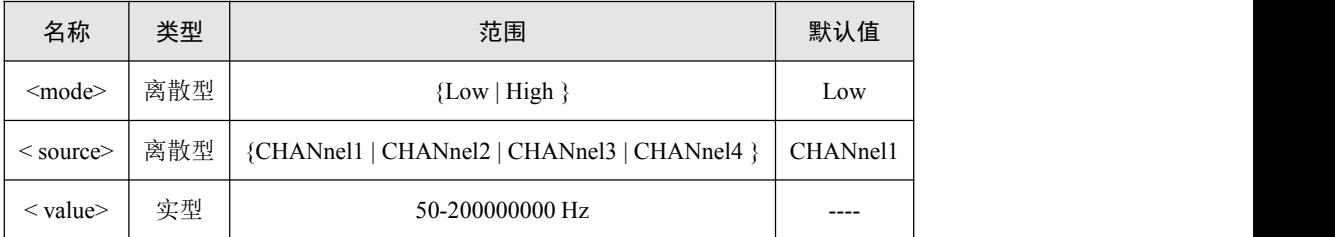

# 返回格式

滤波类型查询返回是高通还是低通。

信源查询返回 CHANnel1、CHANnel2、CHANnel3、CHANnel4 的一个。 截止频率查询返回以小数科学计数法表示的值。

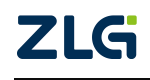

# **13.** 测量相关命令组

- [:MEASure:CLEar](#page-97-0)
- [:MEASure:THResholds](#page-98-0)
- [:MEASure:VPP](#page-99-0)
- [:MEASure:VAMP](#page-100-0)
- [:MEASure:VMAX](#page-101-0)
- [:MEASure:VMIN](#page-102-0)
- [:MEASure:VTOP](#page-103-0)
- [:MEASure:VBASe](#page-104-0)
- [:MEASure:ROVErshoot](#page-105-0)
- [:MEASure:FOVErshoot](#page-106-0)
- [:MEASure:RPREshoot](#page-107-0)
- [:MEASure:FPREshoot](#page-108-0)
- [:MEASure:VAVG](#page-109-0)
- [:MEASure:VRMS](#page-110-0)
- [:MEASure:VRATio](#page-111-0)
- [:MEASure:VMEAn](#page-112-0)
- [:MEASure:PERiod](#page-113-0)
- [:MEASure:FREQuency](#page-114-0)
- [:MEASure:RISetime](#page-115-0)
- [:MEASure:FALLtime](#page-116-0)
- [:MEASure:PWIDth](#page-117-0)
- [:MEASure:NWIDth](#page-118-0)
- [:MEASure:PDUTy](#page-119-0)
- $\bullet$  [:MEASure:NDUTy](#page-120-0)
- [:MEASure:BWIDth](#page-121-0)
- [:MEASure:PULSetrain](#page-122-0)
- [:MEASure:XMAX](#page-123-0)
- [:MEASure:XMIN](#page-124-0)
- [:MEASure:RRDelay](#page-125-0)
- [:MEASure:FFDelay](#page-126-0)
- [:MEASure:RFDelay](#page-127-0)
- [:MEASure:FRDelay](#page-128-0)
- [:MEASure:RPHase](#page-129-0)
- [:MEASure:FPHase](#page-130-0)
- [:MEASure:SETUptime](#page-132-0)
- [:MEASure:HOLDtime](#page-133-0)
- [:MEASure:SHRAtio](#page-134-0)
- [:MEASure:RCOUnt](#page-136-0)
- [:MEASure:FCOUnt](#page-137-0)
- [:MEASure:PCOUnt](#page-138-0)
- [:MEASure:NCOUnt](#page-139-0)

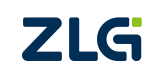

ZDS3024C 系列编程手册

- [:MEASure:TCOUnt](#page-140-0)
- [:MEASure:AREA](#page-141-0)
- [:MEASure:PAREa](#page-142-0)
- [:MEASure:NAREa](#page-143-0)

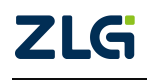

ZDS3024C 系列编程手册

### <span id="page-97-0"></span>**:MEASure:CLEar**

# 命令格式

:MEASure:CLEar

# 功能描述

清除当前所有的测量项,同时关闭测量功能。

# 参数说明

无。

# 返回格式

查询命令以科学计数形式返回测量结果。

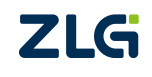

**User Manual**

# <span id="page-98-0"></span>**:MEASure:THResholds**

# 命令格式

:MEASure:THResholds <thresholds\_mode>,<value>

:MEASure:THResholds?<thresholds\_mode>

:MEASure:SCOpe?<range>

:MEASure:SCOpe?

# 功能描述

设置测量的高/中/低阈值。

查询测量的高/中/低阈值。

设置测量的测量范围。

查询测量的测量范围。

# 参数说明

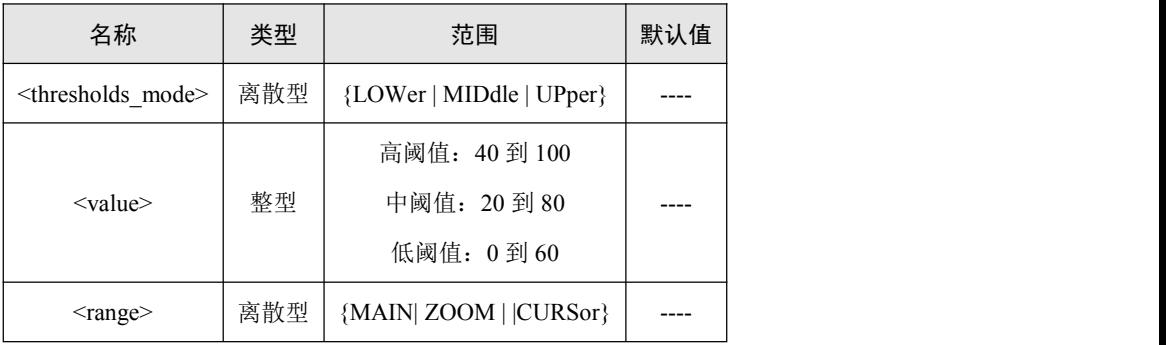

# 返回格式

查询测量的高/中/低阈值命令返回整型值。

查询测量的测量范围命令返回 MAIN、ZOOM、CURSor 中的一个。

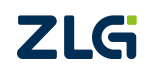

#### <span id="page-99-0"></span>**:MEASure:VPP**

### 命令格式

:MEASure:VPP <source>

:MEASure:VPP? <source>

:MEASure:VPP:STATe? <source>

:MEASure:VPP:CURRent? <source>

:MEASure:VPP:MAXImum? <source>

:MEASure:VPP:MINImum? <source>

:MEASure:VPP:AVERage? <source>

:MEASure:VPP:DEViation? <source>

:MEASure:VPP:COUNt? <source>

### 功能描述

使能通道<source>的峰峰值测量。

查询通道<source>的峰峰值测量的当前值。

查询通道<source>的峰峰值测量的状态。

查询通道<source>的峰峰值测量的最大值。

查询通道<source>的峰峰值测量的最小值。

查询通道<source>的峰峰值测量的平均值。

查询通道<source>的峰峰值测量的标准差。

查询通道<source>的峰峰值测量的计数。

### 参数说明

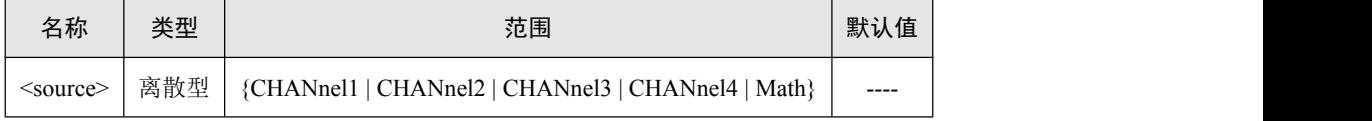

#### 返回格式

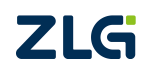

### <span id="page-100-0"></span>**:MEASure:VAMP**

### 命令格式

:MEASure:VAMP<source>

:MEASure:VAMP? <source>

:MEASure:VAMP:STATe? <source>

:MEASure:VAMP:CURRent? <source>

:MEASure:VAMP:MAXImum? <source>

:MEASure:VAMP:MINImum? <source>

:MEASure:VAMP:AVERage? <source>

:MEASure:VAMP:DEViation? <source>

:MEASure:VAMP:COUNt? <source>

### 功能描述

使能通道<source>的幅度值测量。 查询通道<source>的幅度值测量的当前值。 查询通道<source>的幅度值测量的状态。 查询通道<source>的幅度值测量的最大值。 查询通道<source>的幅度值测量的最小值。 查询通道<source>的幅度值测量的平均值。

查询通道<source>的幅度值测量的标准差。

查询通道<source>的幅度值测量的计数。

### 参数说明

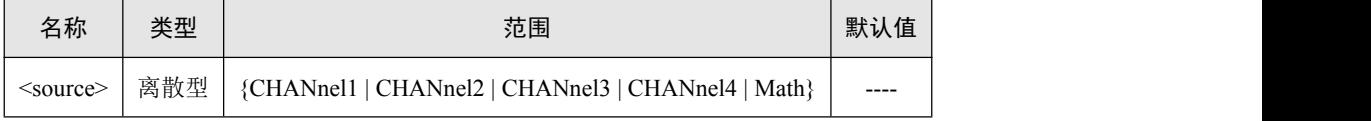

#### 返回格式

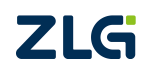

### <span id="page-101-0"></span>**:MEASure:VMAX**

### 命令格式

:MEASure:VMAX<source>

:MEASure:VMAX? <source>

:MEASure:VMAX:STATe? <source>

:MEASure:VMAX:CURRent? <source>

:MEASure:VMAX:MAXImum? <source>

:MEASure:VMAX:MINImum? <source>

:MEASure:VMAX:AVERage? <source>

:MEASure:VMAX:DEViation? <source>

:MEASure:VMAX:COUNt? <source>

### 功能描述

使能通道<source>的最大值测量。 查询通道<source>的最大值测量的当前值。 查询通道<source>的最大值测量的状态。 查询通道<source>的最大值测量的最大值。 查询通道<source>的最大值测量的最小值。 查询通道<source>的最大值测量的平均值。 查询通道<source>的最大值测量的标准差。 查询通道<source>的最大值测量的计数。

# 参数说明

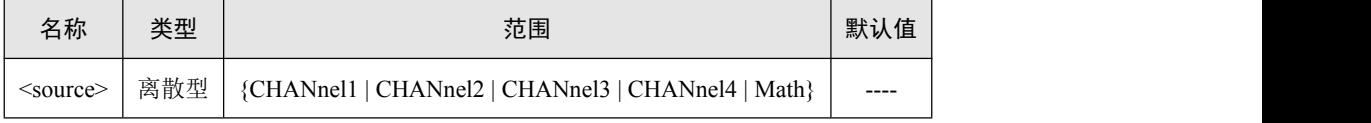

# 返回格式

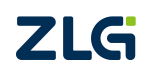

#### <span id="page-102-0"></span>**:MEASure:VMIN**

### 命令格式

:MEASure:VMIN<source>

:MEASure:VMIN? <source>

:MEASure:VMIN:STATe? <source>

:MEASure:VMIN:CURRent? <source>

:MEASure:VMIN:MAXImum? <source>

:MEASure:VMIN:MINImum? <source>

:MEASure:VMIN:AVERage? <source>

:MEASure:VMIN:DEViation? <source>

:MEASure:VMIN:COUNt? <source>

### 功能描述

使能通道<source>的最小值测量。 查询通道<source>的最小值测量的当前值。 查询通道<source>的最小值测量的状态。 查询通道<source>的最小值测量的最大值。 查询通道<source>的最小值测量的最小值。 查询通道<source>的最小值测量的平均值。 查询通道<source>的最小值测量的标准差。 查询通道<source>的最小值测量的计数。

### 参数说明

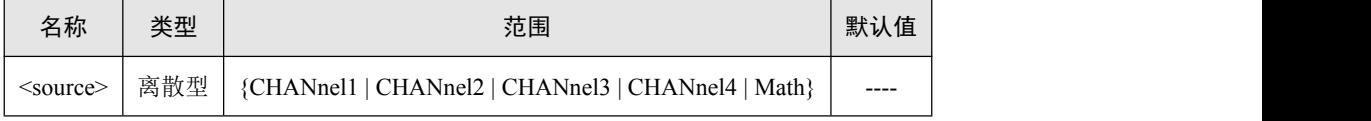

#### 返回格式

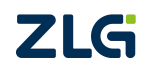

### <span id="page-103-0"></span>**:MEASure:VTOP**

### 命令格式

:MEASure:VTOP <source>

:MEASure:VTOP? <source>

:MEASure:VTOP:STATe? <source>

:MEASure:VTOP:CURRent? <source>

:MEASure:VTOP:MAXImum? <source>

:MEASure:VTOP:MINImum? <source>

:MEASure:VTOP:AVERage? <source>

:MEASure:VTOP:DEViation? <source>

:MEASure:VTOP:COUNt? <source>

### 功能描述

使能通道<source>的基顶值测量。 查询通道<source>的基顶值测量的当前值。 查询通道<source>的基顶值测量的状态。 查询通道<source>的基顶值测量的最大值。 查询通道<source>的基顶值测量的最小值。 查询通道<source>的基顶值测量的平均值。 查询通道<source>的基顶值测量的标准差。 查询通道<source>的基顶值测量的计数。

### 参数说明

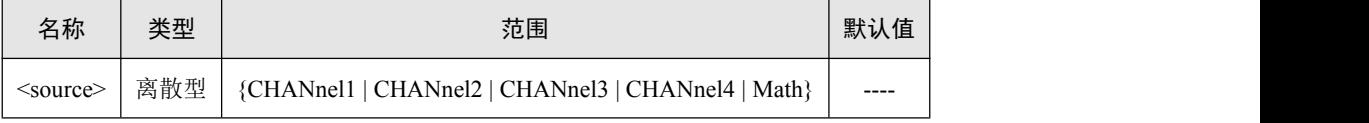

#### 返回格式

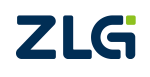

### <span id="page-104-0"></span>**:MEASure:VBASe**

### 命令格式

:MEASure:VBASe<source>

:MEASure:VBASe? <source>

:MEASure:VBASe:STATe? <source>

:MEASure:VBASe:CURRent? <source>

:MEASure:VBASe:MAXImum? <source>

:MEASure:VBASe:MINImum? <source>

:MEASure:VBASe:AVERage? <source>

:MEASure:VBASe:DEViation? <source>

:MEASure:VBASe:COUNt? <source>

### 功能描述

使能通道<source>的基底值测量。 查询通道<source>的基底值测量的当前值。 查询通道<source>的基底值测量的状态。 查询通道<source>的基底值测量的最大值。 查询通道<source>的基底值测量的最小值。 查询通道<source>的基底值测量的平均值。 查询通道<source>的基底值测量的标准差。 查询通道<source>的基底值测量的计数。

### 参数说明

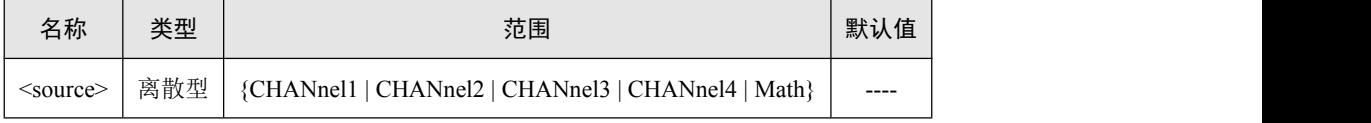

#### 返回格式

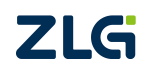

### <span id="page-105-0"></span>**:MEASure:ROVErshoot**

### 命令格式

:MEASure:ROVErshoot<source>

:MEASure:ROVErshoot? <source>

:MEASure:ROVErshoot:STATe? <source>

:MEASure:ROVErshoot:CURRent? <source>

:MEASure:ROVErshoot:MAXImum? <source>

:MEASure:ROVErshoot:MINImum? <source>

:MEASure:ROVErshoot:AVERage? <source>

:MEASure:ROVErshoot:DEViation? <source>

:MEASure:ROVErshoot:COUNt? <source>

### 功能描述

使能通道<source>的正过冲测量。 查询通道<source>的正过冲测量的当前值。 查询通道<source>的正过冲测量的状态。 查询通道<source>的正过冲测量的最大值。 查询通道<source>的正过冲测量的最小值。 查询通道<source>的正过冲测量的平均值。 查询通道<source>的正过冲测量的标准差。 查询通道<source>的正过冲测量的计数。

# 参数说明

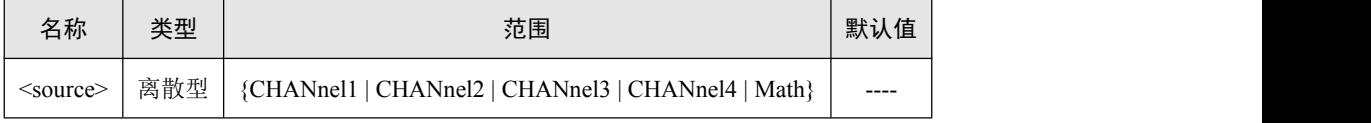

### 返回格式

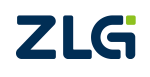

### <span id="page-106-0"></span>**:MEASure:FOVErshoot**

### 命令格式

:MEASure:FOVErshoot<source>

:MEASure:FOVErshoot? <source>

:MEASure:FOVErshoot:STATe? <source>

:MEASure:FOVErshoot:CURRent? <source>

:MEASure:FOVErshoot:MAXImum? <source>

:MEASure:FOVErshoot:MINImum? <source>

:MEASure:FOVErshoot:AVERage? <source>

:MEASure:FOVErshoot:DEViation? <source>

:MEASure:FOVErshoot:COUNt? <source>

### 功能描述

使能通道<source>的负过冲测量。 查询通道<source>的负过冲测量的当前值。 查询通道<source>的负过冲测量的状态。 查询通道<source>的负过冲测量的最大值。 查询通道<source>的负过冲测量的最小值。 查询通道<source>的负过冲测量的平均值。 查询通道<source>的负过冲测量的标准差。 查询通道<source>的负过冲测量的计数。

# 参数说明

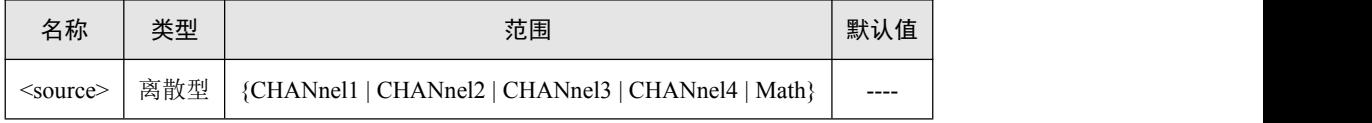

### 返回格式

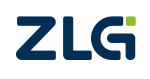

### <span id="page-107-0"></span>**:MEASure:RPREshoot**

### 命令格式

:MEASure:RPREshoot<source>

:MEASure:RPREshoot? <source>

:MEASure:RPREshoot:STATe? <source>

:MEASure:RPREshoot:CURRent? <source>

:MEASure:RPREshoot:MAXImum? <source>

:MEASure:RPREshoot:MINImum? <source>

:MEASure:RPREshoot:AVERage? <source>

:MEASure:RPREshoot:DEViation? <source>

:MEASure:RPREshoot:COUNt? <source>

### 功能描述

使能通道<source>的正预冲测量。 查询通道<source>的正预冲测量的当前值。 查询通道<source>的正预冲测量的状态。 查询通道<source>的正预冲测量的最大值。 查询通道<source>的正预冲测量的最小值。 查询通道<source>的正预冲测量的平均值。 查询通道<source>的正预冲测量的标准差。 查询通道<source>的正预冲测量的计数。

# 参数说明

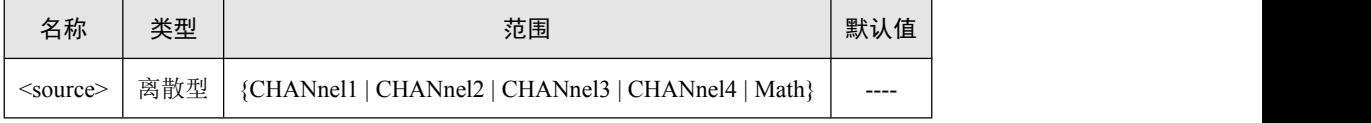

#### 返回格式

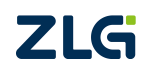
## **:MEASure:FPREshoot**

## 命令格式

:MEASure:FPREshoot<source>

:MEASure:FPREshoot? <source>

:MEASure:FPREshoot:STATe? <source>

:MEASure:FPREshoot:CURRent? <source>

:MEASure:FPREshoot:MAXImum? <source>

:MEASure:FPREshoot:MINImum? <source>

:MEASure:FPREshoot:AVERage? <source>

:MEASure:FPREshoot:DEViation? <source>

:MEASure:FPREshoot:COUNt? <source>

## 功能描述

使能通道<source>的负预冲测量。 查询通道<source>的负预冲测量的当前值。 查询通道<source>的负预冲测量的状态。 查询通道<source>的负预冲测量的最大值。 查询通道<source>的负预冲测量的最小值。 查询通道<source>的负预冲测量的平均值。 查询通道<source>的负预冲测量的标准差。 查询通道<source>的负预冲测量的计数。

## 参数说明

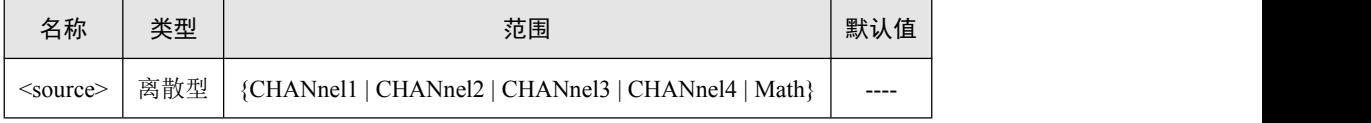

## 返回格式

查询命令以科学计数形式返回测量结果。 读取状态的命令, 会返回三种结果, 分别为: Valid, ?, Invalid, 对应为:有效的,不准确的(如输入波形超出量程),无效的。

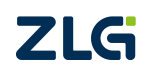

## **:MEASure:VAVG**

## 命令格式

:MEASure:VAVG <interval>, <source>

:MEASure:VAVG? <interval>, <source>

:MEASure:VAVG:STATe? <interval>,<source>

:MEASure:VAVG:CURRent? <interval>, <source>

:MEASure:VAVG:MAXImum? <interval>, <source>

:MEASure:VAVG:MINImum? <interval>, <source>

:MEASure:VAVG:AVERage? <interval>, <source>

:MEASure:VAVG:DEViation? <interval>, <source>

:MEASure:VAVG:COUNt? <interval>, <source>

## 功能描述

使能通道<source>的全屏/N 周期的平均值测量。 查询通道<source>的全屏/N 周期的平均值测量的当前值。 查询通道<source>的全屏/N 周期的平均值测量的状态。 查询通道<source>的全屏/N 周期的平均值测量的最大值。 查询通道<source>的全屏/N 周期的平均值测量的最小值。 查询通道<source>的全屏/N 周期的平均值测量的平均值。 查询通道<source>的全屏/N 周期的平均值测量的标准差。 查询通道<source>的全屏/N 周期的平均值测量的计数。

## 参数说明

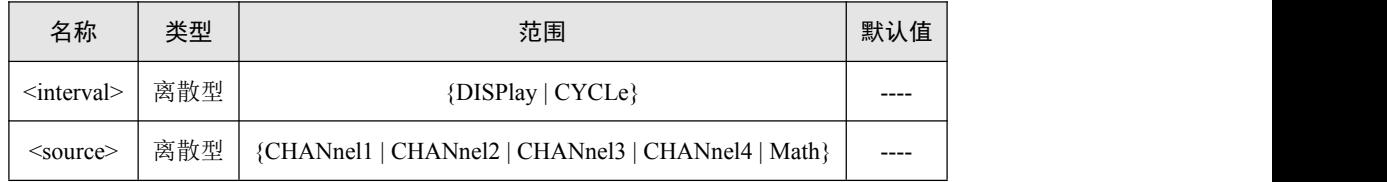

## 返回格式

查询命令以科学计数形式返回测量结果。

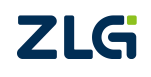

#### **:MEASure:VRMS**

#### 命令格式

:MEASure:VRMS <couple>,<interval>, <source> :MEASure:VRMS? <couple>,<interval>, <source> :MEASure:VRMS:STATe? <couple>,<interval>, <source> :MEASure:VRMS:CURRent? <couple>,<interval>, <source> :MEASure:VRMS:MAXImum? <couple>,<interval>,<source> :MEASure:VRMS:MINImum? <couple>,<interval>, <source> :MEASure:VRMS:AVERage? <couple>,<interval>,<source> :MEASure:VRMS:DEViation? <couple>,<interval>, <source> :MEASure:VRMS:COUNt? <couple>,<interval>, <source>

#### 功能描述

使能通道<source>的直流/交流、全屏/N 周期的有效值测量。 查询通道<source>的直流/交流、全屏/N 周期的有效值的当前值。 查询通道<source>的直流/交流、全屏/N 周期的有效值的状态。 查询通道<source>的直流/交流、全屏/N 周期的有效值的最大值。 查询通道<source>的直流/交流、全屏/N 周期的有效值的最小值。 查询通道<source>的直流/交流、全屏/N 周期的有效值的平均值。 查询通道<source>的直流/交流、全屏/N 周期的有效值的标准差。 查询通道<source>的直流/交流、全屏/N 周期的有效值的计数。

## 参数说明

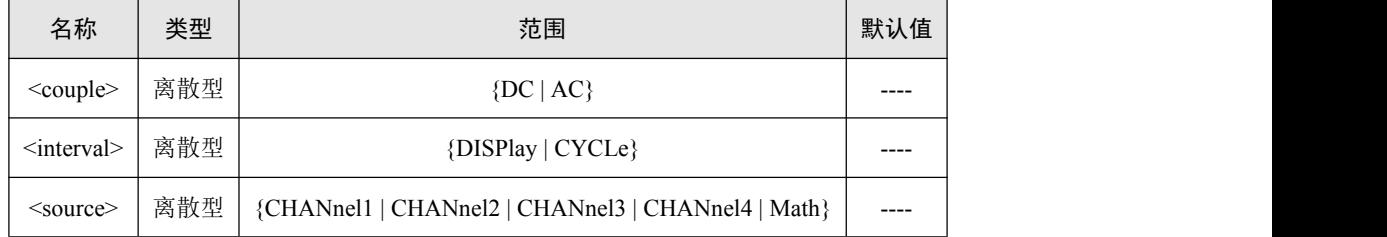

## 返回格式

查询命令以科学计数形式返回测量结果。 读取状态的命令,会返回三种结果,分别为: Valid, ?, Invalid, 对应为:有效的,不准确的(如输入波形超出量程),无效的。

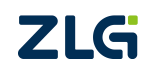

#### **:MEASure:VRATio**

#### 命令格式

:MEASure:VRATio <interval>, <source1>, <source2> :MEASure:VRATio? <interval>, <source1>,<source2> :MEASure:VRATio:STATe? <interval>, <source1>,<source2> :MEASure:VRATio:CURRent? <interval>, <source1>,<source2> :MEASure:VRATio:MAXImum? <interval>, <source1>,<source2> :MEASure:VRATio:MINImum? <interval>, <source1>,<source2> :MEASure:VRATio:AVERage? <interval>, <source1>,<source2> :MEASure:VRATio:DEViation? <interval>, <source1>,<source2> :MEASure:VRATio:COUNt? <interval>, <source1>,<source2>

#### 功能描述

使能通道<source>的全屏/N 周期的比率测量。 查询通道<source>的全屏/N 周期的比率测量的当前值。 查询通道<source>的全屏/N 周期的比率测量的状态。 查询通道<source>的全屏/N 周期的比率测量的最大值。 查询通道<source>的全屏/N 周期的比率测量的最小值。 查询通道<source>的全屏/N 周期的比率测量的平均值。 查询通道<source>的全屏/N 周期的比率测量的标准差。 查询通道<source>的全屏/N 周期的比率测量的计数。

## 参数说明

注:2 通道示波器,只存在 source1 的参数。4 通道示波器 source1 与 source2 不能相同。

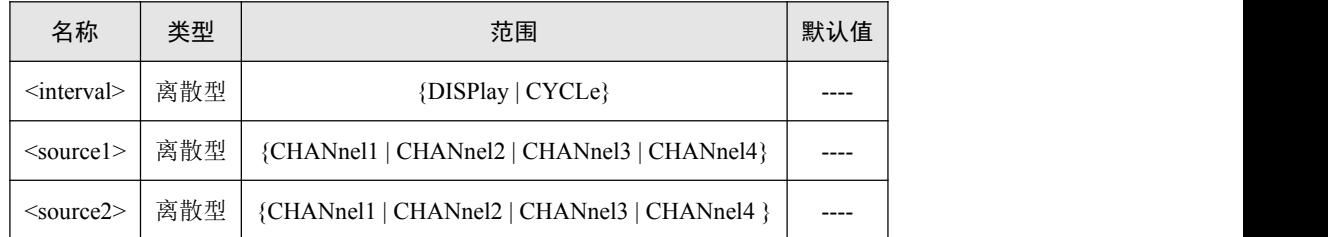

返回格式

查询命令以科学计数形式返回测量结果。

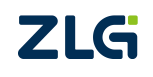

## **:MEASure:VMEAn**

## 命令格式

:MEASure:VMEAn <source>

:MEASure:VMEAn? <source>

:MEASure:VMEAn:STATe? <source>

:MEASure:VMEAn:CURRent? <source>

:MEASure:VMEAn:MAXImum? <source>

:MEASure:VMEAn:MINImum? <source>

:MEASure:VMEAn:AVERage? <source>

:MEASure:VMEAn:DEViation? <source>

:MEASure:VMEAn:COUNt? <source>

## 功能描述

使能通道<source>的校准平均值测量。 查询通道<source>的校准平均值测量的当前值。 查询通道<source>的校准平均值测量的状态。 查询通道<source>的校准平均值测量的最大值。 查询通道<source>的校准平均值测量的最小值。 查询通道<source>的校准平均值测量的平均值。 查询通道<source>的校准平均值测量的标准差。 查询通道<source>的校准平均值测量的计数。

## 参数说明

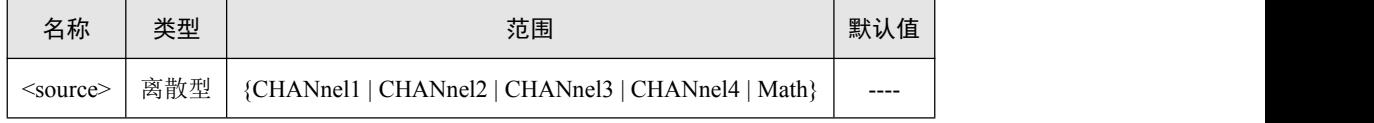

## 返回格式

查询命令以科学计数形式返回测量结果。

## :MEASure:VMEAn

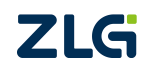

## **:MEASure:PERiod**

## 命令格式

:MEASure:PERiod<source>

:MEASure:PERiod? <source>

:MEASure:PERiod:STATe? <source>

:MEASure:PERiod:CURRent? <source>

:MEASure:PERiod:MAXImum? <source>

:MEASure:PERiod:MINImum? <source>

:MEASure:PERiod:AVERage? <source>

:MEASure:PERiod:DEViation? <source>

:MEASure:PERiod:COUNt? <source>

#### 功能描述

使能通道<source>的周期测量。 查询通道<source>的周期测量的当前值。 查询通道<source>的周期测量的状态。

查询通道<source>的周期测量的最大值。

查询通道<source>的周期测量的最小值。

查询通道<source>的周期测量的平均值。

查询通道<source>的周期测量的标准差。

查询通道<source>的周期测量的计数。

## 参数说明

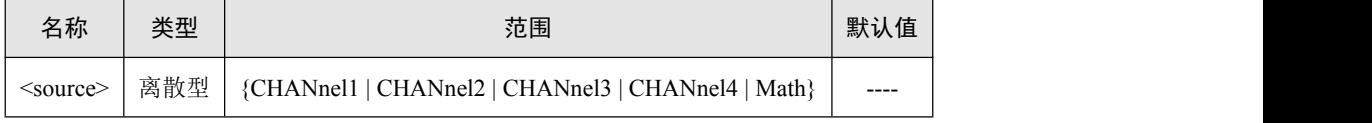

返回格式

查询命令以科学计数形式返回测量结果。

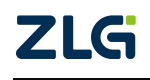

## **:MEASure:FREQuency**

#### 命令格式

:MEASure:FREQuency<source>

:MEASure:FREQuency? <source>

:MEASure:FREQuency:STATe? <source>

:MEASure:FREQuency:CURRent? <source>

:MEASure:FREQuency:MAXImum? <source>

:MEASure:FREQuency:MINImum? <source>

:MEASure:FREQuency:AVERage? <source>

:MEASure:FREQuency:DEViation? <source>

:MEASure:FREQuency:COUNt? <source>

#### 功能描述

使能通道<source>的频率测量。

查询通道<source>的频率测量的当前值。

查询通道<source>的频率测量的状态。

查询通道<source>的频率测量的最大值。

查询通道<source>的频率测量的最小值。

查询通道<source>的频率测量的平均值。

查询通道<source>的频率测量的标准差。

查询通道<source>的频率测量的计数。

## 参数说明

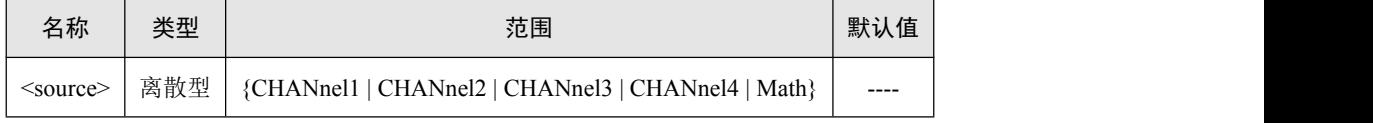

返回格式

查询命令以科学计数形式返回测量结果。

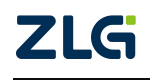

## **:MEASure:RISetime**

## 命令格式

:MEASure:RISetime<source>

:MEASure:RISetime? <source>

:MEASure:RISetime:STATe? <source>

:MEASure:RISetime:CURRent? <source>

:MEASure:RISetime:MAXImum? <source>

:MEASure:RISetime:MINImum? <source>

:MEASure:RISetime:AVERage? <source>

:MEASure:RISetime:DEViation? <source>

:MEASure:RISetime:COUNt? <source>

## 功能描述

使能通道<source>的上升时间测量。 查询通道<source>的上升时间测量的当前值。 查询通道<source>的上升时间测量的状态。 查询通道<source>的上升时间测量的最大值。 查询通道<source>的上升时间测量的最小值。 查询通道<source>的上升时间测量的平均值。 查询通道<source>的上升时间测量的标准差。 查询通道<source>的上升时间测量的计数。

## 参数说明

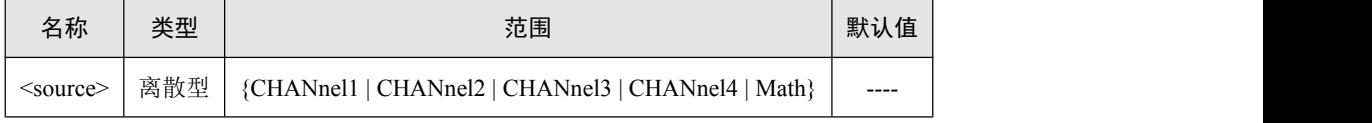

返回格式

查询命令以科学计数形式返回测量结果。

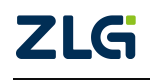

## **:MEASure:FALLtime**

#### 命令格式

:MEASure:FALLtime<source>

:MEASure:FALLtime? <source>

:MEASure:FALLtime:STATe? <source>

:MEASure:FALLtime:CURRent? <source>

:MEASure:FALLtime:MAXImum? <source>

:MEASure:FALLtime:MINImum? <source>

:MEASure:FALLtime:AVERage? <source>

:MEASure:FALLtime:DEViation? <source>

:MEASure:FALLtime:COUNt? <source>

#### 功能描述

使能通道<source>的下降时间测量。 查询通道<source>的下降时间测量的当前值。 查询通道<source>的下降时间测量的状态。 查询通道<source>的下降时间测量的最大值。 查询通道<source>的下降时间测量的最小值。 查询通道<source>的下降时间测量的平均值。 查询通道<source>的下降时间测量的标准差。 查询通道<source>的下降时间测量的计数。

## 参数说明

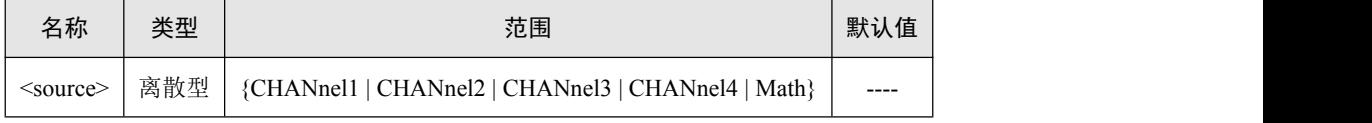

返回格式

查询命令以科学计数形式返回测量结果。

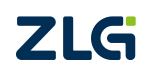

#### **:MEASure:PWIDth**

#### 命令格式

:MEASure:PWIDth<source>

:MEASure:PWIDth? <source>

:MEASure:PWIDth:STATe? <source>

:MEASure:PWIDth:CURRent? <source>

:MEASure:PWIDth:MAXImum? <source>

:MEASure:PWIDth:MINImum? <source>

:MEASure:PWIDth:AVERage? <source>

:MEASure:PWIDth:DEViation? <source>

:MEASure:PWIDth:COUNt? <source>

#### 功能描述

使能通道<source>的正脉宽测量。 查询通道<source>的正脉宽测量的当前值。 查询通道<source>的正脉宽测量的状态。 查询通道<source>的正脉宽测量的最大值。 查询通道<source>的正脉宽测量的最小值。 查询通道<source>的正脉宽测量的平均值。 查询通道<source>的正脉宽测量的标准差。 查询通道<source>的正脉宽测量的计数。

## 参数说明

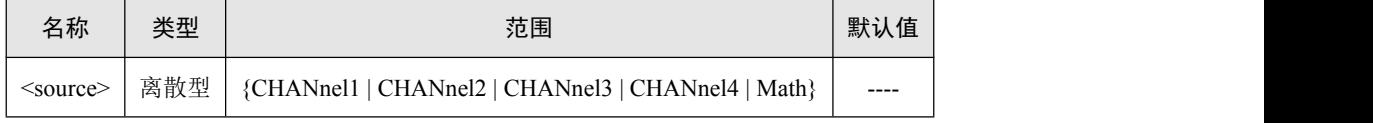

返回格式

查询命令以科学计数形式返回测量结果。

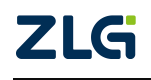

#### **:MEASure:NWIDth**

#### 命令格式

:MEASure:NWIDth<source>

:MEASure:NWIDth? <source>

:MEASure:NWIDth:STATe? <source>

:MEASure:NWIDth:CURRent? <source>

:MEASure:NWIDth:MAXImum? <source>

:MEASure:NWIDth:MINImum? <source>

:MEASure:NWIDth:AVERage? <source>

:MEASure:NWIDth:DEViation? <source>

:MEASure:NWIDth:COUNt? <source>

#### 功能描述

使能通道<source>的负脉宽测量。 查询通道<source>的负脉宽测量的当前值。 查询通道<source>的负脉宽测量的状态。 查询通道<source>的负脉宽测量的最大值。 查询通道<source>的负脉宽测量的最小值。 查询通道<source>的负脉宽测量的平均值。 查询通道<source>的负脉宽测量的标准差。 查询通道<source>的负脉宽测量的计数。

## 参数说明

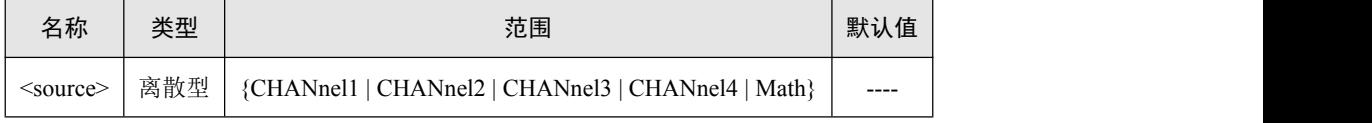

返回格式

查询命令以科学计数形式返回测量结果。

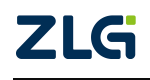

## **:MEASure:PDUTy**

## 命令格式

:MEASure:PDUTy <source>

:MEASure:PDUTy? <source>

:MEASure:PDUTy:STATe? <source>

:MEASure:PDUTy:CURRent? <source>

:MEASure:PDUTy:MAXImum? <source>

:MEASure:PDUTy:MINImum? <source>

:MEASure:PDUTy:AVERage? <source>

:MEASure:PDUTy:DEViation? <source>

:MEASure:PDUTy:COUNt? <source>

## 功能描述

使能通道<source>的正占空比测量。 查询通道<source>的正占空比测量的当前值。 查询通道<source>的正占空比测量的状态。 查询通道<source>的正占空比测量的最大值。 查询通道<source>的正占空比测量的最小值。 查询通道<source>的正占空比测量的平均值。 查询通道<source>的正占空比测量的标准差。 查询通道<source>的正占空比测量的计数。

## 参数说明

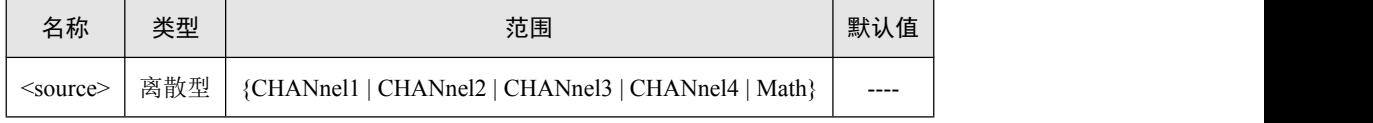

返回格式

查询命令以科学计数形式返回测量结果。

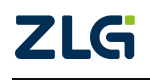

#### **:MEASure:NDUTy**

## 命令格式

:MEASure:NDUTy <source>

:MEASure:NDUTy? <source>

:MEASure:NDUTy:STATe? <source>

:MEASure:NDUTy:CURRent? <source>

:MEASure:NDUTy:MAXImum? <source>

:MEASure:NDUTy:MINImum? <source>

:MEASure:NDUTy:AVERage? <source>

:MEASure:NDUTy:DEViation? <source>

:MEASure:NDUTy:COUNt? <source>

## 功能描述

使能通道<source>的负占空比测量。 查询通道<source>的负占空比测量的当前值。 查询通道<source>的负占空比测量的状态。 查询通道<source>的负占空比测量的最大值。 查询通道<source>的负占空比测量的最小值。 查询通道<source>的负占空比测量的平均值。 查询通道<source>的负占空比测量的标准差。 查询通道<source>的负占空比测量的计数。

## 参数说明

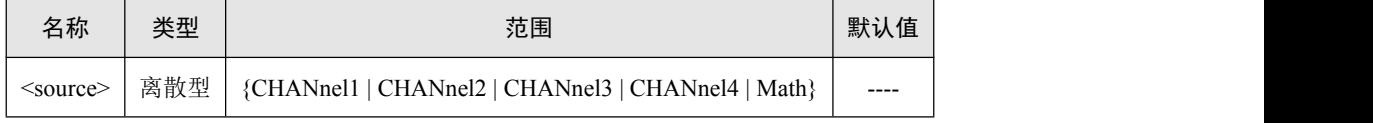

返回格式

查询命令以科学计数形式返回测量结果。

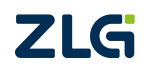

#### **:MEASure:BWIDth**

#### 命令格式

:MEASure:BWIDth <source>

:MEASure:BWIDth? <source>

:MEASure:BWIDth:STATe? <source>

:MEASure:BWIDth:CURRent? <source>

:MEASure:BWIDth:MAXImum? <source>

:MEASure:BWIDth:MINImum? <source>

:MEASure:BWIDth:AVERage? <source>

:MEASure:BWIDth:DEViation? <source>

:MEASure:BWIDth:COUNt? <source>

## 功能描述

使能通道<source>的突发宽度测量。 查询通道<source>的突发宽度测量的当前值。 查询通道<source>的突发宽度测量的状态。 查询通道<source>的突发宽度测量的最大值。 查询通道<source>的突发宽度测量的最小值。 查询通道<source>的突发宽度测量的平均值。 查询通道<source>的突发宽度测量的标准差。 查询通道<source>的突发宽度测量的计数。

## 参数说明

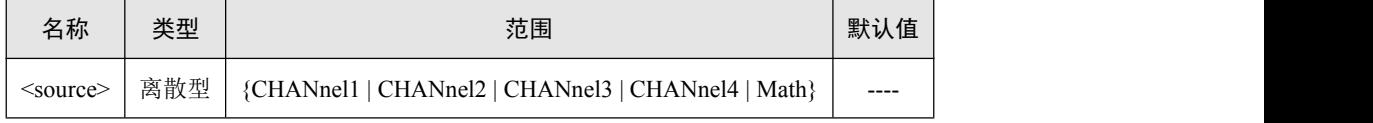

返回格式

查询命令以科学计数形式返回测量结果。

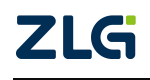

## **:MEASure:PULSetrain**

#### 命令格式

:MEASure:PULSetrain<source>

:MEASure:PULSetrain? <source>

:MEASure:PULSetrain:STATe? <source>

:MEASure:PULSetrain:CURRent? <source>

:MEASure:PULSetrain:MAXImum? <source>

:MEASure:PULSetrain:MINImum? <source>

:MEASure:PULSetrain:AVERage? <source>

:MEASure:PULSetrain:DEViation? <source>

:MEASure:PULSetrain:COUNt? <source>

:MEASure:PULSetrain:PSET <value>

:MEASure:PULSetrain:PSET?

#### 功能描述

使能通道<source>的脉冲串长度测量 查询通道<source>的脉冲串长度测量的当前值。 查询通道<source>的脉冲串长度测量的状态。 查询通道<source>的脉冲串长度测量的最大值。 查询通道<source>的脉冲串长度测量的最小值。 查询通道<source>的脉冲串长度测量的平均值。 查询通道<source>的脉冲串长度测量的标准差。 查询通道<source>的脉冲串长度测量的计数。 设置脉冲串长度测量的脉冲串个数。 查询脉冲串长度测量的脉冲串个数。

## 参数说明

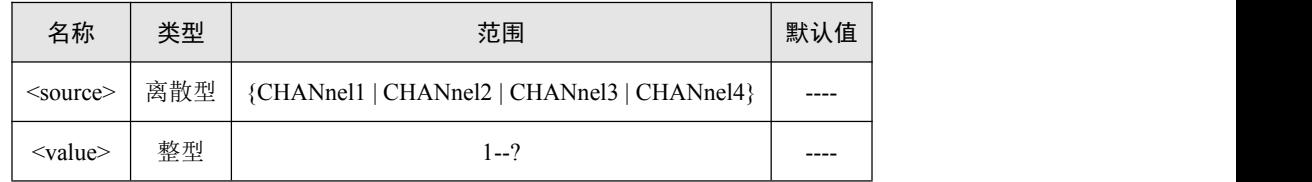

返回格式

查询命令以科学计数形式返回测量结果。 脉冲串长度以 16 进制形式返回结果(尚未做进一步处理)。 读取状态的命令,会返回三种结果,分别为:Valid,?, Invalid, 对应为:有效的,不准确的(如输入波形超出量程),无效的。

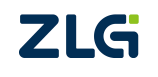

©2023 Guangzhou ZHIYUAN Instrument Co., Ltd.

## **:MEASure:XMAX**

## 命令格式

:MEASure:XMAX<source>

:MEASure:XMAX? <source>

:MEASure:XMAX:STATe? <source>

:MEASure:XMAX:CURRent? <source>

:MEASure:XMAX:MAXImum? <source>

:MEASure:XMAX:MINImum? <source>

:MEASure:XMAX:AVERage? <source>

:MEASure:XMAX:DEViation? <source>

:MEASure:XMAX:COUNt? <source>

## 功能描述

使能通道<source>的最大电压时间值测量。 查询通道<source>的最大电压时间值测量的当前值。 查询通道<source>的最大电压时间值测量的状态。 查询通道<source>的最大电压时间值测量的最大值。 查询通道<source>的最大电压时间值测量的最小值。 查询通道<source>的最大电压时间值测量的平均值。 查询通道<source>的最大电压时间值测量的标准差。 查询通道<source>的最大电压时间值测量的计数。

## 参数说明

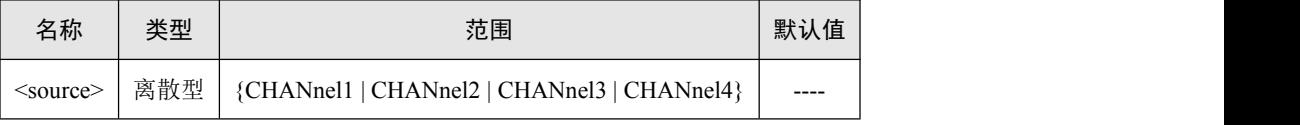

返回格式

查询命令以科学计数形式返回测量结果。

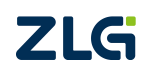

## **:MEASure:XMIN**

## 命令格式

:MEASure:XMIN <source>

:MEASure:XMIN? <source>

:MEASure:XMIN:STATe? <source>

:MEASure:XMIN:CURRent? <source>

:MEASure:XMIN:MAXImum? <source>

:MEASure:XMIN:MINImum? <source>

:MEASure:XMIN:AVERage? <source>

:MEASure:XMIN:DEViation? <source>

:MEASure:XMIN:COUNt? <source>

# 功能描述

使能通道<source>的最小电压时间值测量。 查询通道<source>的最小电压时间值测量的当前值。 查询通道<source>的最小电压时间值测量的状态。 查询通道<source>的最小电压时间值测量的最大值。 查询通道<source>的最小电压时间值测量的最小值。 查询通道<source>的最小电压时间值测量的平均值。 查询通道<source>的最小电压时间值测量的标准差。 查询通道<source>的最小电压时间值测量的计数。

# 参数说明

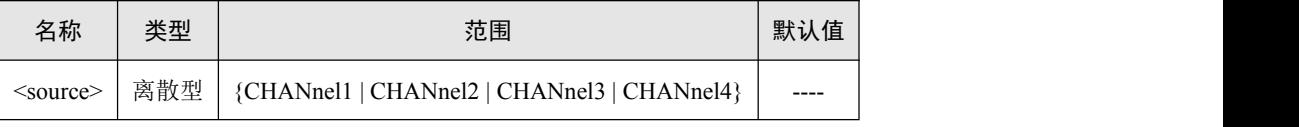

返回格式

查询命令以科学计数形式返回测量结果。

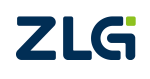

## **:MEASure:RRDelay**

## 命令格式

:MEASure:RRDelay<source1>,<source2> :MEASure:RRDelay? <source1>,<source2> :MEASure:RRDelay:STATe? <source1>,<source2> :MEASure:RRDelay:CURRent? <source1>,<source2> :MEASure:RRDelay:MAXImum? <source1>,<source2> :MEASure:RRDelay:MINImum? <source1>,<source2> :MEASure:RRDelay:AVERage? <source1>,<source2> :MEASure:RRDelay:DEViation? <source1>,<source2> :MEASure:RRDelay:COUNt? <source1>,<source2>

## 功能描述

使能通道间的的上升沿到上升沿延迟测量。 查询通道间的上升沿到上升沿延迟测量的当前值。 查询通道间的上升沿到上升沿延迟测量的状态。 查询通道间的上升沿到上升沿延迟测量的最大值。 查询通道间的上升沿到上升沿延迟测量的最小值。 查询通道间的上升沿到上升沿延迟测量的平均值。 查询通道间的上升沿到上升沿延迟测量的标准差。 查询通道间的上升沿到上升沿延迟测量的计数。

## 参数说明

注:2 通道示波器,只存在 source1 的参数。4 通道示波器 source1 与 source2 不能相同。

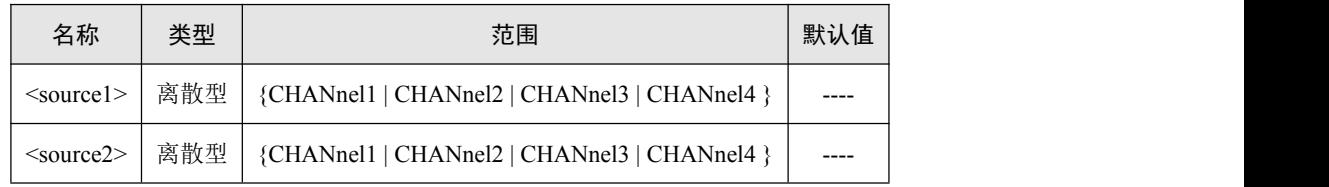

返回格式

查询命令以科学计数形式返回测量结果。

读取状态的命令,会返回三种结果,分别为: Valid, ?, Invalid,

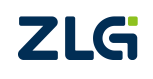

#### **:MEASure:FFDelay**

## 命令格式

:MEASure:FFDelay <source1>,<source2> :MEASure:FFDelay? <source1>,<source2> :MEASure:FFDelay:STATe? <source1>,<source2> :MEASure:FFDelay:CURRent? <source1>,<source2> :MEASure:FFDelay:MAXImum? <source1>,<source2> :MEASure:FFDelay:MINImum? <source1>,<source2> :MEASure:FFDelay:AVERage? <source1>,<source2> :MEASure:FFDelay:DEViation? <source1>,<source2> :MEASure:FFDelay:COUNt? <source1>,<source2>

# 功能描述

使能通道间的的下降沿到下降沿延迟测量。 查询通道间的下降沿到下降沿延迟测量的当前值。 查询通道间的下降沿到下降沿延迟测量的状态。 查询通道间的下降沿到下降沿延迟测量的最大值。 查询通道间的下降沿到下降沿延迟测量的最小值。 查询通道间的下降沿到下降沿延迟测量的平均值。 查询通道间的下降沿到下降沿延迟测量的标准差。 查询通道间的下降沿到下降沿延迟测量的计数。

## 参数说明

注:2 通道示波器,只存在 source1 的参数。4 通道示波器 source1 与 source2 不能相同。

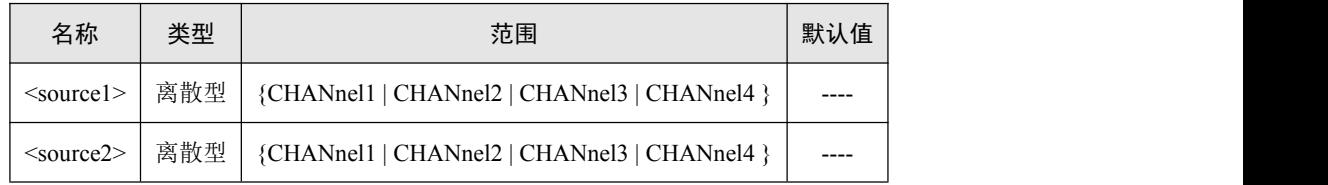

返回格式

查询命令以科学计数形式返回测量结果。

读取状态的命令,会返回三种结果,分别为: Valid, ?, Invalid,

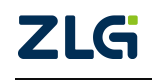

## **:MEASure:RFDelay**

## 命令格式

:MEASure:RFDelay <source1>,<source2> :MEASure:RFDelay? <source1>,<source2> :MEASure:RFDelay:STATe? <source1>,<source2> :MEASure:RFDelay:CURRent? <source1>,<source2> :MEASure:RFDelay:MAXImum? <source1>,<source2> :MEASure:RFDelay:MINImum? <source1>,<source2> :MEASure:RFDelay:AVERage? <source1>,<source2> :MEASure:RFDelay:DEViation? <source1>,<source2> :MEASure:RFDelay:COUNt? <source1>,<source2>

## 功能描述

使能通道间的的上升沿到下降沿延迟测量。 查询通道间的上升沿到下降沿延迟测量的当前值。 查询通道间的上升沿到下降沿延迟测量的状态。 查询通道间的上升沿到下降沿延迟测量的最大值。 查询通道间的上升沿到下降沿延迟测量的最小值。 查询通道间的上升沿到下降沿延迟测量的平均值。 查询通道间的上升沿到下降沿延迟测量的标准差。 查询通道间的上升沿到下降沿延迟测量的计数。

## 参数说明

注:2 通道示波器,只存在 source1 的参数。4 通道示波器 source1 与 source2 不能相同。

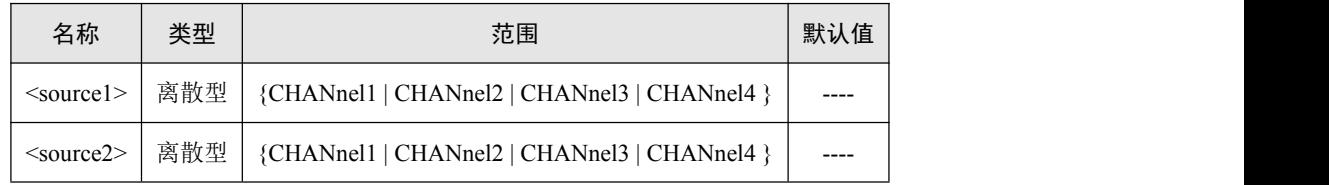

返回格式

查询命令以科学计数形式返回测量结果。

读取状态的命令,会返回三种结果,分别为: Valid, ?, Invalid,

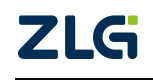

#### **:MEASure:FRDelay**

## 命令格式

:MEASure:FRDelay <source1>,<source2> :MEASure:FRDelay? <source1>,<source2> :MEASure:FRDelay:STATe? <source1>,<source2> :MEASure:FRDelay:CURRent? <source1>,<source2> :MEASure:FRDelay:MAXImum? <source1>,<source2> :MEASure:FRDelay:MINImum? <source1>,<source2> :MEASure:FRDelay:AVERage? <source1>,<source2> :MEASure:FRDelay:DEViation? <source1>,<source2> :MEASure:FRDelay:COUNt? <source1>,<source2>

## 功能描述

使能通道间的的下降沿到上升沿延迟测量。 查询通道间的下降沿到上升沿延迟测量的当前值。 查询通道间的下降沿到上升沿延迟测量的状态。 查询通道间的下降沿到上升沿延迟测量的最大值。 查询通道间的下降沿到上升沿延迟测量的最小值。 查询通道间的下降沿到上升沿延迟测量的平均值。 查询通道间的下降沿到上升沿延迟测量的标准差。 查询通道间的下降沿到上升沿延迟测量的计数。

## 参数说明

注:2 通道示波器,只存在 source1 的参数。4 通道示波器 source1 与 source2 不能相同。

| 名称                  | 类型  | 范围                                           | 默认值   |
|---------------------|-----|----------------------------------------------|-------|
| $\leq$ source $1$ > | 离散型 | {CHANnel1   CHANnel2   CHANnel3   CHANnel4 } | $---$ |
| $<$ source2 $>$     | 离散型 | {CHANnel1   CHANnel2   CHANnel3   CHANnel4 } | $---$ |

返回格式

查询命令以科学计数形式返回测量结果。

读取状态的命令,会返回三种结果,分别为: Valid, ?, Invalid,

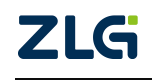

#### **:MEASure:RPHase**

## 命令格式

:MEASure:RPHase <source1>,<source2>

:MEASure:RPHase? <source1>,<source2>

:MEASure:RPHase:STATe? <source1>,<source2>

:MEASure:RPHase:CURRent? <source1>,<source2>

:MEASure:RPHase:MAXImum? <source1>,<source2>

:MEASure:RPHase:MINImum? <source1>,<source2>

:MEASure:RPHase:AVERage? <source1>,<source2>

:MEASure:RPHase:DEViation? <source1>,<source2>

:MEASure:RPHase:COUNt? <source1>,<source2>

## 功能描述

使能通道间的的上升沿到上升沿相位差测量。 查询通道间的上升沿到上升沿相位差测量的当前值。 查询通道间的上升沿到上升沿相位差测量的状态。 查询通道间的上升沿到上升沿相位差测量的最大值。 查询通道间的上升沿到上升沿相位差测量的最小值。 查询通道间的上升沿到上升沿相位差测量的平均值。 查询通道间的上升沿到上升沿相位差测量的标准差。 查询通道间的上升沿到上升沿相位差测量的计数。

## 参数说明

注:2 通道示波器,只存在 source1 的参数。4 通道示波器 source1 与 source2 不能相同。

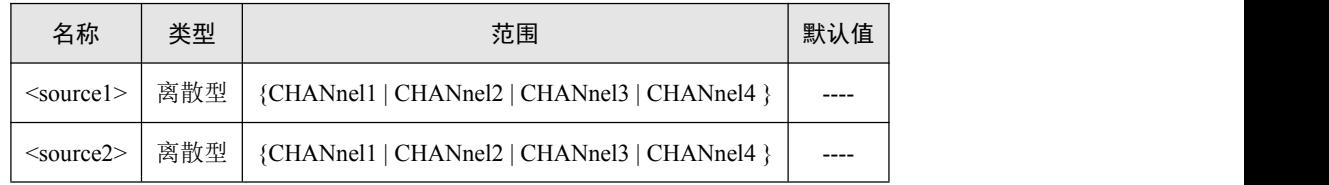

返回格式

查询命令以科学计数形式返回测量结果。

读取状态的命令,会返回三种结果,分别为: Valid, ?, Invalid,

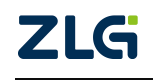

#### **:MEASure:FPHase**

## 命令格式

:MEASure:FPHase <source1>,<source2> :MEASure:FPHase? <source1>,<source2> :MEASure:FPHase:STATe? <source1>,<source2> :MEASure:FPHase:CURRent? <source1>,<source2> :MEASure:FPHase:MAXImum? <source1>,<source2> :MEASure:FPHase:MINImum? <source1>,<source2> :MEASure:FPHase:AVERage? <source1>,<source2> :MEASure:FPHase:DEViation? <source1>,<source2> :MEASure:FPHase:COUNt? <source1>,<source2>

## 功能描述

使能通道间的的下降沿到下降沿相位差测量。 查询通道间的下降沿到下降沿相位差测量的当前值。 查询通道间的下降沿到下降沿相位差测量的状态。 查询通道间的下降沿到下降沿相位差测量的最大值。 查询通道间的下降沿到下降沿相位差测量的最小值。 查询通道间的下降沿到下降沿相位差测量的平均值。 查询通道间的下降沿到下降沿相位差测量的标准差。 查询通道间的下降沿到下降沿相位差测量的计数。

## 参数说明

注:2 通道示波器,只存在 source1 的参数。4 通道示波器 source1 与 source2 不能相同。

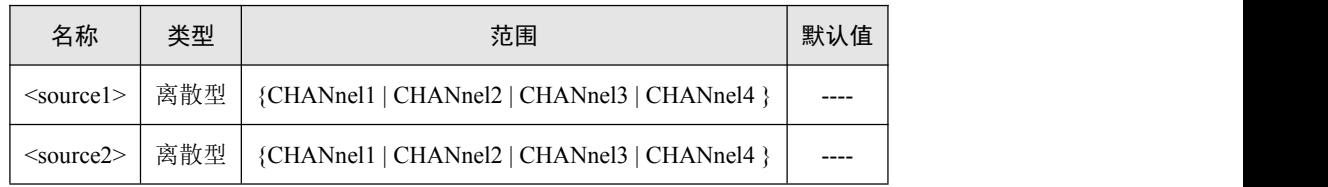

返回格式

查询命令以科学计数形式返回测量结果。

读取状态的命令,会返回三种结果,分别为: Valid, ?, Invalid,

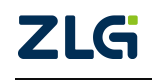

# 示波器编程手册

ZDS3024C 系列编程手册

#### **:MEASure:SHOLd**

## 命令格式

:MEASure:SHOLd:TCH <source>

:MEASure:SHOLd:TCH?

:MEASure:SHOLd:DCH <souce>

:MEASure:SHOLd:DCH?

:MEASure:SHOLd:SAMP <type>

:MEASure:SHOLd:SAMP?

## 功能描述

设置建立保持测量的时钟通道。 查询建立保持测量的时钟通道。 设置建立保持测量的数据通道。 查询建立保持测量的数据通道。 设置建立保持测量的采样类型。 查询建立保持测量的采样类型。

#### 参数说明

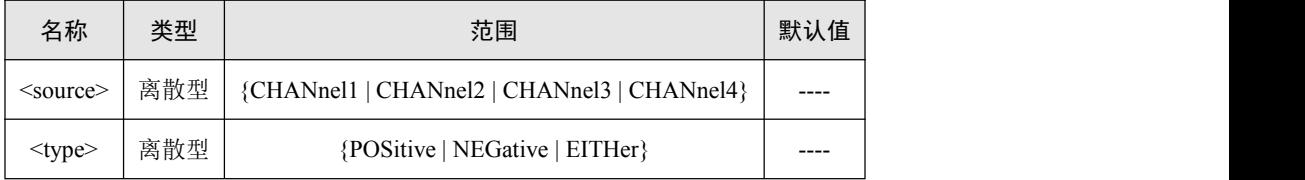

返回格式

查询时钟通道返回 CHANnel1 或者 CHANnel2。

查询数据通道返回 CHANnel1 或者 CHANnel2。

查询采样类型返回 POSitive、NEGative 或者 EITHer。

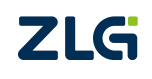

## **:MEASure:SETUptime**

## 命令格式

:MEASure:SETUptime <source>

:MEASure:SETUptime? <source>

:MEASure:SETUptime:CURRent? <source>

:MEASure:SETUptime:MAXImum? <source>

:MEASure:SETUptime:MINImum? <source>

:MEASure:SETUptime:AVERage? <source>

:MEASure:SETUptime:DEViation? <source>

:MEASure:SETUptime:COUNt? <source>

## 功能描述

使能建立时间测量。

查询建立时间测量的当前值。 查询建立时间测量的最大值。 查询建立时间测量的最小值。 查询建立时间测量的平均值。 查询建立时间测量的标准差。 查询建立时间测量的计数。

## 参数说明

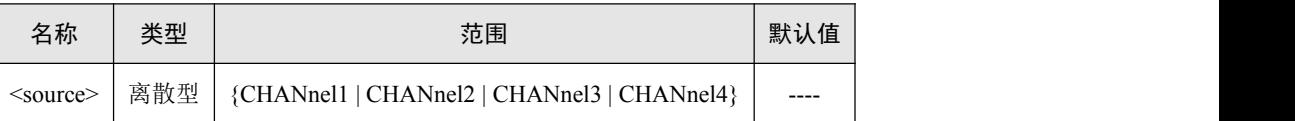

返回格式

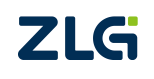

## **:MEASure:HOLDtime**

## 命令格式

:MEASure:HOLDtime <source>

:MEASure:HOLDtime? <source>

:MEASure:HOLDtime:CURRent? <source>

:MEASure:HOLDtime:MAXImum? <source>

:MEASure:HOLDtime:MINImum? <source>

:MEASure:HOLDtime:AVERage? <source>

:MEASure:HOLDtime:DEViation? <source>

:MEASure:HOLDtime:COUNt? <source>

## 功能描述

使能保持时间测量。

查询保持时间测量的当前值。 查询保持时间测量的最大值。 查询保持时间测量的最小值。 查询保持时间测量的平均值。 查询保持时间测量的标准差。 查询保持时间测量的计数。

## 参数说明

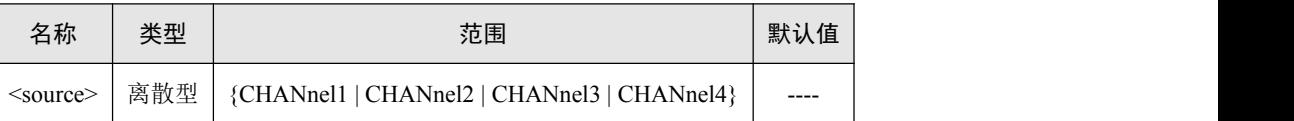

返回格式

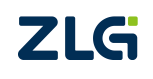

## **:MEASure:SHRAtio**

## 命令格式

:MEASure:SHRAtio<source>

:MEASure:SHRAtio? <source>

:MEASure:SHRAtio:CURRent? <source>

:MEASure:SHRAtio:MAXImum? <source>

:MEASure:SHRAtio:MINImum? <source>

:MEASure:SHRAtio:AVERage? <source>

:MEASure:SHRAtio:DEViation? <source>

:MEASure:SHRAtio:COUNt? <source>

## 功能描述

使能建立保持比率测量。 查询建立保持比率测量的当前值。 查询建立保持比率测量的最大值。 查询建立保持比率测量的最小值。 查询建立保持比率测量的平均值。 查询建立保持比率测量的标准差。 查询建立保持比率测量的计数。

## 参数说明

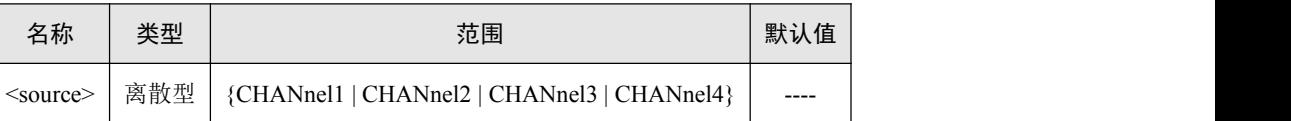

返回格式

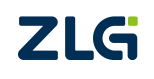

## **:MEASure:BAUD**

## 命令格式

:MEASure:BAUD <source>

:MEASure:BAUD? <source>

:MEASure:BAUD:CURRent? <source>

:MEASure:BAUD:MAXImum? <source>

:MEASure:BAUD:MINImum? <source>

:MEASure:BAUD:AVERage? <source>

:MEASure:BAUD:DEViation? <source>

:MEASure:BAUD:COUNt? <source>

## 功能描述

使能通道的波特率测量。 查询通道的波特率测量的当前值。 查询通道的波特率测量的最大值。 查询通道的波特率测量的最小值。 查询通道的波特率测量的平均值。 查询通道的波特率测量的标准差。 查询通道的波特率测量的计数。

## 参数说明

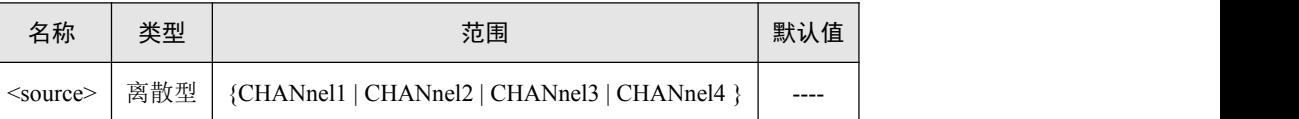

返回格式

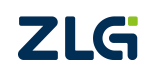

## **:MEASure:RCOUnt**

## 命令格式

:MEASure:RCOUnt <source>

:MEASure:RCOUnt? <source>

:MEASure:RCOUnt:CURRent? <source>

:MEASure:RCOUnt:MAXImum? <source>

:MEASure:RCOUnt:MINImum? <source>

:MEASure:RCOUnt:AVERage? <source>

:MEASure:RCOUnt:DEViation? <source>

:MEASure:RCOUnt:COUNt? <source>

## 功能描述

使能通道的上升沿计数测量。 查询通道的上升沿计数测量的当前值。 查询通道的上升沿计数测量的最大值。 查询通道的上升沿计数测量的最小值。 查询通道的上升沿计数测量的平均值。 查询通道的上升沿计数测量的标准差。 查询通道的上升沿计数测量的计数。

# 参数说明

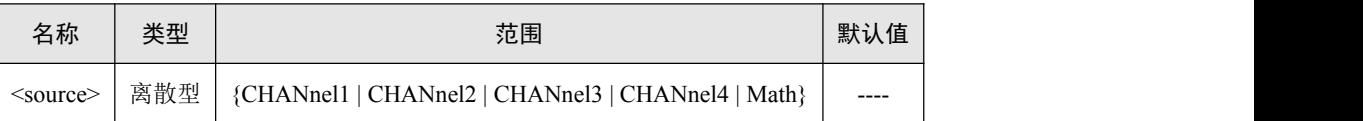

返回格式

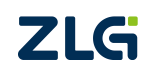

## **:MEASure:FCOUnt**

## 命令格式

:MEASure:FCOUnt <source>

:MEASure:FCOUnt? <source>

:MEASure:FCOUnt:CURRent? <source>

:MEASure:FCOUnt:MAXImum? <source>

:MEASure:FCOUnt:MINImum? <source>

:MEASure:FCOUnt:AVERage? <source>

:MEASure:FCOUnt:DEViation? <source>

:MEASure:FCOUnt:COUNt? <source>

## 功能描述

使能通道的下降沿计数测量。 查询通道的下降沿计数测量的当前值。 查询通道的下降沿计数测量的最大值。 查询通道的下降沿计数测量的最小值。 查询通道的下降沿计数测量的平均值。 查询通道的下降沿计数测量的标准差。 查询通道的下降沿计数测量的计数。

# 参数说明

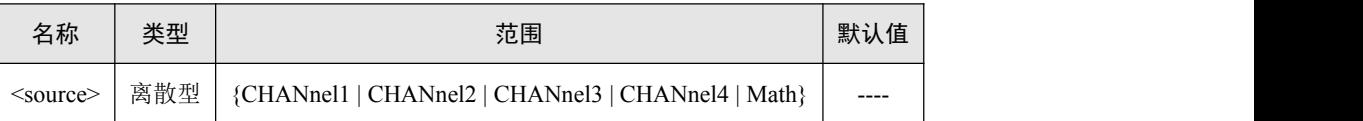

返回格式

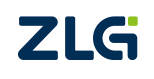

## **:MEASure:PCOUnt**

## 命令格式

:MEASure:PCOUnt <source>

:MEASure:PCOUnt? <source>

:MEASure:PCOUnt:CURRent? <source>

:MEASure:PCOUnt:MAXImum? <source>

:MEASure:PCOUnt:MINImum? <source>

:MEASure:PCOUnt:AVERage? <source>

:MEASure:PCOUnt:DEViation? <source>

:MEASure:PCOUnt:COUNt? <source>

## 功能描述

使能通道的正脉冲计数测量。 查询通道的正脉冲计数测量的当前值。 查询通道的正脉冲计数测量的最大值。 查询通道的正脉冲计数测量的最小值。 查询通道的正脉冲计数测量的平均值。 查询通道的正脉冲计数测量的标准差。 查询通道的正脉冲计数测量的计数。

## 参数说明

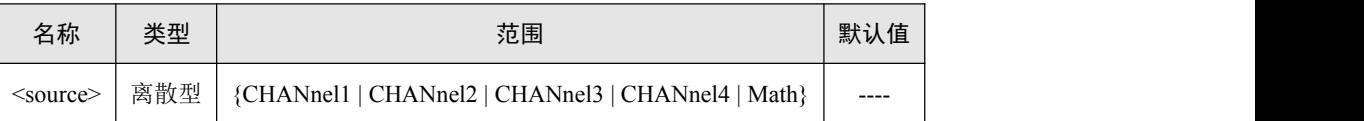

返回格式

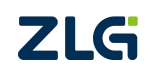

## **:MEASure:NCOUnt**

## 命令格式

:MEASure:NCOUnt <source>

:MEASure:NCOUnt? <source>

:MEASure:NCOUnt:CURRent? <source>

:MEASure:NCOUnt:MAXImum? <source>

:MEASure:NCOUnt:MINImum? <source>

:MEASure:NCOUnt:AVERage? <source>

:MEASure:NCOUnt:DEViation? <source>

:MEASure:NCOUnt:COUNt? <source>

## 功能描述

使能通道的负脉冲计数测量。 查询通道的负脉冲计数测量的当前值。 查询通道的负脉冲计数测量的最大值。 查询通道的负脉冲计数测量的最小值。 查询通道的负脉冲计数测量的平均值。 查询通道的负脉冲计数测量的标准差。 查询通道的负脉冲计数测量的计数。

# 参数说明

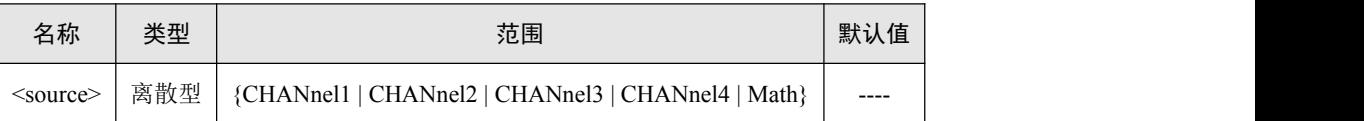

返回格式

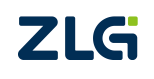

## **:MEASure:TCOUnt**

## 命令格式

:MEASure:TCOUnt <source>

:MEASure:TCOUnt? <source>

:MEASure:TCOUnt:CURRent? <source>

:MEASure:TCOUnt:MAXImum? <source>

:MEASure:TCOUnt:MINImum? <source>

:MEASure:TCOUnt:AVERage? <source>

:MEASure:TCOUnt:DEViation? <source>

:MEASure:TCOUnt:COUNt? <source>

## 功能描述

使能通道的触发计数测量。 查询通道的触发计数测量的当前值。 查询通道的触发计数测量的最大值。 查询通道的触发计数测量的最小值。 查询通道的触发计数测量的平均值。 查询通道的触发计数测量的标准差。 查询通道的触发计数测量的计数。

## 参数说明

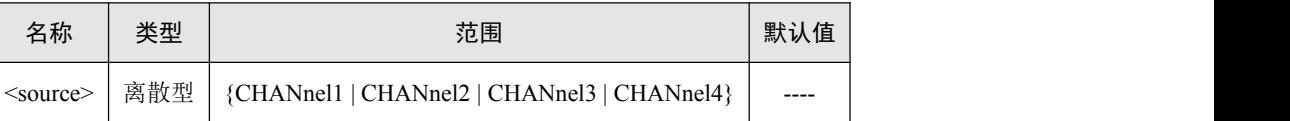

返回格式

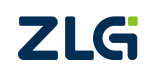

#### **:MEASure:AREA**

## 命令格式

:MEASure:AREA <interval>, <source> :MEASure:AREA? <interval>, <source> :MEASure:AREA:CURRent? <interval>, <source> :MEASure:AREA:MAXImum? <interval>, <source> :MEASure:AREA:MINImum? <interval>, <source> :MEASure:AREA:AVERage? <interval>, <source> :MEASure:AREA:DEViation? <interval>, <source> :MEASure:AREA:COUNt? <interval>, <source>

## 功能描述

使能通道<source>的全屏/N 周期的面积测量。 查询通道<source>的全屏/N 周期的面积测量的当前值。 查询通道<source>的全屏/N 周期的面积测量的最大值。 查询通道<source>的全屏/N 周期的面积测量的最小值。 查询通道<source>的全屏/N 周期的面积测量的平均值。 查询通道<source>的全屏/N 周期的面积测量的标准差。 查询通道<source>的全屏/N 周期的面积测量的计数。

## 参数说明

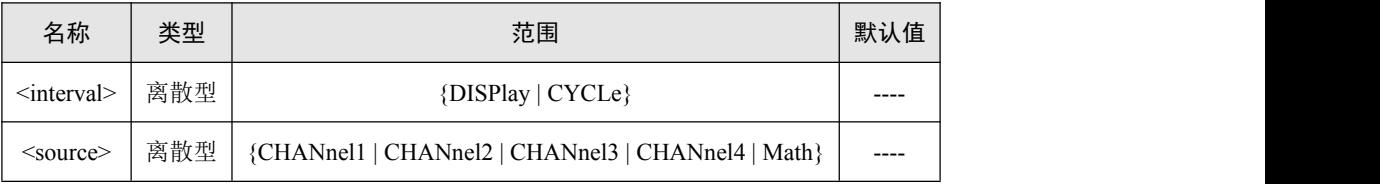

返回格式

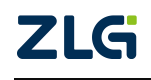

#### **:MEASure:PAREa**

## 命令格式

:MEASure:PAREa <interval>, <source> :MEASure:PAREa? <interval>, <source> :MEASure:PAREa:CURRent? <interval>, <source> :MEASure:PAREa:MAXImum? <interval>, <source> :MEASure:PAREa:MINImum? <interval>, <source> :MEASure:PAREa:AVERage? <interval>, <source> :MEASure:PAREa:DEViation? <interval>, <source> :MEASure:PAREa:COUNt? <interval>, <source>

## 功能描述

使能通道<source>的全屏/N 正周期的面积测量。 查询通道<source>的全屏/N 正周期的面积测量的当前值。 查询通道<source>的全屏/N 正周期的面积测量的最大值。 查询通道<source>的全屏/N 正周期的面积测量的最小值。 查询通道<source>的全屏/N 正周期的面积测量的平均值。 查询通道<source>的全屏/N 正周期的面积测量的标准差。 查询通道<source>的全屏/N 正周期的面积测量的计数。

## 参数说明

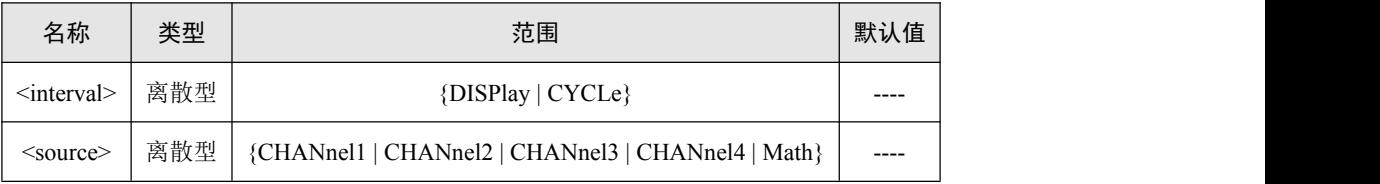

返回格式

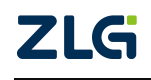

## **:MEASure:NAREa**

## 命令格式

:MEASure:NAREa <interval>, <source> :MEASure:NAREa? <interval>, <source> :MEASure:NAREa:CURRent? <interval>, <source> :MEASure:NAREa:MAXImum? <interval>, <source> :MEASure:NAREa:MINImum? <interval>, <source> :MEASure:NAREa:AVERage? <interval>, <source> :MEASure:NAREa:DEViation? <interval>, <source> :MEASure:NAREa:COUNt? <interval>, <source>

## 功能描述

使能通道<source>的全屏/N 负周期的面积测量。 查询通道<source>的全屏/N 负周期的面积测量的当前值。 查询通道<source>的全屏/N 负周期的面积测量的当前值。 查询通道<source>的全屏/N 负周期的面积测量的最大值。 查询通道<source>的全屏/N 负周期的面积测量的最小值。 查询通道<source>的全屏/N 负周期的面积测量的平均值。 查询通道<source>的全屏/N 负周期的面积测量的标准差。 查询通道<source>的全屏/N 负周期的面积测量的计数。

# 参数说明

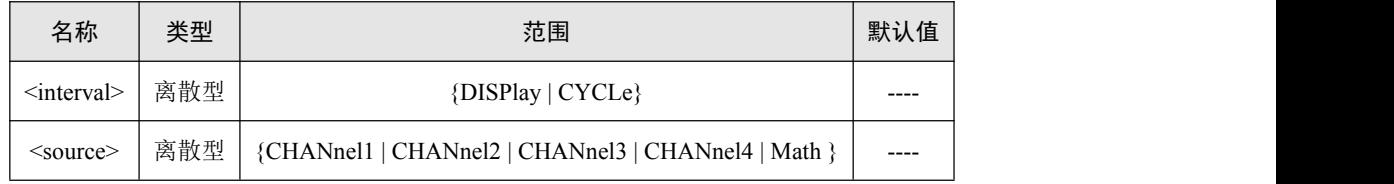

返回格式

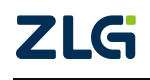
## **14.** 系统设置相关命令组

- [:SYSTem:ERRor\[:NEXT\]](#page-145-0)
- [:SYSTem:ERRor:COUNt](#page-146-0)
- [:SYSTem:VERSion](#page-147-0)
- [:SYSTem:LANGuage](#page-148-0)
- [:SYSTem:BEEPer](#page-149-0)
- [:SYSTem:AOUTput](#page-150-0)
- [:SYSTem:EXPand](#page-151-0)
- [:SYSTem:DATE](#page-152-0)
- [:SYSTem:TIME](#page-153-0)
- [:SYSTem:LAN:STATus](#page-154-0)
- [:SYSTem:LAN:MAC](#page-155-0)
- [:SYSTem:LAN:MODE](#page-156-0)
- [:SYSTem:LAN:IPADdress](#page-157-0)
- [:SYSTem:LAN:SMASk](#page-158-0)

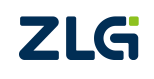

ZDS3024C 系列编程手册

#### <span id="page-145-0"></span>**:SYSTem:ERRor[:NEXT]**

### 命令格式

:SYSTem:ERRor[:NEXT]?

#### 功能描述

查询并删除最新的一条系统错误信息。

#### 返回格式

查询命令返回包含错误编号和错误内容字符串,其中错误编号是一个整数,错误内容是 ASCII 字符串。如返回: -113,"Undefined header"。

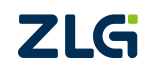

ZDS3024C 系列编程手册

#### <span id="page-146-0"></span>**:SYSTem:ERRor:COUNt**

## 命令格式

:SYSTem:ERRor:COUNt?

## 功能描述

查询当前的系统错误个数。

## 返回格式

查询命令返回以整型表示的错误个数。

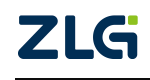

ZDS3024C 系列编程手册

#### <span id="page-147-0"></span>**:SYSTem:VERSion**

### 命令格式

:SYSTem:VERSion?

## 功能描述

查询当前的系统使用的 SCPI 命令版本。

## 返回格式

查询命令返回 1999.0。

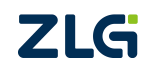

ZDS3024C 系列编程手册

## <span id="page-148-0"></span>**:SYSTem:LANGuage**

## 命令格式

:SYSTem:LANGuage <language> :SYSTem:LANGuage?

## 功能描述

设置示波器的语言模式。 查询示波器设置的语言模式。

#### 参数说明

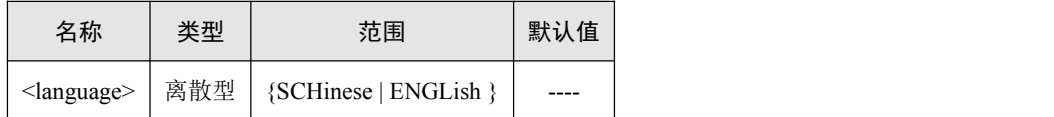

#### 返回格式

查询命令返回 SCHinese 或者 ENGLish。

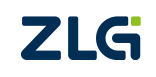

ZDS3024C 系列编程手册

#### <span id="page-149-0"></span>**:SYSTem:BEEPer**

### 命令格式

:SYSTem:BEEPer <bool>

:SYSTem:BEEPer?

## 功能描述

开启/关闭系统设置里的按键声音。

查询示波器系统设置里的按键声音开启/关闭状态。

#### 参数说明

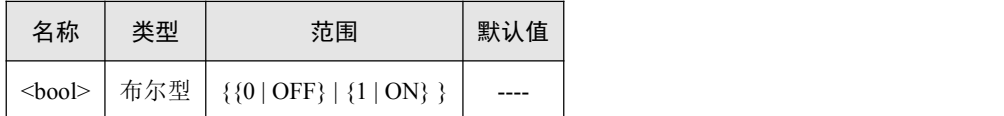

#### 返回格式

查询命令返回 0 或者 1。

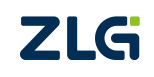

ZDS3024C 系列编程手册

## <span id="page-150-0"></span>**:SYSTem:AOUTput**

## 命令格式

:SYSTem:AOUTput<aux>

:SYSTem:AOUTput?

## 功能描述

设置示波器的辅助输出。

查询示波器设置的辅助输出。

## 参数说明

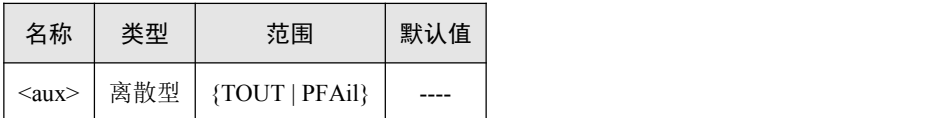

#### 返回格式

查询命令返回 TOUT 或者 PFAil。

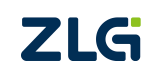

ZDS3024C 系列编程手册

#### <span id="page-151-0"></span>**:SYSTem:EXPand**

## 命令格式

:SYSTem:EXPand <mode>

:SYSTem:EXPand?

## 功能描述

设置示波器的垂直扩展模式。

查询示波器设置的垂直扩展模式。

## 参数说明

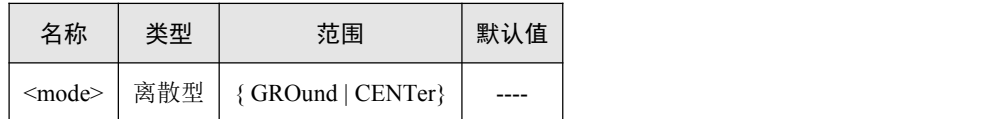

#### 返回格式

查询命令返回 CENTer 或者 GROund。

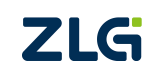

#### <span id="page-152-0"></span>**:SYSTem:DATE**

## 命令格式

:SYSTem:DATE <year>,<month>,<day> :SYSTem:DATE?

## 功能描述

设置示波器的系统日期。

查询示波器设置的系统日期。

## 参数说明

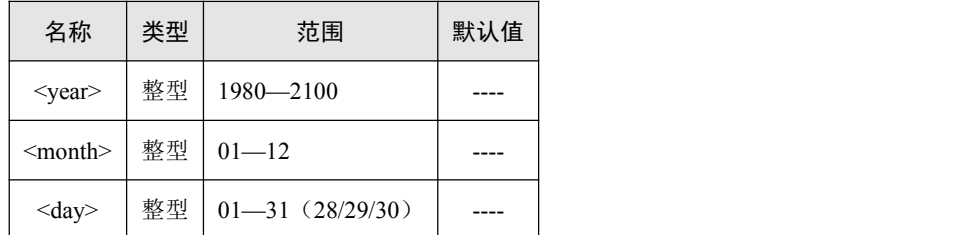

## 返回格式

查询命令以字符串形式返回当前的日期,如 2014,01,01。

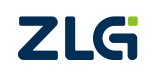

#### <span id="page-153-0"></span>**:SYSTem:TIME**

## 命令格式

:SYSTem:TIME<hour>,<minute>,<second> :SYSTem:TIME?

## 功能描述

设置示波器的系统时间。

查询示波器设置的系统时间。

## 参数说明

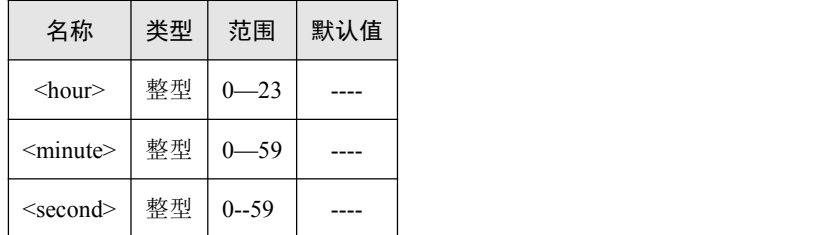

## 返回格式

查询命令以字符串形式返回当前的时间,如 08,29,59。

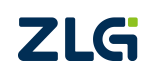

ZDS3024C 系列编程手册

#### <span id="page-154-0"></span>**:SYSTem:LAN:STATus**

## 命令格式

:SYSTem:LAN:STATus?

## 功能描述

查询示波器的 LAN 的状态。

## 参数说明

无。

## 返回格式

查询命令返回 Unlink 或 Linked。

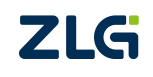

ZDS3024C 系列编程手册

#### <span id="page-155-0"></span>**:SYSTem:LAN:MAC**

#### 命令格式

:SYSTem:LAN:MAC?

## 功能描述

查询示波器的 LAN 的 MAC 地址。

### 参数说明

无。

#### 返回格式

查询命令返回以十六进制显示,如 005023341250。

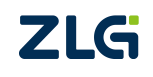

ZDS3024C 系列编程手册

#### <span id="page-156-0"></span>**:SYSTem:LAN:MODE**

## 命令格式

:SYSTem:LAN:MODE <mode> :SYSTem:LAN:MODE?

## 功能描述

设置示波器的 LAN 接口模式。 查询示波器的 LAN 接口模式。

#### 参数说明

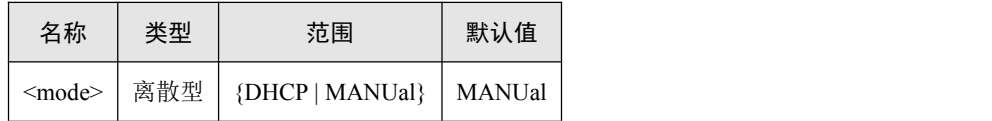

#### 返回格式

查询命令返回 DHCP 或者 MANUal。

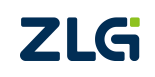

ZDS3024C 系列编程手册

#### <span id="page-157-0"></span>**:SYSTem:LAN:IPADdress**

## 命令格式

:SYSTem:LAN:IPADdress <addr0>,<addr1>,<addr2>,<addr3> :SYSTem:LAN:IPADdress?

## 功能描述

设置示波器的 LAN 接口的当前 IP。

查询示波器的 LAN 接口的当前 IP。

#### 参数说明

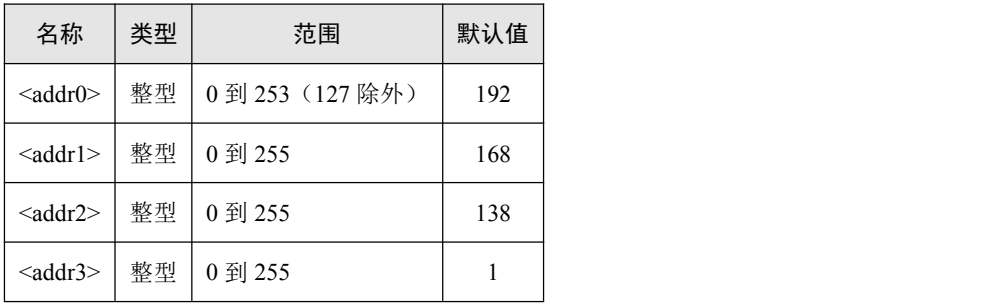

#### 返回格式

查询命令返回整型数据。

只有在手动 IP 模式时,才能进行设置 IP 地址。

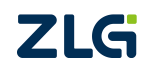

#### <span id="page-158-0"></span>**:SYSTem:LAN:SMASk**

#### 命令格式

:SYSTem:LAN:SMASk <mask0>,<mask1>,<mask2>,<mask3> :SYSTem:LAN:SMASk?

## 功能描述

设置示波器的 LAN 接口的掩码。 查询示波器的 LAN 接口的掩码。

#### 参数说明

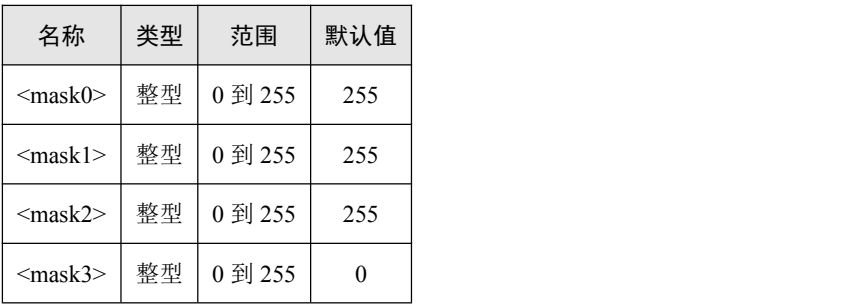

#### 返回格式

查询命令返回整型数据。

只有在手动 IP 模式时,才能进行设置掩码。

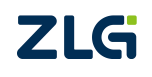

#### **:SYSTem:LAN:GATEway**

#### 命令格式

:SYSTem:LAN:GATEway <gate0>,<gate1>,<gate2>,<gate3> :SYSTem:LAN:GATEway?

## 功能描述

设置示波器的 LAN 接口的网关。 查询示波器的 LAN 接口的网关。

#### 参数说明

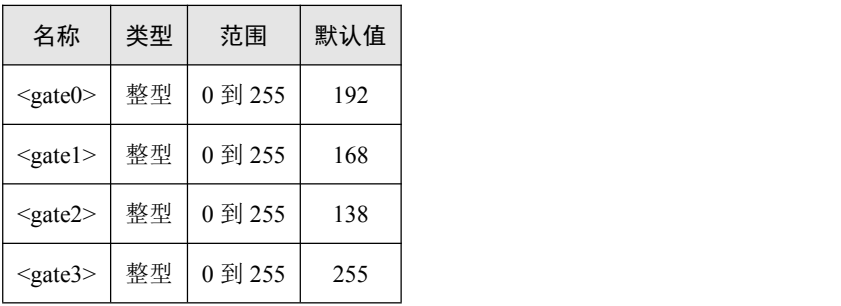

#### 返回格式

查询命令返回整型数据。

只有在手动 IP 模式时,才能进行设置网关。

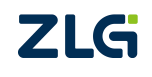

## **15.** 水平时基相关命令组

- [:TIMebase:MODE](#page-161-0)
- [:TIMebase:SCALe](#page-162-0)
- [:TIMebase:OFFSet](#page-163-0)
- [:TIMebase:ZOOM:SCALe](#page-162-0)
- [:TIMebase:ZOOM:OFFSet](#page-165-0)

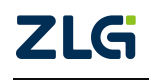

ZDS3024C 系列编程手册

#### <span id="page-161-0"></span>**:TIMebase:MODE**

### 命令格式

:TIMebase:MODE <type>

:TIMebase:MODE?

## 功能描述

设置示波器的水平时基模式。

查询示波器当前的水平时基模式。

## 参数说明

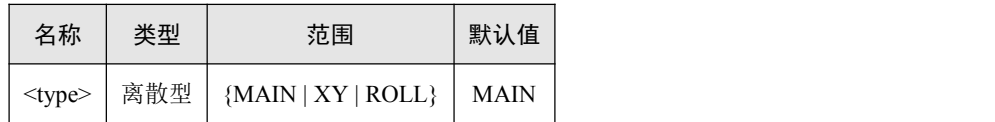

#### 返回格式

返回 MAIN、XY 或者 ROLL。

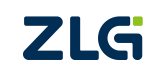

ZDS3024C 系列编程手册

#### <span id="page-162-0"></span>**:TIMebase:SCALe**

:TIMebase:SCALe <value>

:TIMebase:SCALe?

## 功能描述

设置水平时基档位。

查询示波器当前的水平时基档位。

## 参数说明

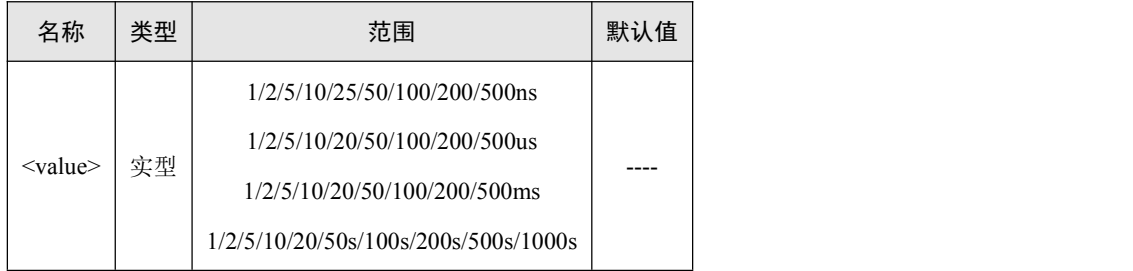

#### 返回格式

查询命令返回以科学计数法表示的水平时基档位。

## 实例说明

设置水平时基档位为 100ms/div:

:TIMebase:SCALe 100ms 或 :TIMebase:SCALe 0.1s

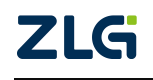

ZDS3024C 系列编程手册

#### <span id="page-163-0"></span>**:TIMebase:OFFSet**

## 命令格式

:TIMebase:OFFSet <value>

:TIMebase:OFFSet?

## 功能描述

设置水平时基偏移。

查询示波器当前的水平时基偏移。

#### 参数说明

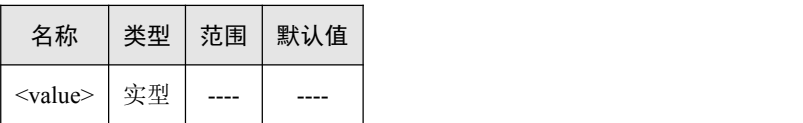

#### 返回格式

查询命令返回以科学计数法表示的水平时基的偏移时间。

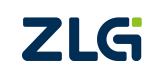

ZDS3024C 系列编程手册

#### **:TIMebase:ZOOM:SCALe**

:TIMebase:ZOOM:SCALe <zoom\_id>, <value>

:TIMebase:ZOOM:SCALe?<zoom\_id>

## 功能描述

设置副时基水平时基档位。

查询示波器当前的副时基水平时基档位。

## 参数说明

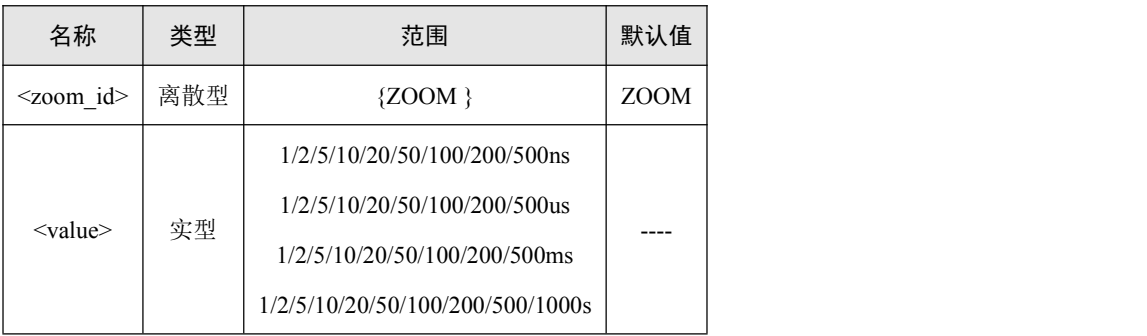

#### 返回格式

查询命令返回以科学计数法表示的副时基水平时基档位。

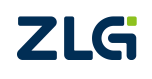

ZDS3024C 系列编程手册

#### <span id="page-165-0"></span>**:TIMebase:ZOOM:OFFSet**

:TIMebase:ZOOM:OFFSet <zoom\_id>, <value>

:TIMebase:ZOOM:OFFSet?<zoom\_id>

## 功能描述

设置副时基的水平时基偏移。

查询示波器当前副时基的水平时基偏移。

## 参数说明

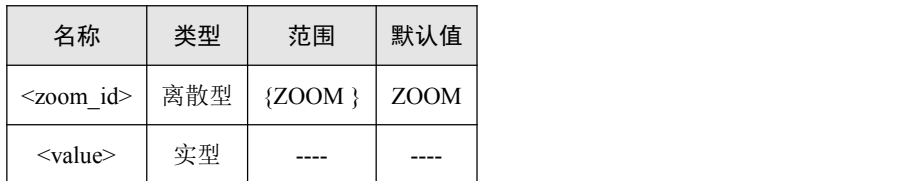

#### 返回格式

查询命令返回以科学计数法表示的副时基水平时基的偏移时间。

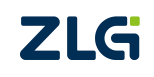

ZDS3024C 系列编程手册

## **16.** 触发相关命令组

触发通用命令:

- **· [:TRIG:STATE?](#page-167-0)**
- [:TRIGger:SWEep](#page-167-0)
- [:TRIGger:HOLDoff](#page-169-0)
- **· [:TRIGger:SENSitivity](#page-170-0)**
- [:TRIGger:COUPling](#page-171-0)
- [:TRIGger:MODE](#page-172-0) 触发专用命令:
- [:TRIGger:EDGE](#page-173-0)
- [:TRIGger:PULSe](#page-174-0)
- [:TRIGger:SLOPe](#page-176-0)
- [:TRIGger:VIDEo](#page-178-0)
- [:TRIGger:RUNT](#page-180-0)
- [:TRIGger:PRUNt](#page-182-0)
- [:TRIGger:PATTern](#page-184-0)
- [:TRIGger:NEDGe](#page-186-0)
- [:TRIGger:DELay](#page-188-0)
- [:TRIGger:TIMeout](#page-190-0)
- [:TRIGger:SHOLd](#page-191-0)

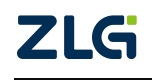

ZDS3024C 系列编程手册

#### <span id="page-167-0"></span>**:TRIG:STATE?**

#### 命令格式

:TRIG:STATE?

## 功能描述

查询当前示波器的触发状态。

#### 返回格式

返回 Stop 或 Trig 或 Run 或 IfTrig(对应示波器中的 Wait 状态)。

#### 命令示例

:TRIG:STATE?

此时返回 Stop 表示示波器此时为停止状态, Run 表示示波器此时为运行状态, Trig 表 示示波器此时已被触发,IfTrig 表示当前示波器中处于等待触发状态。

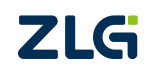

ZDS3024C 系列编程手册

## **:TRIGger:SWEep**

## 命令格式

:TRIGger:SWEep <mode>

:TRIGger:SWEep?

## 功能描述

设置示波器的触发方式。

查询示波器设置的触发方式。

## 参数说明

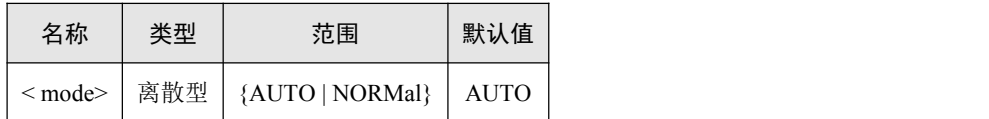

#### 返回格式

查询命令返回 AUTO 或者 NORMal。

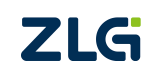

ZDS3024C 系列编程手册

## <span id="page-169-0"></span>**:TRIGger:HOLDoff**

## 命令格式

:TRIGger:HOLDoff <value>

:TRIGger:HOLDoff?

## 功能描述

设置示波器的触发释抑时间。

查询示波器设置的触发释抑时间。

## 参数说明

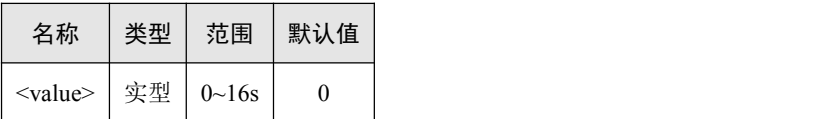

#### 返回格式

查询命令返回以科学计数法表示的触发释抑时间值。

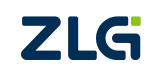

## <span id="page-170-0"></span>**:TRIGger:SENSitivity**

## 命令格式

:TRIGger:SENSitivity <value>

:TRIGger:SENSitivity?

## 功能描述

设置示波器的触发灵敏度,单位为当前的垂直灵敏度(只支持手动模式)。 查询示波器设置的触发灵敏度。

#### 参数说明

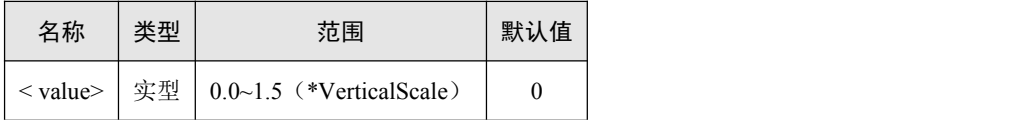

#### 返回格式

查询命令返回以科学计数法表示的触发灵敏度。

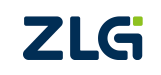

ZDS3024C 系列编程手册

## <span id="page-171-0"></span>**:TRIGger:COUPling**

## 命令格式

:TRIGger:COUPling <mode>

:TRIGger:COUPling?

## 功能描述

设置示波器的触发耦合

查询示波器设置的触发耦合。

#### 参数说明

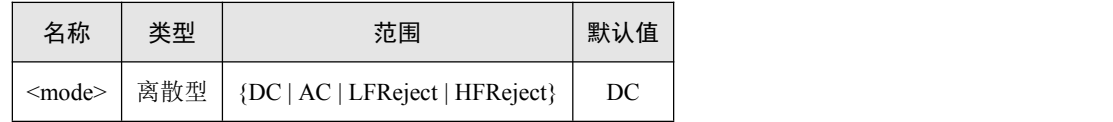

#### 返回格式

查询命令返回 DC、AC、LFReject 或者 HFReject。

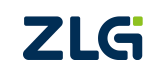

## <span id="page-172-0"></span>**:TRIGger:MODE**

## 命令格式

:TRIGger:MODE <mode>

:TRIGger:MODE?

## 功能描述

设置示波器的触发类型。

查询示波器设置的触发类型。

#### 参数说明

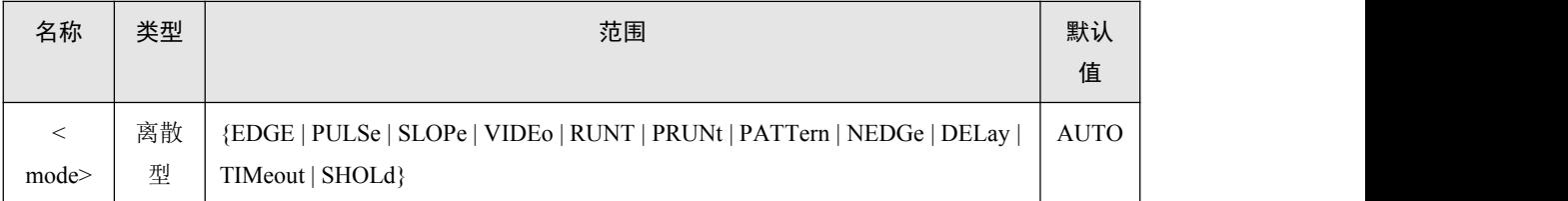

#### 返回格式

查询命令返回 EDGE、PULSe、SLOPe、VIDEo、RUNT、PRUNt、PATTern、NEDGe、 DELay、TIMeout 或者 SHOLd。

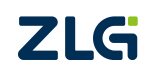

#### <span id="page-173-0"></span>**:TRIGger:EDGE**

## 命令格式

:TRIGger:EDGE:SOURce <source>

:TRIGger:EDGE:SOURce?

:TRIGger:EDGE:SLOPe <slope>

:TRIGger:EDGE:SLOPe?

:TRIGger:EDGE:LEVel <level>

:TRIGger:EDGE:LEVel?

## 功能描述

设置边沿触发的触发源。 查询边沿触发的触发源。 设置边沿触发的边沿类型。 查询边沿触发的边沿类型。 设置边沿触发的触发电平(与通道的单位一致)。 查询边沿触发的触发电平。

## 参数说明

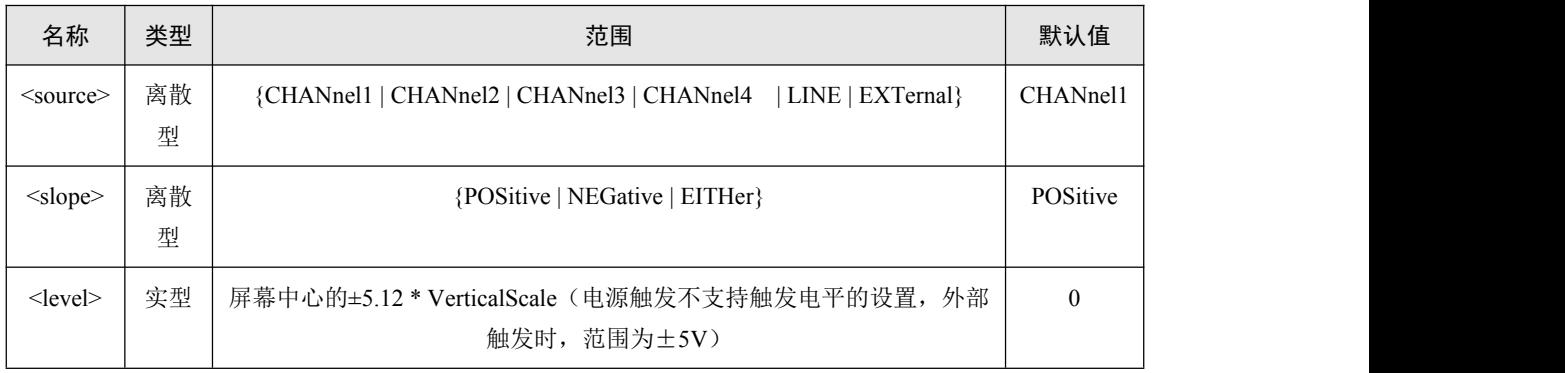

## 返回格式

触发源的查询返回 CHANnel1、CHANnel2、CHANnel3、CHANnel4、LINE 或者 EXTernal 的一种。

边沿类型的查询返回 POSitive、NEGative 或者 EITHer 的一种。

触发电平的查询返回以科学计数法表示的数值。

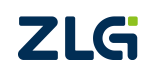

### <span id="page-174-0"></span>**:TRIGger:PULSe**

### 命令格式

:TRIGger:PULSe:SOURce <source>

:TRIGger:PULSe:SOURce?

:TRIGger:PULSe:WHEN <when>

:TRIGger:PULSe:WHEN?

:TRIGger:PULSe:UWIDth <uwidth>

:TRIGger:PULSe:UWIDth?

:TRIGger:PULSe:LWIDth <lwidth>

:TRIGger:PULSe:LWIDth?

:TRIGger:PULSe:LEVel <level>

:TRIGger:PULSe:LEVel?

#### 功能描述

设置脉宽触发的触发源。 查询脉宽触发的触发源。 设置脉宽触发的脉宽类型。 查询脉宽触发的脉宽类型。 设置脉宽触发的脉宽上限。 查询脉宽触发的脉宽上限。 设置脉宽触发的脉宽下限。 查询脉宽触发的脉宽下限。 设置脉宽触发的触发电平(与通道的单位一致)。 查询脉宽触发的触发电平。

## 参数说明

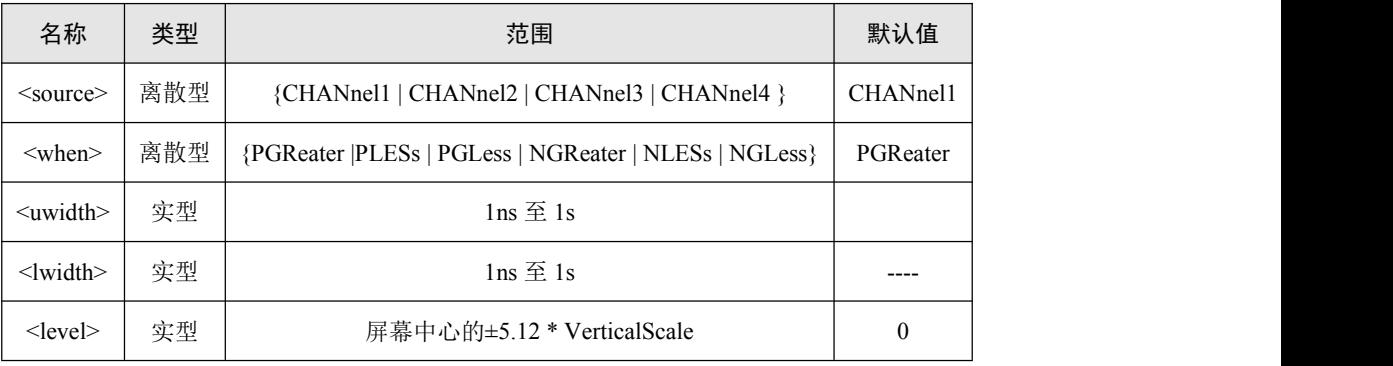

## 返回格式

触发源的查询返回 CHANnel1、CHANnel2、CHANnel3 或者 CHANnel4 的一种。 脉宽类型的查询返回 PGReater、PLESs、PGLess、NGReater、NLESs 或者 NGLess。 脉宽上下限返回以科学计数法表示的时间值。

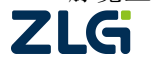

ZDS3024C 系列编程手册

触发电平的查询返回以科学计数法表示的数值。

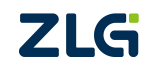

#### <span id="page-176-0"></span>**:TRIGger:SLOPe**

#### 命令格式

:TRIGger:SLOPe:SOURce <source> :TRIGger:SLOPe:SOURce? :TRIGger:SLOPe:WHEN <when> :TRIGger:SLOPe:WHEN? :TRIGger:SLOPe:TUPPer <tupper> :TRIGger:SLOPe:TUPPer? :TRIGger:SLOPe:TLOWer <tlower> :TRIGger:SLOPe:TLOWer? :TRIGger:SLOPe:WINDow <window> :TRIGger:SLOPe:WINDow? :TRIGger:SLOPe:HLEVel <levela> :TRIGger:SLOPe:HLEVel? :TRIGger:SLOPe:LLEVel <levelb> :TRIGger:SLOPe:LLEVel?

#### 功能描述

设置斜率触发的触发源。 查询斜率触发的触发源。 设置斜率触发的斜率类型。 查询斜率触发的斜率类型。 设置斜率触发的时间上限。 查询斜率触发的时间上限。 设置斜率触发的时间下限。 查询斜率触发的时间下限。 设置斜率触发的电平调节模式(窗口类型)。 查询斜率触发的电平调节模式(窗口类型)。 设置斜率触发的触发电平上限(与通道的单位一致)。 查询斜率触发的触发电平上限(与通道的单位一致)。 设置斜率触发的触发电平下限(与通道的单位一致)。 查询斜率触发的触发电平下限(与通道的单位一致)。

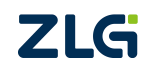

ZDS3024C 系列编程手册

#### 参数说明

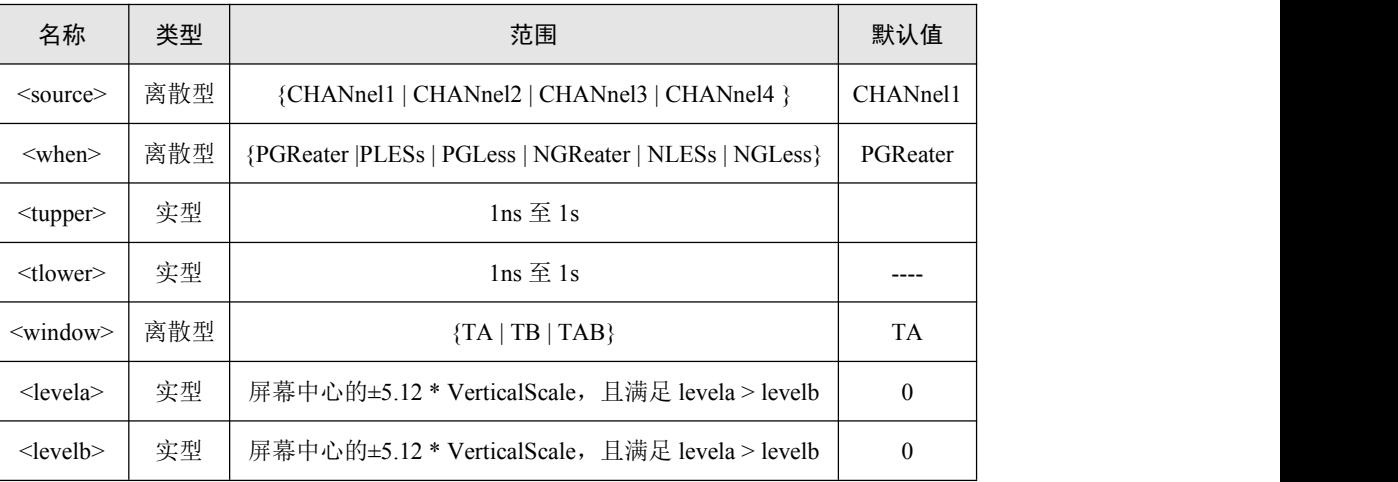

### 返回格式

触发源的查询返回 CHANnel1、CHANnel2、CHANnel3、CHANnel4 的一个。

斜率类型的查询返回 PGReater、PLESs、PGLess、NGReater、NLESs 或者 NGLess。

斜率上下限时间的查询返回以科学计数法表示的时间值。

窗口类型的查询返回 TA、TB 或者 TAB。

触发电平的查询返回以科学计数法表示的数值。

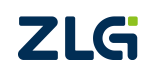

#### <span id="page-178-0"></span>**:TRIGger:VIDEo**

#### 命令格式

:TRIGger:VIDEo:SOURce <source>

:TRIGger:VIDEo:SOURce?

:TRIGger:VIDEo:POLArity <polarity>

:TRIGger:VIDEo:POLArity?

:TRIGger:VIDEo:STANdard <standard>

:TRIGger:VIDEo:STANdard?

:TRIGger:VIDEo:SLOPe <slope>

:TRIGger:VIDEo:SLOPe?

:TRIGger:VIDEo:LINE <line>

:TRIGger:VIDEo:LINE?

:TRIGger:VIDEo:LEVel <level>

:TRIGger:VIDEo:LEVel?

#### 功能描述

设置视频触发的触发源。

查询视频触发的触发源。

设置视频触发的极性。

查询视频触发的极性。

设置视频触发的视频格式。

查询视频触发的视频格式。

设置视频触发的指定触发行。

查询视频触发的指定触发行。

设置视频触发的触发电平(与通道的单位一致)。

查询视频触发的触发电平。

#### 参数说明

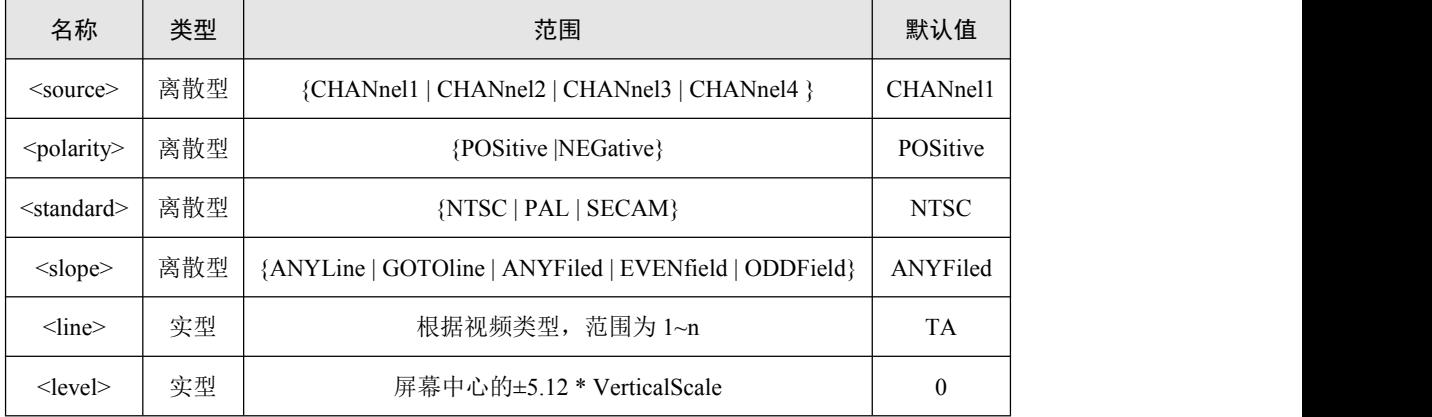

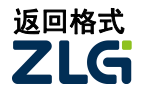

触发源的查询返回 CHANnel1、CHANnel2、CHANnel3、CHANnel4 的一个。

极性的查询返回 POSitive 或者 NEGative。

触发模式的查询返回 NTSC、PAL 或者 SECAM。

指定行的查询返回行数。

触发电平的查询返回以科学计数法表示的数值。

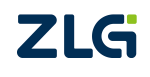
#### **:TRIGger:RUNT**

#### 命令格式

:TRIGger:RUNT:SOURce <source> :TRIGger:RUNT:SOURce? :TRIGger:RUNT:SLOPe <slope> :TRIGger:RUNT:SLOPe? :TRIGger:RUNT:WHEN <when> :TRIGger:RUNT:WHEN? :TRIGger:RUNT:TUPPer <tupper> :TRIGger:RUNT:TUPPer? :TRIGger:RUNT:TLOWer <tlower> :TRIGger:RUNT:TLOWer? :TRIGger:RUNT:WINDow <window> :TRIGger:RUNT:WINDow? :TRIGger:RUNT:HLEVel <levela> :TRIGger:RUNT:HLEVel? :TRIGger:RUNT:LLEVel <levelb> :TRIGger:RUNT:LLEVel?

#### 功能描述

设置欠幅触发的触发源。 查询欠幅触发的触发源。 设置欠幅触发的类型。 查询欠幅触发的类型。 设置欠幅触发的限定符。 查询欠幅触发的限定符。 设置欠幅触发的时间上限。 查询欠幅触发的时间上限。 设置欠幅触发的时间下限。 查询欠幅触发的时间下限。 设置欠幅触发的电平调节模式(窗口类型)。 查询欠幅触发的电平调节模式(窗口类型)。 设置欠幅触发的触发电平上限(与通道的单位一致)。 查询欠幅触发的触发电平上限(与通道的单位一致)。 设置欠幅触发的触发电平下限(与通道的单位一致)。 查询欠幅触发的触发电平下限(与通道的单位一致)。

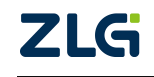

ZDS3024C 系列编程手册

#### 参数说明

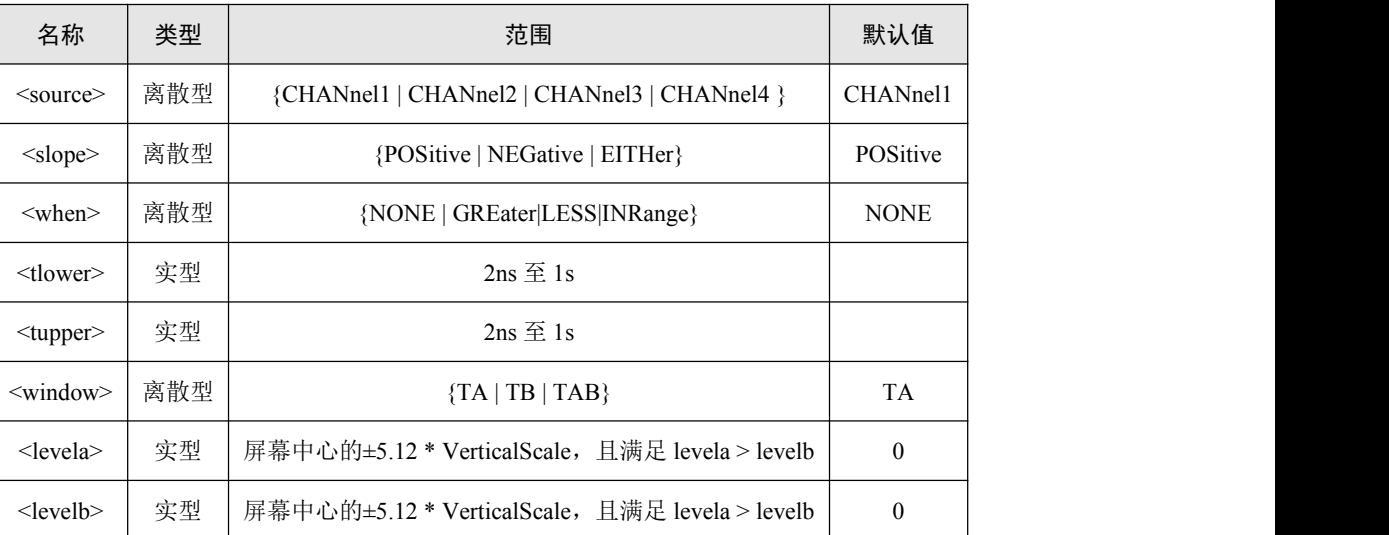

#### 返回格式

触发源的查询返回 CHANnel1、CHANnel2、CHANnel3、CHANnel4 的一个。 欠幅触发的类型的查询返回 POSitive、NEGative 或者 EITHer。 限定符的查询返回 NONE、GREater、LESS 或者 INRange。 欠幅触发时间上下限的查询返回以科学计数法表示的时间值。 窗口类型的查询返回 TA、TB 或者 TAB。 触发电平的查询返回以科学计数法表示的数值。

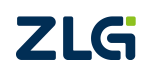

#### **:TRIGger:PRUNt**

#### 命令格式

:TRIGger:PRUNt:SOURce <source> :TRIGger:PRUNt:SOURce? :TRIGger:PRUNt:SLOPe <slope> :TRIGger:PRUNt:SLOPe? :TRIGger:PRUNt:WHEN <when> :TRIGger:PRUNt:WHEN? :TRIGger:PRUNt:TUPPer <tupper> :TRIGger:PRUNt:TUPPer? :TRIGger:PRUNt:TLOWer <tlower> :TRIGger:PRUNt:TLOWer? :TRIGger:PRUNt:WINDow <window> :TRIGger:PRUNt:WINDow? :TRIGger:PRUNt:HLEVel <levela> :TRIGger:PRUNt:HLEVel? :TRIGger:PRUNt:LLEVel <levelb> :TRIGger:PRUNt:LLEVel?

#### 功能描述

设置超幅触发的触发源。 查询超幅触发的触发源。 设置超幅触发的类型。 查询超幅触发的类型。 设置超幅触发的限定符。 查询超幅触发的限定符。 设置超幅触发的时间上限。 查询超幅触发的时间上限。 设置超幅触发的时间下限。 查询超幅触发的时间下限。 设置超幅触发的电平调节模式(窗口类型)。 查询超幅触发的电平调节模式(窗口类型)。 设置超幅触发的触发电平上限(与通道的单位一致)。 查询超幅触发的触发电平上限(与通道的单位一致)。 设置超幅触发的触发电平下限(与通道的单位一致)。 查询超幅触发的触发电平下限(与通道的单位一致)。

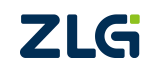

ZDS3024C 系列编程手册

#### 参数说明

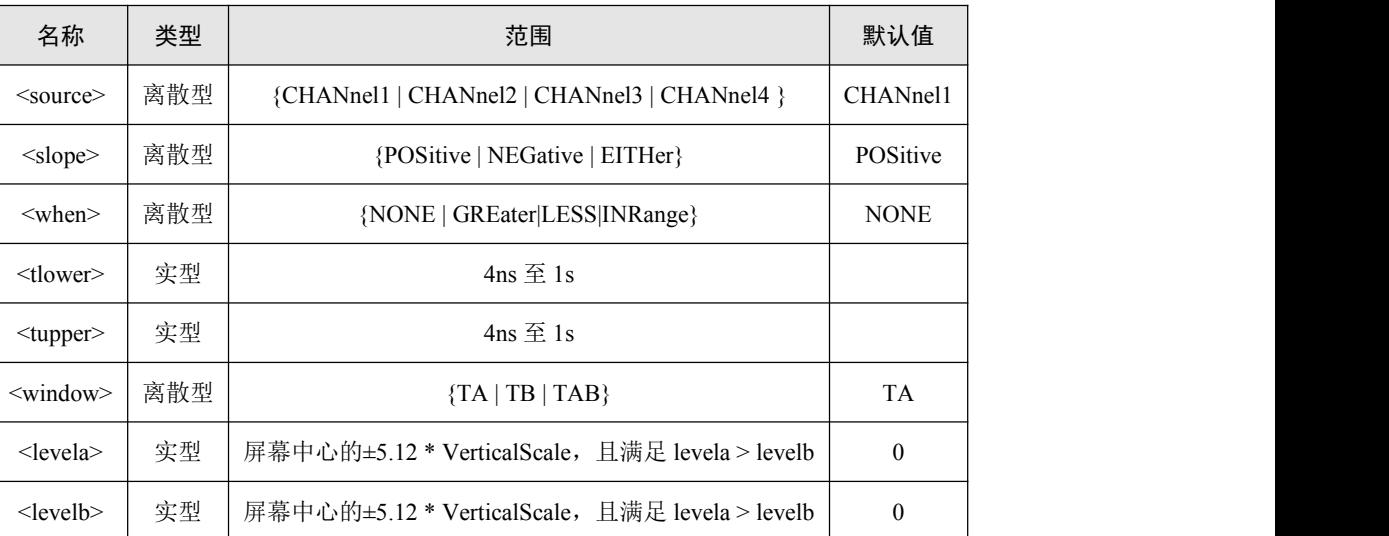

#### 返回格式

触发源的查询返回 CHANnel1、CHANnel2、CHANnel3、CHANnel4 的一个。 超幅触发的类型的查询返回 POSitive、NEGative 或者 EITHer。 限定符的查询返回 NONE、GREater、LESS 或者 INRange。 超幅触发时间上下限的查询返回以科学计数法表示的时间值。 窗口类型的查询返回 TA、TB 或者 TAB。 触发电平的查询返回以科学计数法表示的数值。

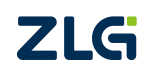

ZDS3024C 系列编程手册

#### **:TRIGger:PATTern**

#### 命令格式

:TRIGger:PATTern:ASRc <source> :TRIGger:PATTern:ASRc? :TRIGger:PATTern:BSRc <source> :TRIGger:PATTern:BSRc? :TRIGger:PATTern:APat <pattern> :TRIGger:PATTern:APat? :TRIGger:PATTern:BPat <pattern> :TRIGger:PATTern:BPat? :TRIGger:PATTern:WHEN <when> :TRIGger:PATTern:WHEN? :TRIGger:PATTern:TUPPer <tupper> :TRIGger:PATTern:TUPPer? :TRIGger:PATTern:TLOWer <tlower> :TRIGger:PATTern:TLOWer? :TRIGger:PATTern:LEVel <source>,<level> :TRIGger:PATTern:LEVel? <source>

#### 功能描述

设置码型触发的信源 A 的通道。 查询码型触发的信源 A 的通道。 设置码型触发的信源 B 的通道。 查询码型触发的信源 B 的通道。 设置码型触发的信源 A 的码型类型。 查询码型触发的信源 A 的码型类型。 设置码型触发的信源 B 的码型类型。 查询码型触发的信源 B 的码型类型。 设置码型触发的限定符。 查询码型触发的限定符。 设置码型触发的时间上限。 查询码型触发的时间上限。 设置码型触发的时间下限。 查询码型触发的时间下限。 设置码型触发的触发电平(与通道的单位一致)。 查询码型触发的触发电平(与通道的单位一致)。

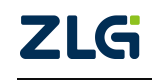

ZDS3024C 系列编程手册

#### 参数说明

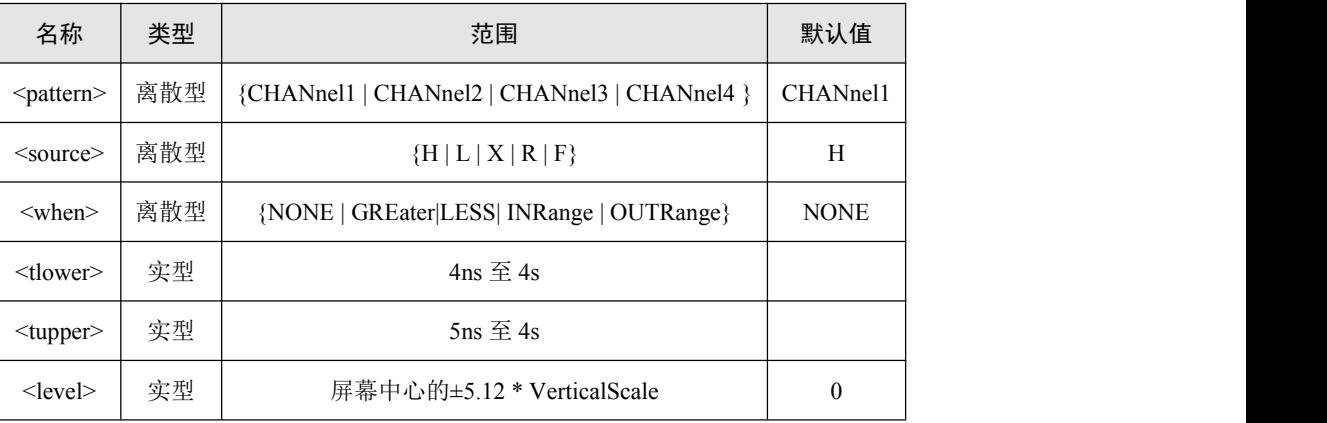

#### 返回格式

触发源的查询返回 CHANnel1、CHANnel2、CHANnel3、CHANnel4 的一个。 码型类型的查询返回 H、L、X、R 或者 F。

限定符的查询返回 NONE、GREater、LESS、INRange 或者 OUTRange。

码型触发时间上下限的查询返回以科学计数法表示的时间值。

触发电平的查询返回以科学计数法表示的数值。

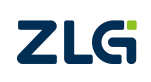

#### **:TRIGger:NEDGe**

#### 命令格式

:TRIGger:NEDGe:SOURce <source>

:TRIGger:NEDGe:SOURce?

:TRIGger:NEDGe:SLOPe <slope>

:TRIGger:NEDGe:SLOPe?

:TRIGger:NEDGe:EDGEnum <edgenum>

:TRIGger:NEDGe:EDGEnum?

:TRIGger:NEDGe:IDLE <idle>

:TRIGger:NEDGe:IDLE?

:TRIGger:NEDGe:LEVel <level>

:TRIGger:NEDGe:LEVel?

#### 功能描述

设置 N 边沿触发的触发源。

- 查询 N 边沿触发的触发源。
- 设置 N 边沿触发的边沿类型。
- 查询 N 边沿触发的边沿类型。
- 设置 N 边沿触发的边沿数。
- 查询 N 边沿触发的边沿数。
- 设置 N 边沿触发的空闲时间。
- 查询 N 边沿触发的空闲时间。

设置 N 边沿触发的触发电平(与通道的单位一致)。

查询 N 边沿触发的触发电平(与通道的单位一致)。

### 参数说明

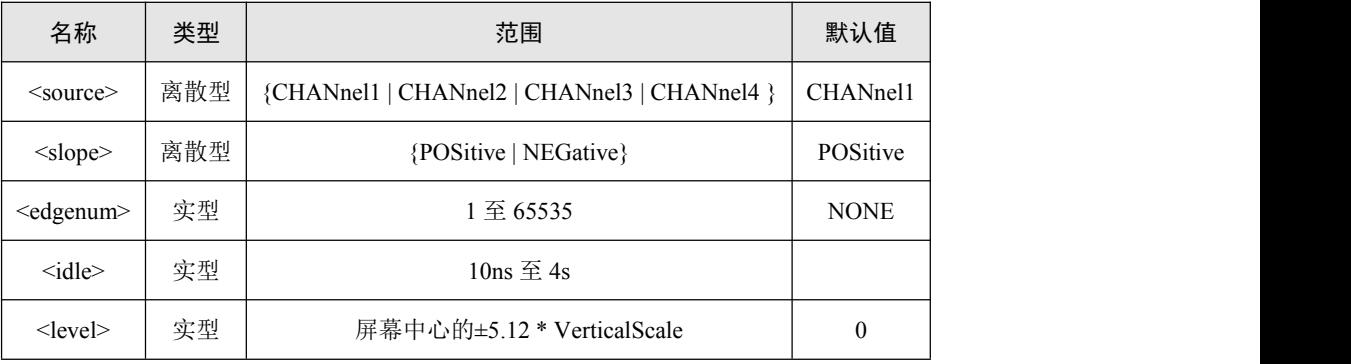

#### 返回格式

触发源的查询返回 CHANnel1、CHANnel2、CHANnel3、CHANnel4 的一个。 极性的查询返回 POSitive 或者 NEGative。

边沿数的查询返回整数值。

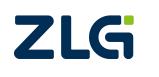

空闲时间的查询返回以科学计数法表示的时间值。 触发电平的查询返回以科学计数法表示的数值。

#### **:TRIGger:DELay**

#### 命令格式

:TRIGger:DELay:ASRc <source> :TRIGger:DELay:ASRc? :TRIGger:DELay:BSRc <source> :TRIGger:DELay:BSRc? :TRIGger:DELay:SLOPe <slope> :TRIGger:DELay:SLOPe? :TRIGger:DELay:WHEN <when> :TRIGger:DELay:WHEN? :TRIGger:DELay:TUPPer <tupper> :TRIGger:DELay:TUPPer? :TRIGger:DELay:TLOWer <tlower> :TRIGger:DELay:TLOWer? :TRIGger:DELay:LEVel <source>,<level> :TRIGger:DELay:LEVel? <source>

#### 功能描述

设置延迟触发的信源 A 的通道选择。 查询延迟触发的信源 A 的通道选择。 设置延迟触发的信源 B 的通道选择。 查询延迟触发的信源 B 的通道选择。 设置延迟触发的触发模式。 查询延迟触发的触发模式。 设置延迟触发的限定符。 查询延迟触发的限定符。 设置延迟触发的时间上限。 查询延迟触发的时间上限。 设置延迟触发的时间下限。 查询延迟触发的时间下限。 设置延迟触发的触发电平(与通道的单位一致)。 查询延迟触发的触发电平(与通道的单位一致)。

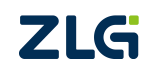

ZDS3024C 系列编程手册

#### 参数说明

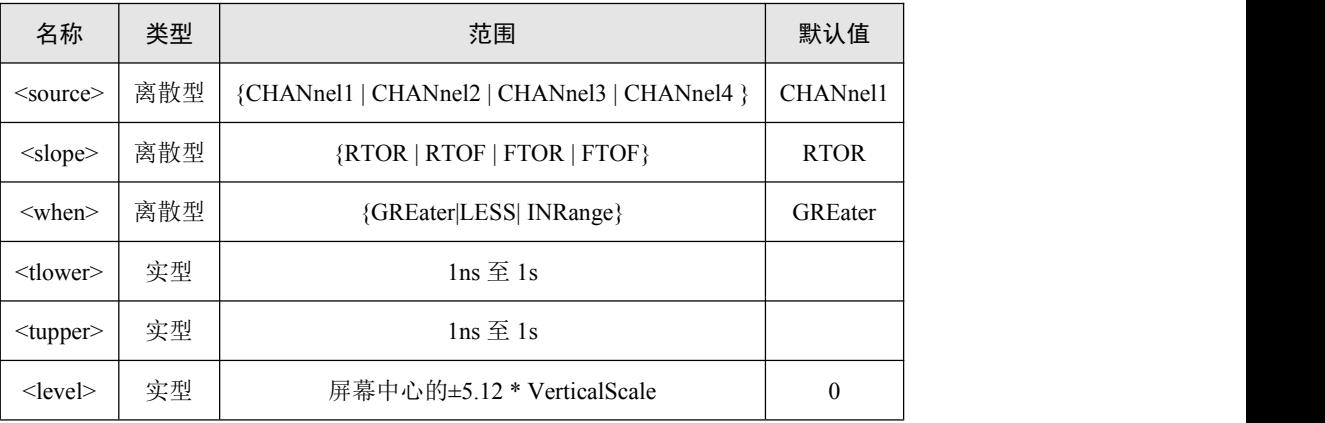

#### 返回格式

触发源的查询返回 CHANnel1、CHANnel2、CHANnel3、CHANnel4 的一个。 触发模式的查询返回 RTOR、RTOF、FTOR 或者 FTOF。 限定符的查询返回 GREater、LESS 或者 INRange。 时间上下限的查询返回以科学计数法表示的时间值。 触发电平的查询返回以科学计数法表示的数值。

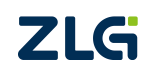

#### **:TRIGger:TIMeout**

#### 命令格式

:TRIGger:TIMeout:SOURce <source>

:TRIGger:TIMeout:SOURce?

:TRIGger:TIMeout:SLOPe <slope>

:TRIGger:TIMeout:SLOPe?

:TRIGger:TIMeout:TIMe <time>

:TRIGger:TIMeout:TIMe?

:TRIGger:TIMeout:LEVel <level>

:TRIGger:TIMeout:LEVel?

#### 功能描述

设置超时触发的触发源。 查询超时触发的触发源。

设置超时触发的触发类型。

查询超时触发的触发类型。

设置超时触发的超时时间。

查询超时触发的超时时间。

设置超时触发的触发电平(与通道的单位一致)。

查询超时触发的触发电平(与通道的单位一致)。

#### 参数说明

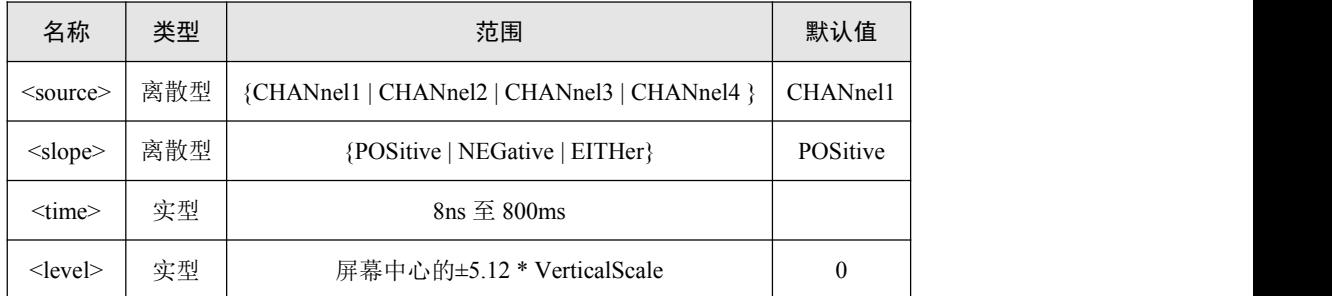

#### 返回格式

触发源的查询返回 CHANnel1、CHANnel2、CHANnel3、CHANnel4 的一个。 触发类型的查询返回 POSitive、NEGative 或者 EITHer。 超时时间的查询返回以科学计数法表示的时间值。 触发电平的查询返回以科学计数法表示的数值。

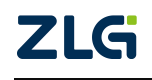

#### **:TRIGger:SHOLd**

#### 命令格式

:TRIGger:SHOLd:DSrc <source> :TRIGger:SHOLd:DSrc? :TRIGger:SHOLd:CSrc <source> :TRIGger:SHOLd:CSrc? :TRIGger:SHOLd:SLOPe <slope> :TRIGger:SHOLd:SLOPe? :TRIGger:SHOLd:PATTern <pattern> :TRIGger:SHOLd:PATTern? :TRIGger:SHOLd:TYPE <type> :TRIGger:SHOLd:TYPE? :TRIGger:SHOLd:STIMe <time> :TRIGger:SHOLd:STIMe? :TRIGger:SHOLd:HTIMe <time> :TRIGger:SHOLd:HTIMe? :TRIGger:SHOLd:LEVel <source>,<level> :TRIGger:SHOLd:LEVel? <source>

#### 功能描述

设置建立保持触发的时钟信源。 查询建立保持触发的时钟信源。 设置建立保持触发的数据信源。 查询建立保持触发的数据信源。 设置建立保持触发的采样类型。 查询建立保持触发的采样类型。 设置建立保持触发的数据类型。 查询建立保持触发的数据类型。 设置建立保持触发的触发类型。 查询建立保持触发的触发类型。 设置建立保持触发的建立时间。 查询建立保持触发的建立时间。 设置建立保持触发的保持时间。 查询建立保持触发的保持时间。 设置建立保持触发的触发电平(与通道的单位一致)。 查询建立保持触发的触发电平(与通道的单位一致)。

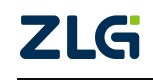

ZDS3024C 系列编程手册

#### 参数说明

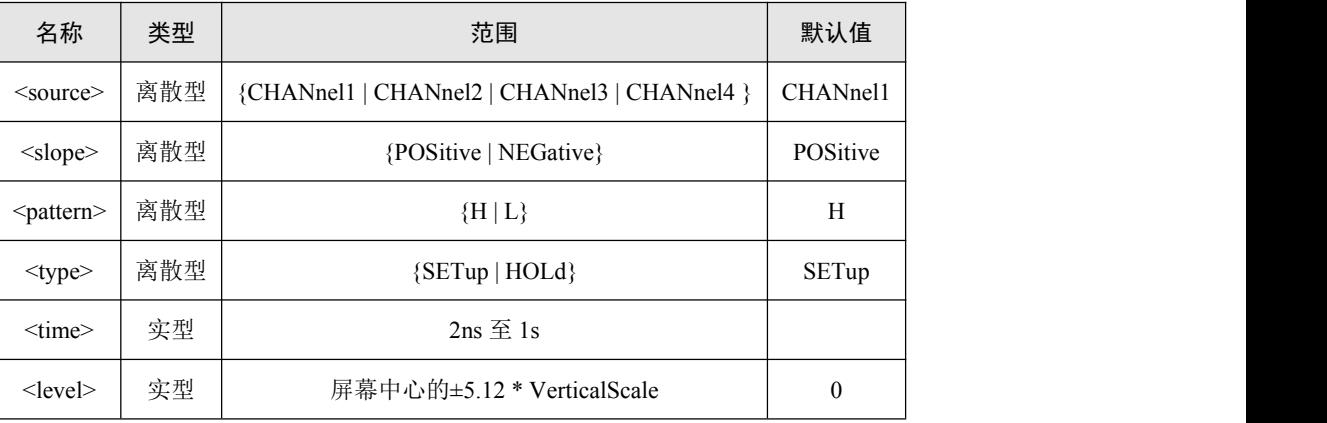

#### 返回格式

触发源的查询返回 CHANnel1、CHANnel2、CHANnel3、CHANnel4 的一个。

采样类型的查询返回 POSitive 或者 NEGative。

数据类型的查询返回 H 或者 L。

触发类型的查询返回 SETup 或者 HOLd。

建立/保持时间的查询返回以科学计数法表示的时间值。

触发电平的查询返回以科学计数法表示的电平值。

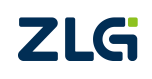

## **17.** 功能**/**菜单相关命令组

设置菜单通用命令:

- **O** [:MENU:SET](#page-194-0) 获取菜单状态通用命令:
- $\bullet$  [:MENU:GET?](#page-194-1)

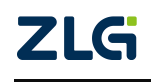

#### <span id="page-194-0"></span>**:MENU:SET**

#### <span id="page-194-1"></span>**:MENU:GET**

#### 命令格式

:MENU:SET <functions name english>, <item name english>, <value>

:MENU:GET? < functions name english>, <item name english>

#### 功能描述

通过这两条命令,可以控制示波器所有菜单与插件。

除一般菜单外,高级功能菜单如环路分析、以太网分析、电源分析等,均可通过该命令进行 设置。

#### 参数说明

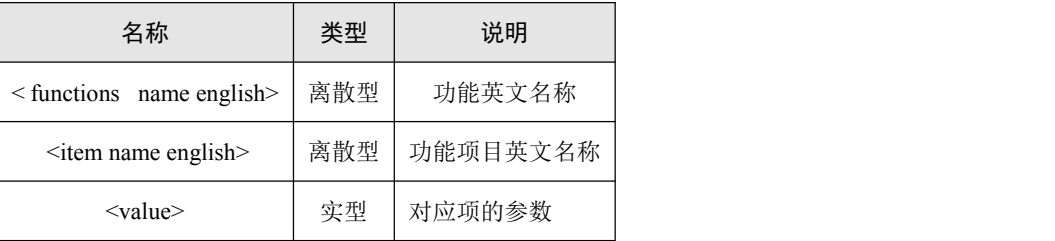

#### 实例说明

实例一:

如打开图片反色功能,命令如下:

:MENU:SET STORAGE,REVERSE,ON

STORAGE:存储功能

REVERSE:反色功能

ON:目前反色功能是关闭状态,可设置为 ON 开启反色功能。

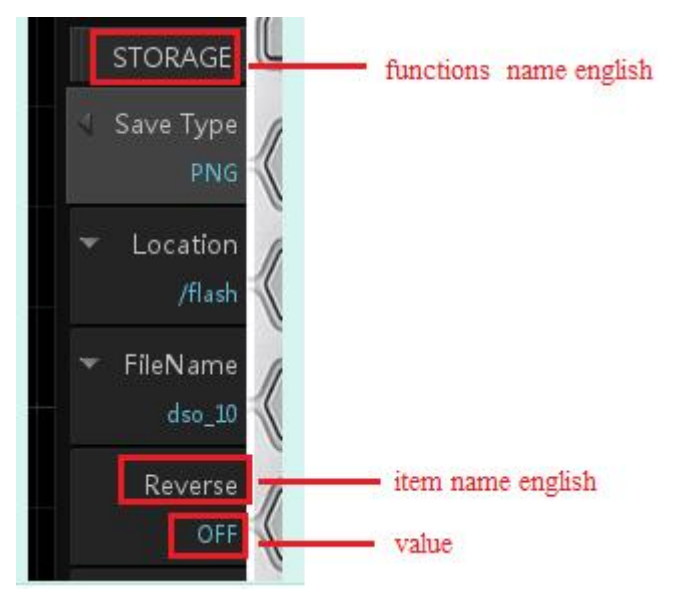

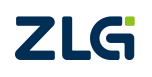

## **18.** 搜索相关命令组

- [:SEArch:TAG:NUM?](#page-196-0)
- [:SEArch:TAG:TIMe?](#page-197-0)

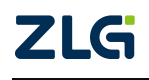

ZDS3024C 系列编程手册

#### <span id="page-196-0"></span>**:SEArch:TAG:NUM?**

#### 命令格式

:SEArch:TAG:NUM? {MAIN|ZOOM1 }

### 功能描述

获取指定范围内 TAG 的个数。

#### 参数说明

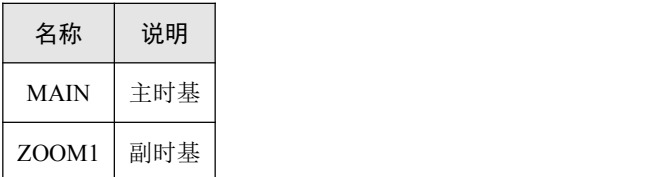

#### 实例说明

获取主屏幕内 TAG 的个数: :SEArch:TAG:NUM? MAIN

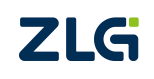

ZDS3024C 系列编程手册

#### <span id="page-197-0"></span>**:SEArch:TAG:TIMe?**

#### 命令格式

:SEArch:TAG:TIMe? {MAIN|ZOOM1}+<NUM>

#### 功能描述

代表获取指定 TAG 距离触发点的时间。

#### 参数说明

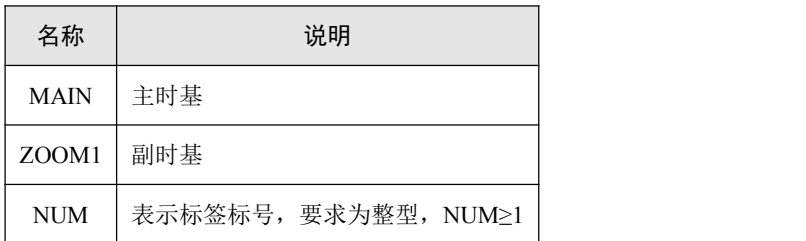

#### 实例说明

获取主屏幕内第三个 TAG 距离触发点的时间:

:SEArch:TAG:TIMe? MAIN,3

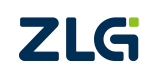

### **19. VISA** 驱动安装与编程实例

VISA 是一套可与仪器总线通信的高级应用程序接口(API),其独立于平台、总线和环 境。无论是在运行 Windows 2000 操作系统的计算机上借助 LabVIEW 创建与 USB 设备通信 的程序,还是在运行 Mac OS X 操作系统上借助 C 创建与 GPIB 设备通信的程序,均可使用 相同的 API。上述所说的 VISA 指的是 NI(National Instrument)-VISA。NI-VISA 是美国国 家仪器有限公司根据 VISA 标准编写的应用程序接口。可以使用 NI-VISA 通过 USB 或 LAN 等仪器总线实现示波器与 PC 的通信。VISA 定义了一套软件命令,用户无需了解接口总线 如何工作,就可以对仪器进行控制。具体细节可参考 NI-VISA 的帮助。ZDS3024C 示波器可 以通过 NI-VISA 来控制。其中, USB 设备接口在连接到 PC 后, 需要安装驱动。

#### **USB** 设备驱动安装

NI-VISA 自 3.0 开始支持 USB 通信,其支持 USB INSTR 设备 USB RAW 设备。

USB INSTR 设 备 是 符 合 "USB 测 试 和 测 量 类 型 (Universal Serial Bus Testand Measurement Class, USBTMC)"协议的 USB 设备,用于无需配置即可实现与 USBTMC 设备 的通信。

USB RAW 设备是任何其他不符合 USBTMC 专用规范的 USB 设备。在使用 NI-VISA 通 过 USB 接口控制 USB RAW 设备时, 需要经过一定的配置。

ZDS3024C 示波器的 USB 设备是 USB RAW 设备, 因此需要一定的配置。

1. 将 USB 接口连接到 PC,系统能识别硬件,但尚未安装驱动,如图 20.1 所示。

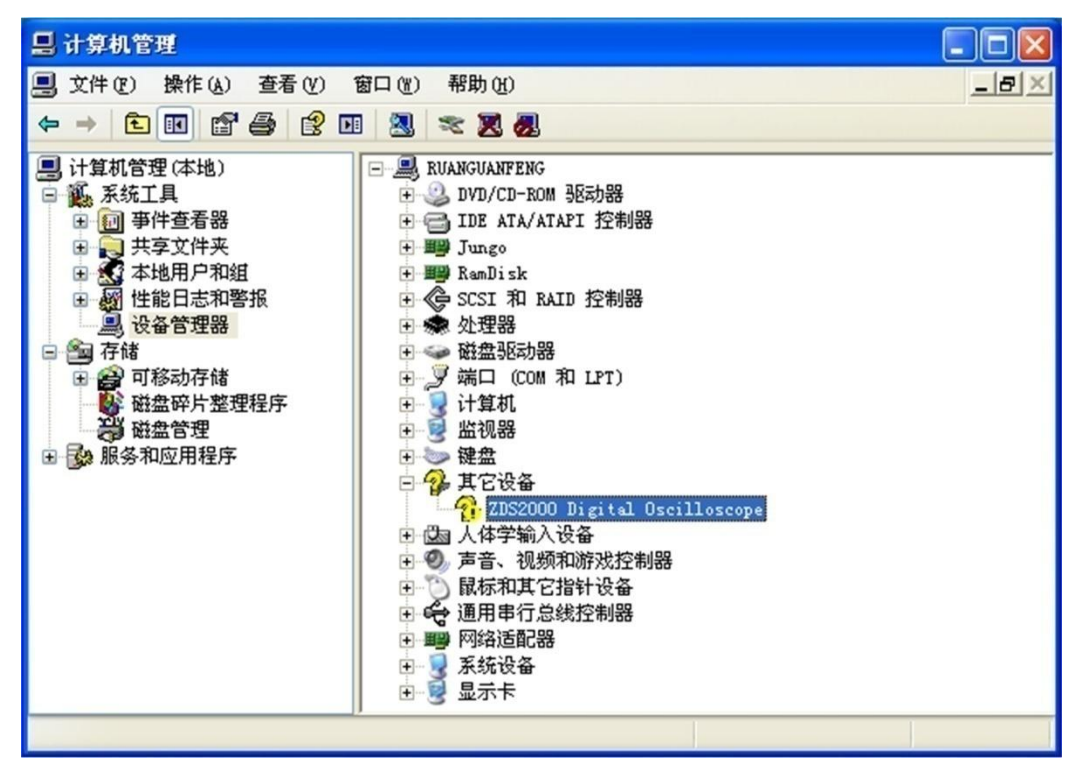

#### 图 20.1 设备未安装驱动

2. 打开 NI-VISA 的 Driver Wizard (点击"开始"→ "National Instruments"→"VISA"→"Driver Wizard"或者"NI-VISA 安装路径/IVI Foundation/VISA/WinNT/NIvisa/NI-VISA Driver Wizard.exe")。

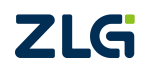

3. "Driver Wizards"的启动界面如图 20.2 所示,为硬件总线类型选择。选择"USB", 然后点击"Next"。

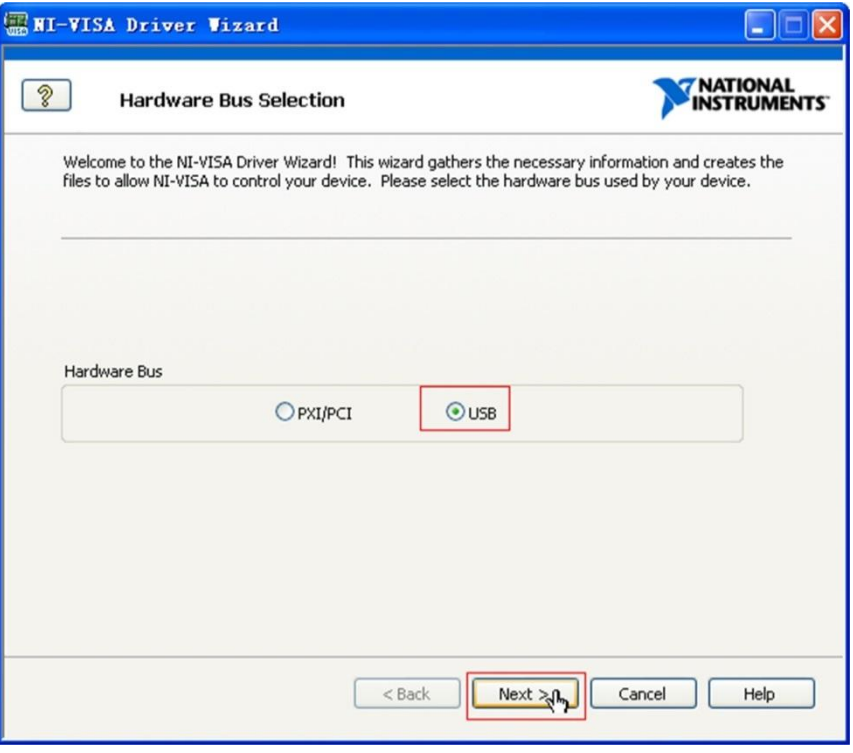

图 20.2 硬件总线类型选择

4. 如图 20.3 所示,该界面选择具体的 USB 设备。ZDS3024C 示波器对应的 VID、PID 分别为 0x04CC、0x121C, 因此, 在"Decive List"中选择"USB\VID\_4cc&PID\_121c", 此时可 以看到界面上的"Manufacturer Name"和"Model Name"都自动填充上了。点击"Next"进入下一 步。

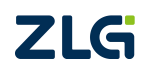

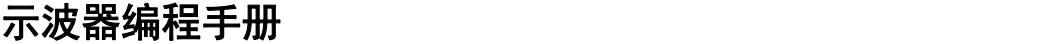

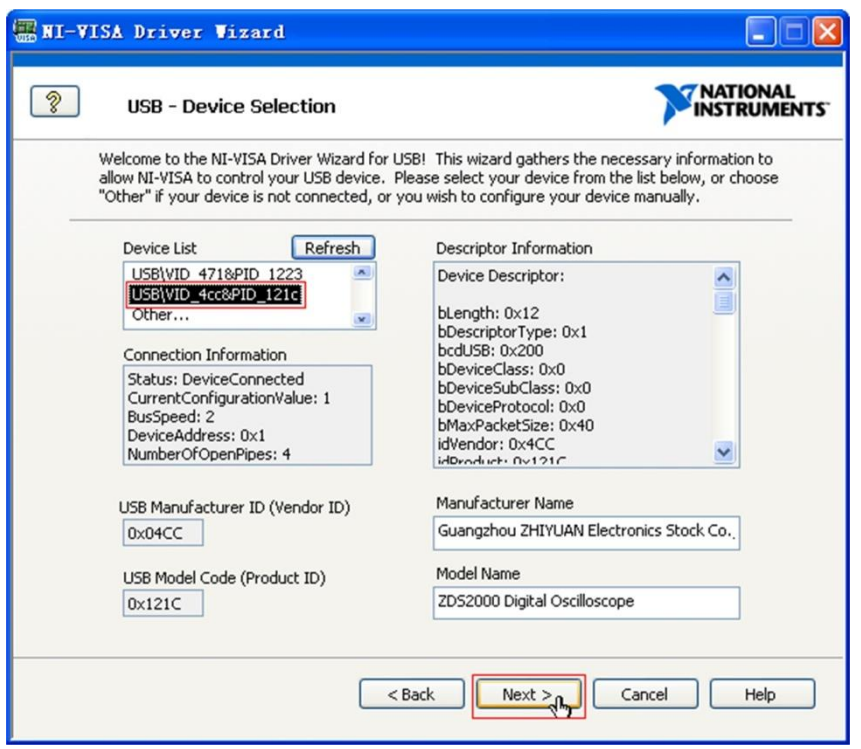

图 20.3 USB 设备选择

5. 如图 20.4 所示,在这一步骤生成驱动引导文件,点击"Next",在弹出的确认框中, 选择"Yes",进入下一步。

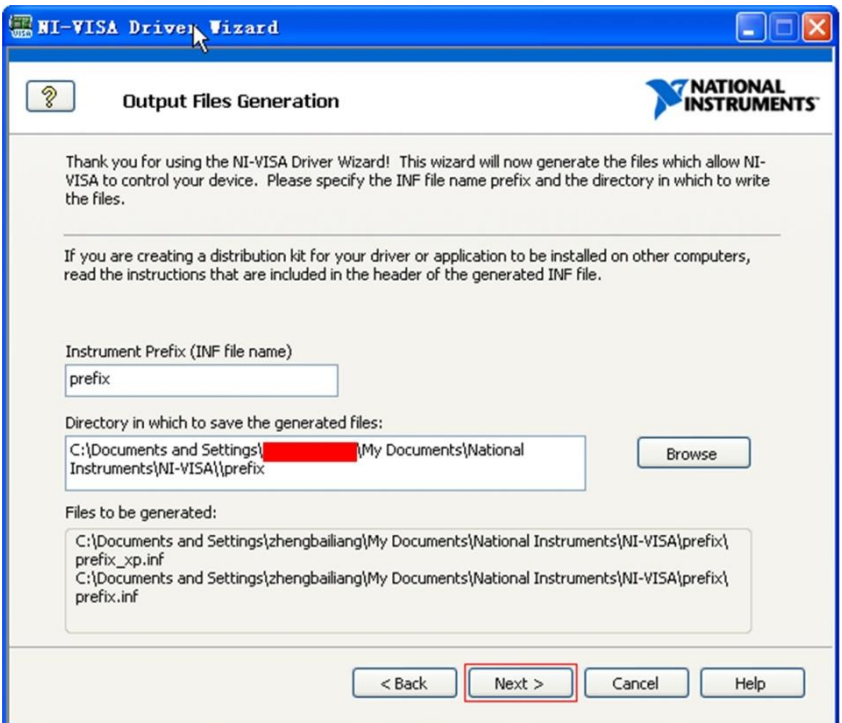

图 20.4 驱动引导文件生成

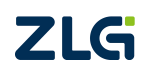

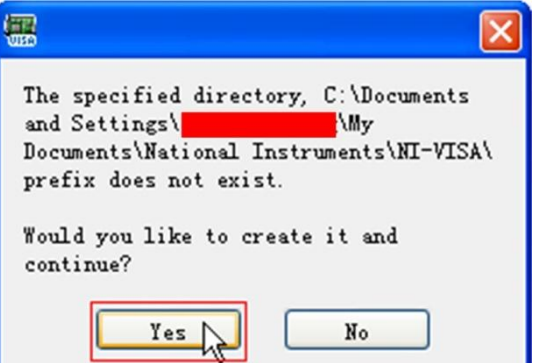

图 20.5 驱动引导文件生成确认

6. 如图 20.6 所示,使用默认的设置,点击"Finish",结束驱动的安装。此时,在 PC 的设备管理器中,可以看到如图 20.7 所示,驱动已经自动安装上。

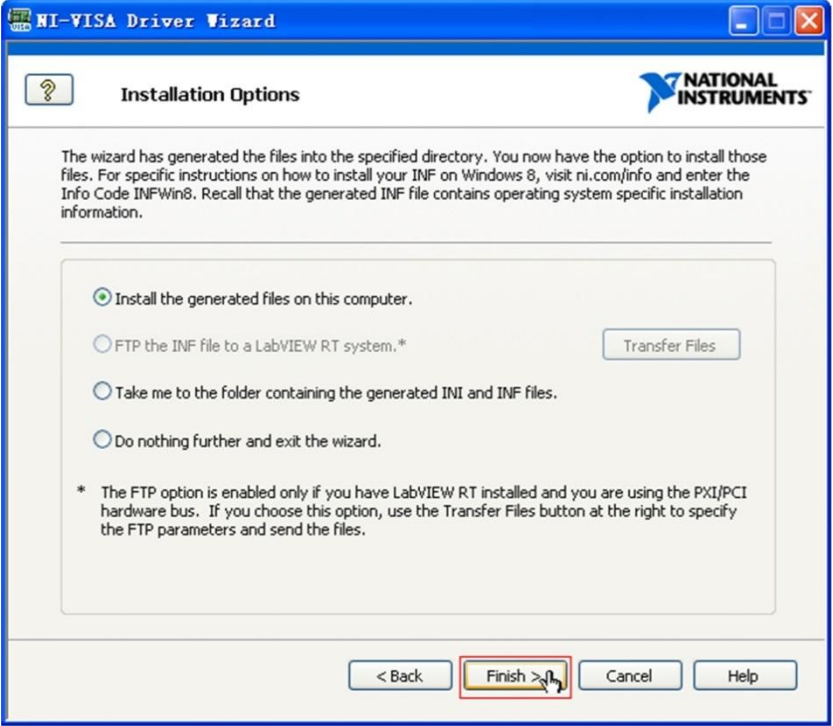

图 20.6 安装选项

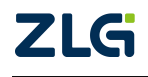

ZDS3024C 系列编程手册

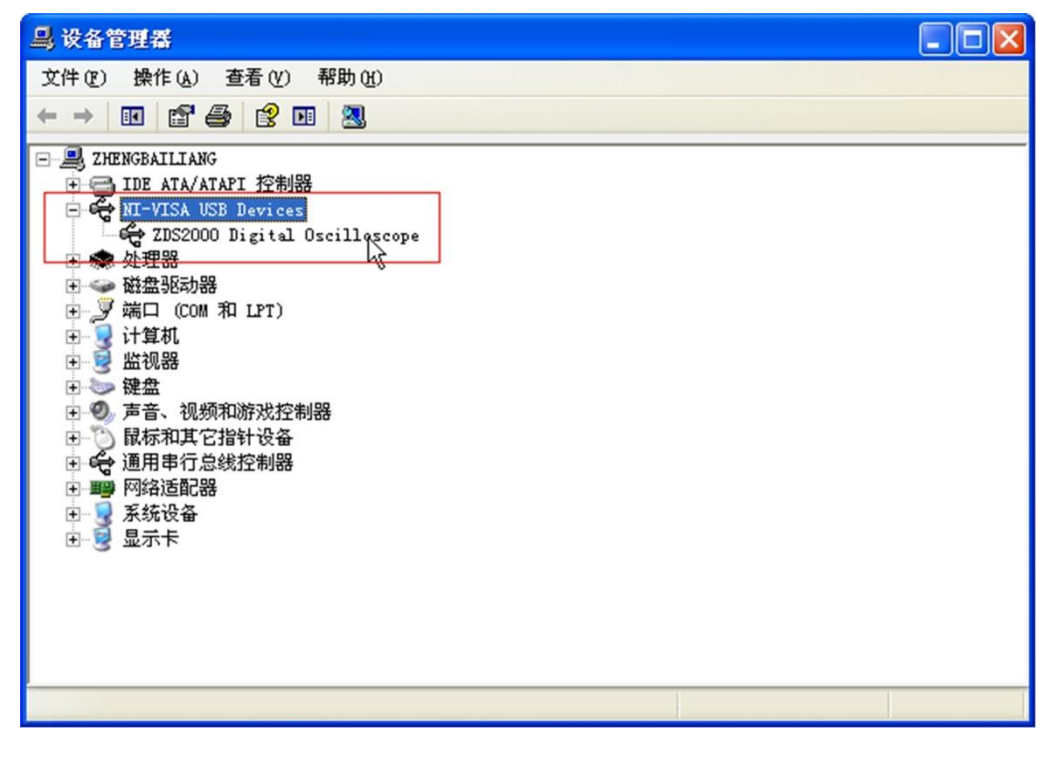

图 20.7 设备管理器

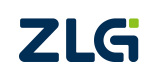

### **20.** 编程例程说明

NI-VISA(Virtual Instrument Software Architecture,以下简称为 VISA)是美国国家仪器 NI(National1nstrLlrnent)公司开发的一种用来与各种仪器总线进行通信的高级应用编程接 口。VISA 软件是一个综合软件包,不受平台、总线和环境的限制,可用来对 USB、GPIB、 串口、VXI、PXI、USB 和以太网系统进行配置、编程和调试。

VISA 是一款可与仪器总线通信的高级应用程序接口(API)。VISA 独立于平台、总线 和环境。换言之,无论是在运行 Windows 2000 操作系统的计算机上借助 LabVIEW 创建与 USB 设备通信的程序,还是在运行 MacOSX 操作系统的计算机上借助 C 创建与 GPIB 设备 通信的程序,均可使用相同的 API。

注:关于 VISA 的 API 介绍可参考 ni-visa.chm 手册,位于 C:\Program Files\IVI Foundation\VISA\WinNT\NIvisa 目录下,见图 21.1 所示。

VISA 提供其它环境所需的库及头文件,使用时包含该库及头文件即可。如图 21.2 所示, 其中各个文件夹包含的信息如下:

- Bin: 包含动态链接库文件;
- Include: 包含所需的头文件;
- **●** Lib: 包含 32 位的静态链接库;
- Lib x64: 包含 64 位的静态链接库;
- NIvisa: NI 公司提供的各类测试软件。

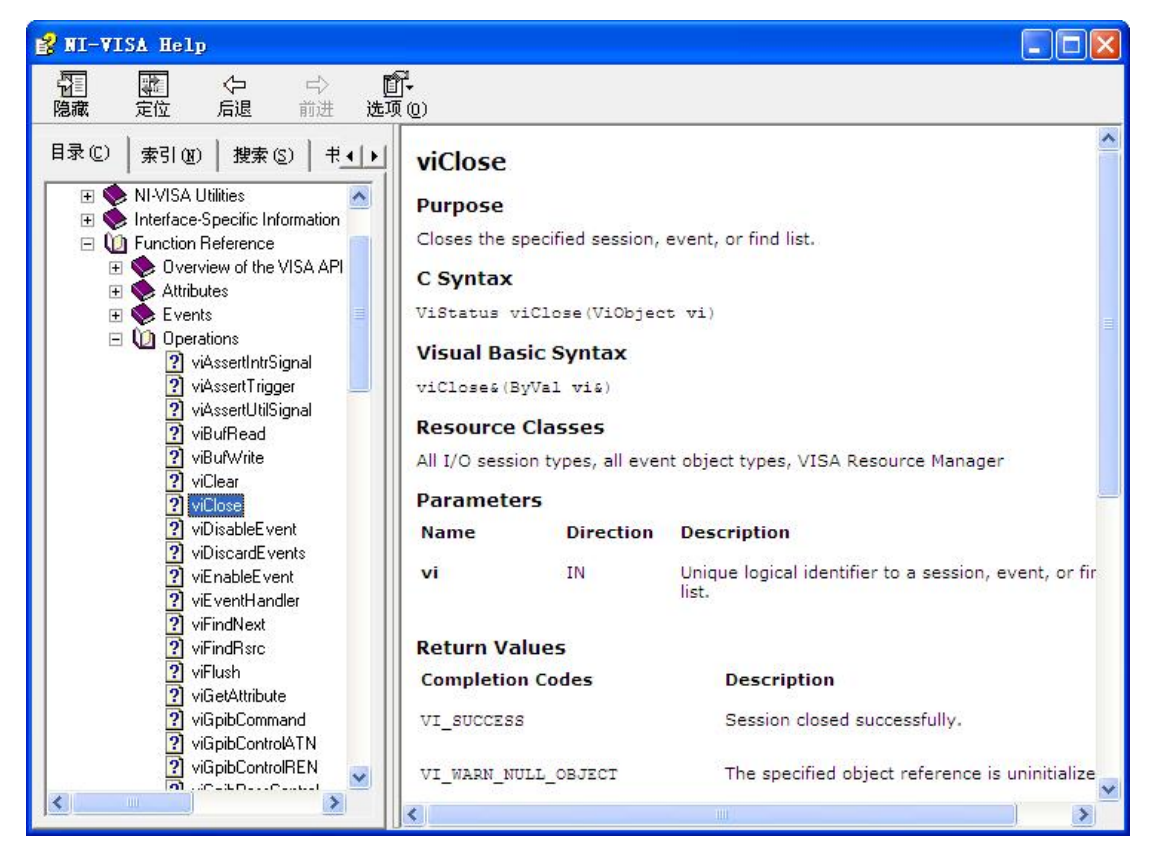

图 21.1 NI-VISA API 介绍

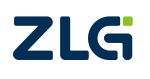

ZDS3024C 系列编程手册

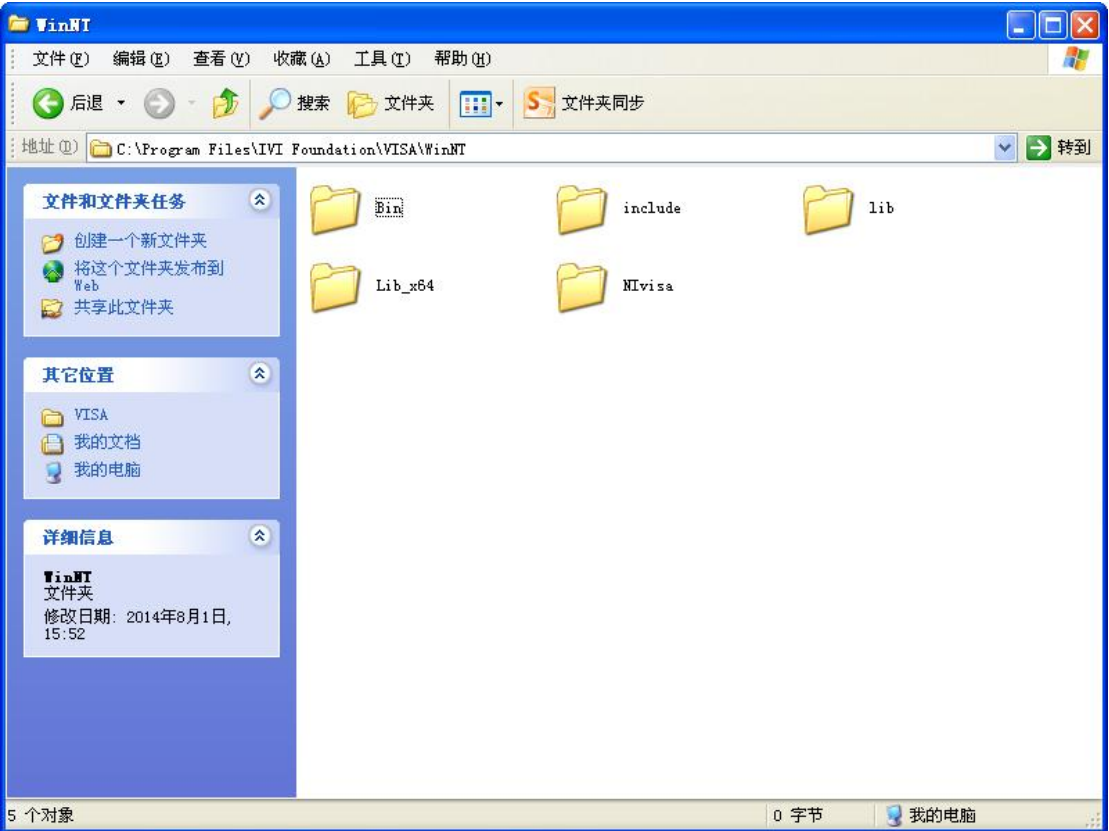

图 21.2 VISA库及头文件信息

一个 VISA 的典型应用分为以下 4 个步骤, 如图 21.3 所示。

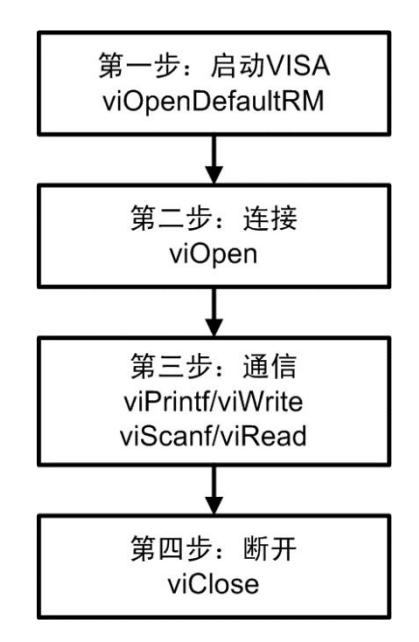

图 21.3 VISA通信流程步骤

#### **NI-Visa C++**编程实例

程序清单 21.1 提供了一个简单的 VS 控制台示例程序,该程序展示了通过 VISA 的 USB 接口来读取设备 ID。

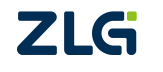

#### 程序清单 9.1 VC++控制台程序

#include<iostream>

ZDS3024C 系列编程手册

```
#include<visa.h>
using namespace std;
int _tmain(int argc, _TCHAR* argv[])
\{ \{ViSession defaultRM, vi;
   ViByte buf[256] = \{0\};
   ViStatus status;
   ViChar buffer [VI_FIND_BUFLEN];
   ViRsrc matches=buffer;
   ViUInt32 nmatches;
   ViFindList list;
   viOpenDefaultRM(&defaultRM);
   try
   \{ \{/*******************************************************************/
/* USB 操作 */
/******************************************************************/
    //获取 visa 的 USB 资源并打开
    status = viFindRsrc(defaultRM, "USB?*", &list,&nmatches, matches);
    if (status<VI_SUCCESS) throw 1;
    status = viOpen(defaultRM, matches, VI_NULL, VI_NULL, &vi);
   if (status<VI_SUCCESS) throw 2;
       /******************************************************************/
/* TCP 操作设备 TCP 端口为 5025 */
/*****************************************************************/
```
ZDS3024C 系列编程手册

```
// 打开网络资源*/格式为 TCPIP0::IP 地址::端口::SOCKET
// status = viOpen(defaultRM,//"TCPIP0::192.168.138.46::5025::SOCKET", VI_NULL, VI_NULL, &vi);
       /*******************************************************************/
/* 串口操作
串口相关参数:串口相关参数:波特率: 115200 数据位 8 停止位 1 奇偶校验 none */
/*******************************************************************/
/* // 打开串口格式为 ASRL 端口::INSTR
status = viOpen(defaultRM, "ASRL1::INSTR", VI_NULL, VI_NULL, &vi);
    if (status \leq VI_SUCCESS) throw 2;
    // 波特率数据位停止位奇偶校验 none
    status = viSetAttribute (vi, VI_ATTR_ASRL_BAUD, 115200);
    status = viSetAttribute (vi, VI_ATTR_ASRL_DATA_BITS, 8);
    status = viSetAttribute (vi, VI_ATTR_ASRL_STOP_BITS, VI_ASRL_STOP_ONE);
    status = viSetAttribute (vi, VI_ATTR_ASRL_PARITY, VI_ASRL_PAR_NONE);*/
   // 发送获取 ID 的命令
    status = viPrintf(vi, "*IDN?\n");
   \text{cout}<<"\text{*IDN?}\n";
   if (status<VI_SUCCESS) throw 3;
   // 读取设置 ID
   status = viScanf(vi, "%t\n", buf);
   if (status<VI_SUCCESS) throw 4;
   cout << buf << endl;
   // 关闭
   viClose(vi);
   viClose(defaultRM);
    }
   catch (...)\{ \{cout<<"测试错误! "<<status<<endl;
    }
   system("pause");
   return 0;
```
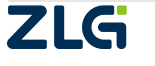

ZDS3024C 系列编程手册

#### }

#### **C++** 以太网通信实例

下列程序通过以太网连接示波器,实现测量、截图、保存波形等功能。

程序清单 21.2 VC++控制台程序

#include <iostream> #include <fstream> #include <WinSock2.h> #pragma comment(lib, "ws2\_32.lib") using namespace std;

void main()

```
\{ and \{ \} and \{ \} \{ \} \{ \} \{ \} \{ \} \{ \} \{ \} \{ \} \{ \} \{ \} \{ \} \{ \} \{ \} \{ \} \{ \} \{ \} \{ \} \{ \} \{ \} \{ \}WSADATA wsData;
     WSAStartup(MAKEWORD(2, 2), &wsData);
     SOCKET sock = socket(AF_INET, SOCK_STREAM, 0);
     SOCKADDR_IN addrSrv; addrSrv.sin_family = AF INET;
     addrSrv.sin_port = htons(5025); // 端口号: 5025
     addrSrv.sin\_addrS_lun.S\_addr = 'inet\_addr("192.168.138.60");// 连接设备
     connect(sock, (sockaddr*)&addrSrv, sizeof(addrSrv));
```

```
// 发送*IDN?获取示波器设备信息
char context[1024] = {};
send(sock, "*IDN?\n", sizeof("*IDN?\n"), 0);
recv(sock, context, sizeof(context)-1, 0); cout << context << endl;
```

```
// 例程 1:测量功能的设置与读取
send(sock, ":MEASure:VPP CHANnel1\n", sizeof(":MEASure:VPP CHANnel1\n"), 0);
// 等待测量完成,根据波形深度时间不等
send(sock, ":MEASure:VPP:CURRent? CHANnel1\n", sizeof(":MEASure:VPP:CURRent CHANnel1\n"), 0);
```

```
char value[1024] = \{\};recv(sock, value, sizeof(value)-1, 0); cout << value << endl;
```

```
//例程 2: 截图
   send(sock, ":DISPlay:DATA?\n", sizeof(":DISPlay:DATA?\n"), 0);
   char pic_length[15] = {}; // 文件头以#起始, 9 表示后面用 9 个 10 进制的位来表示数据流的长度, 默认
#9001152054
   recv(sock, pic_length, 11, 0);
```
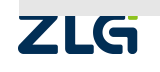

#### **User Manual**

# 示波器编程手册

ZDS3024C 系列编程手册

```
// 获取数据并保存
int length = 1152054;
int size = length > 1024*1024 ? 1024*1024 : length;
fstream pic_save;
pic_save.open("test.bmp", ios::in | ios::out | ios::binary | ios::trunc);
char *buf = new char [size];
do
\{ \{int real_size = recv(sock, buf, size, 0);
    length = real size;
    pic_save.write(buf, real_size);
} while (length > 0);
pic_save.close();
delete buf;
```
//例程 3: 读取波形

send(sock, ":GLOBal:MULTiwave? MEMOry, CHANnel2\n", sizeof(":GLOBal:MULTiwave? MEMOry, CH ANnel $1\$  n"), 0);

```
// 获取长度
   length = 0;
   recv(sock, (char*)&length, sizeof(length), 0); size = length > 1024*1024 ? 1024*1024 : length;
   // 获取数据并保存
   fstream file;
   file.open("test.wfm", ios::in | ios::out | ios::binary | ios::trunc);
   buf = new char[size];
    do
    \{ \{int real size = \text{recv}(\text{sock}, \text{buf}, \text{size}, 0);length = real size;
        file.write(buf, real_size);
   \} while (length > 0);
   file.close();
   delete buf; closesocket(sock);
}
```
#### **C#** 以太网通信实例

下列 C#程序通过以太网连接示波器, 设备信息的获取功能。

程序清单 21.3 C#控制台程序

using System;

using System.Text;2LS

ZDS3024C 系列编程手册

```
using System.Net; using System.Net.Sockets; namespace test
\{ and \{ and \{ \} and \{ \}class Program
    \{ \{static void Main(string[] args)
        \{ \{Socket s = new Socket(AddressFamily.InterNetwork, SocketType.Stream, ProtocolType.Tcp);
           IPEndPoint point = new IPEndPoint(IPAddress.Parse("172.16.23.223"), 5025); s.Connect(point); s.Send(Encoding.ASCII.GetBytes("*IDN?\n"));
           byte[] receive = new byte[1024];
           s.Receive(receive); string str = Encoding.ASCII.GetString(receive);
           Console.WriteLine(str);
        }
    }
}
```
### **Python** 以太网通信实例

下列程序通过以太网连接示波器,实现设备信息的获取功能。

```
程序清单 21.4 python 控制台程序
```

```
import socket
```

```
s = socket.socket(socket.AF_INET, socket.SOCK_STREAM)
host = "172.16.23.223"port = 5025addr = (host, port)s.connect(addr) cmd = "*IDN?\\n".encode()s.send(cmd)
info = s.recv(1024).decode()
```
print(info)

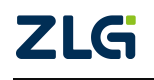

### **21.** 免责声明

本着为用户提供更好服务的原则,广州致远仪器有限公司(下称"致远仪器")在本手 册中将尽可能地为用户呈现详实、准确的产品信息。但介于本手册的内容具有一定的时效性, 致远仪器不能完全保证该文档在任何时段的时效性与适用性。致远仪器有权在没有通知的情 况下对本手册上的内容进行更新,恕不另行通知。为了得到最新版本的信息,请尊敬的用户 定时访问致远仪器官方网站或者与致远仪器工作人员联系。感谢您的包容与支持!

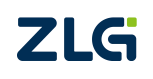

# 赋能高效测试 共创美好生活

Improving test efficiency for a better world

广州致远仪器有限公司

**www.zlg.cn**

更多详情请访问 欢迎拨打全国服务热线 【警察那道题】 **400-888-4005**

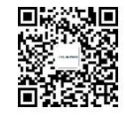